— Frontier **1999** —

1999 3

 ${\rm LAT}_{\rm E} {\rm X}$ 

# Frontier 94

- $1.$
- $2.$  $3.$
- 4.  $100$
- $5.$
- $\bullet$
- $\bullet$ 
	- i

### ii

 $\overline{c}$ 

### $JAIST$

### **95**

95

- $\bullet$
- $\bullet$

### **96**

96 Mule X11R6 Netscape

### **98**

RMAIL mh-e

### 1994 3

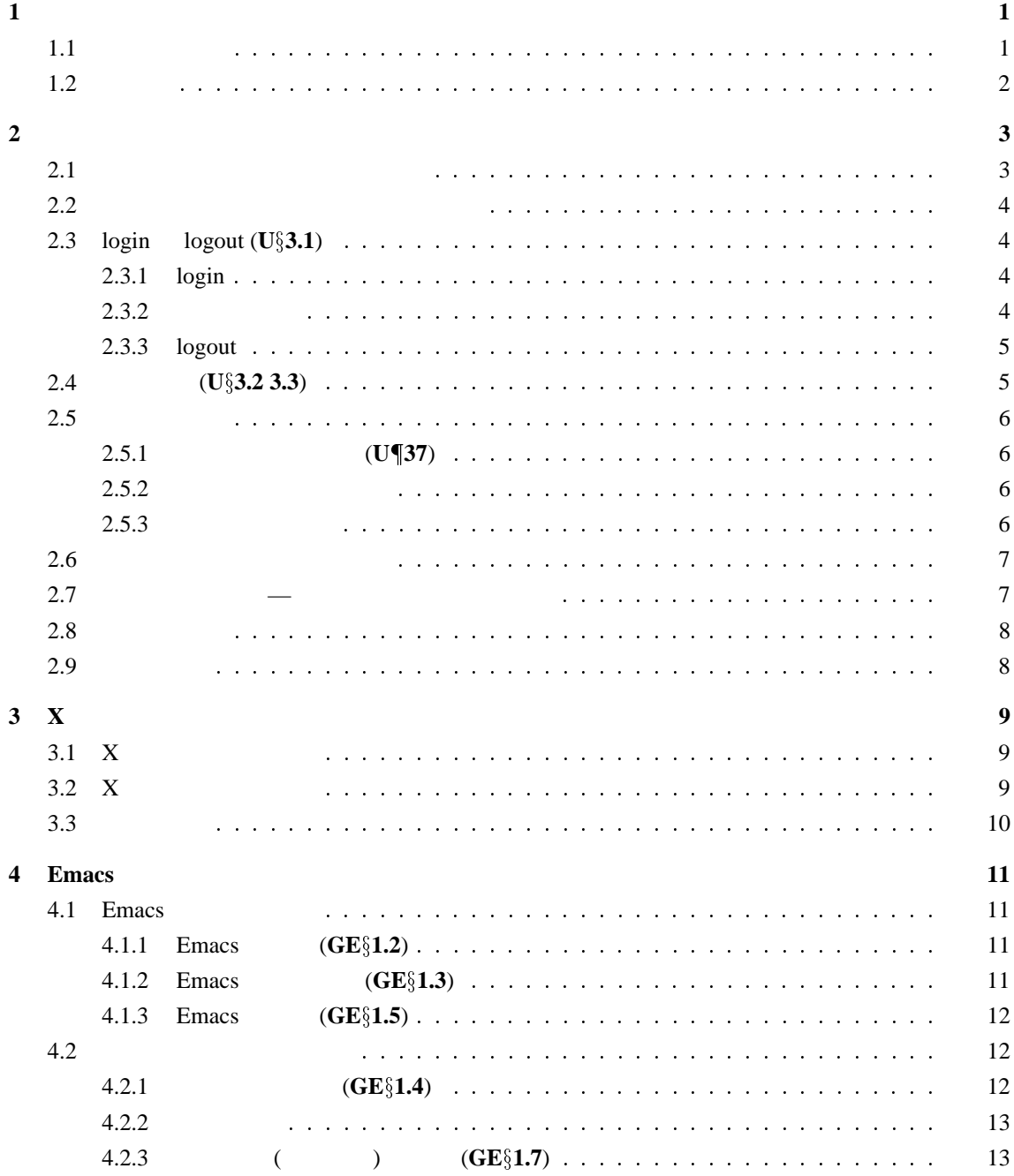

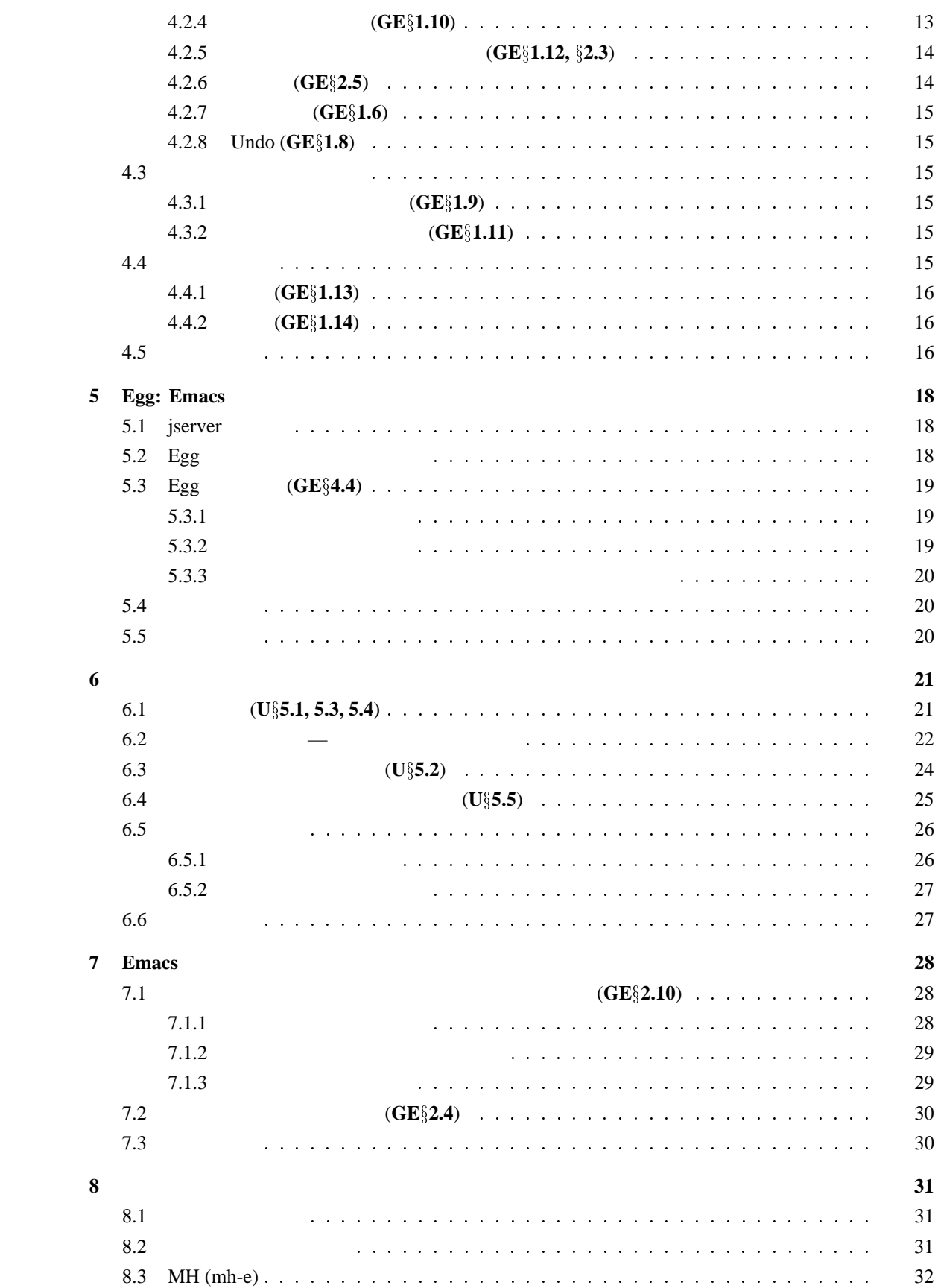

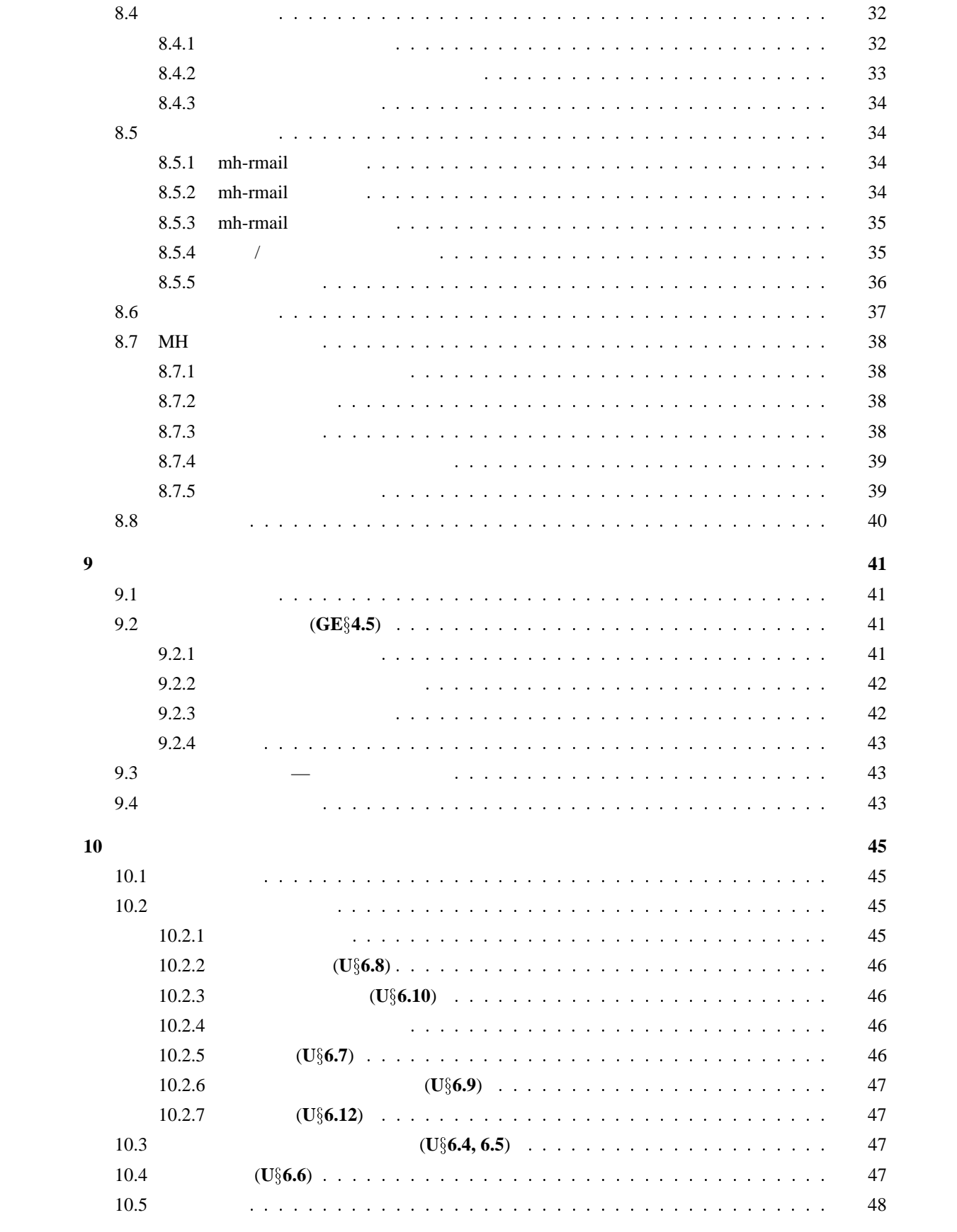

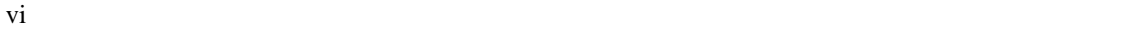

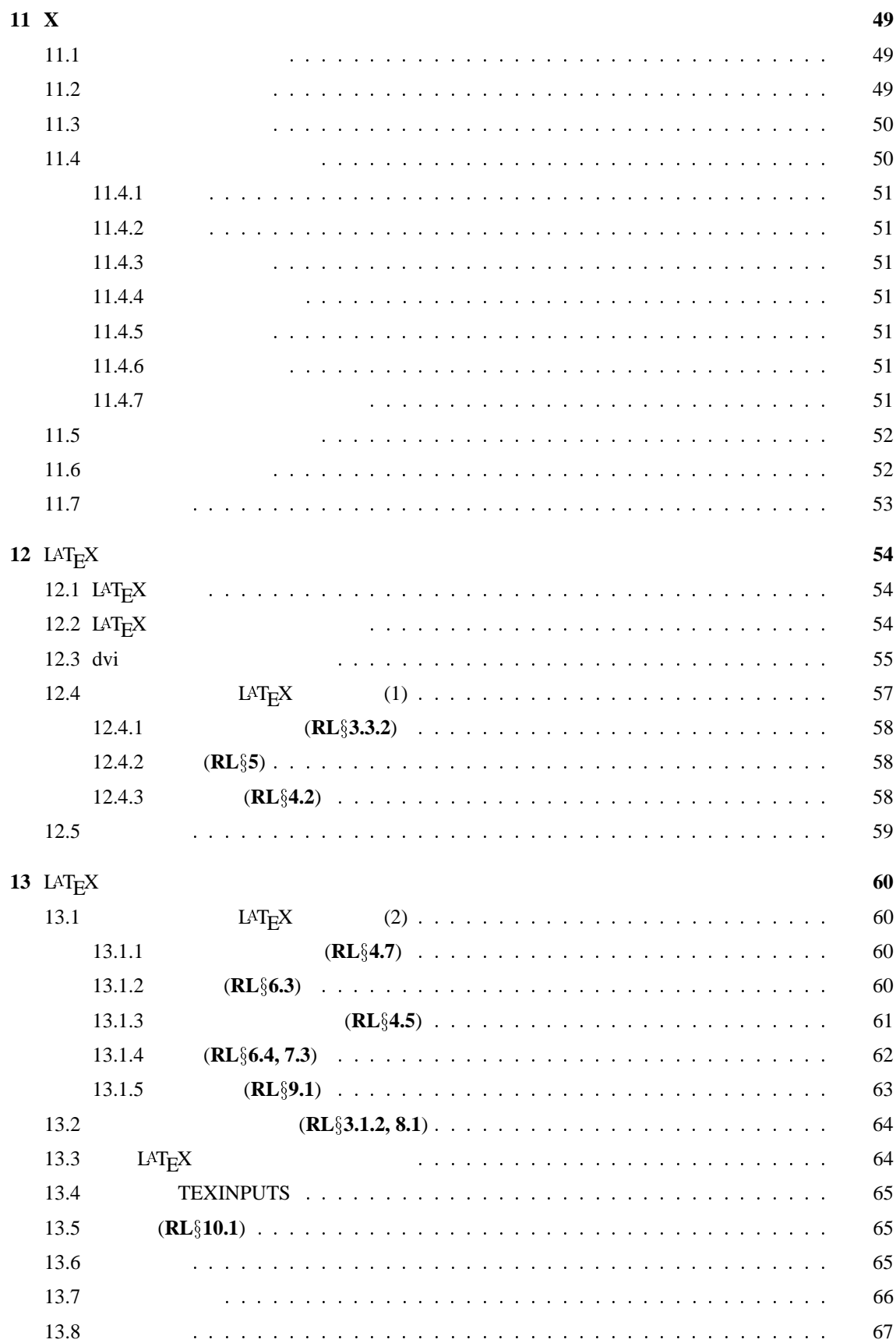

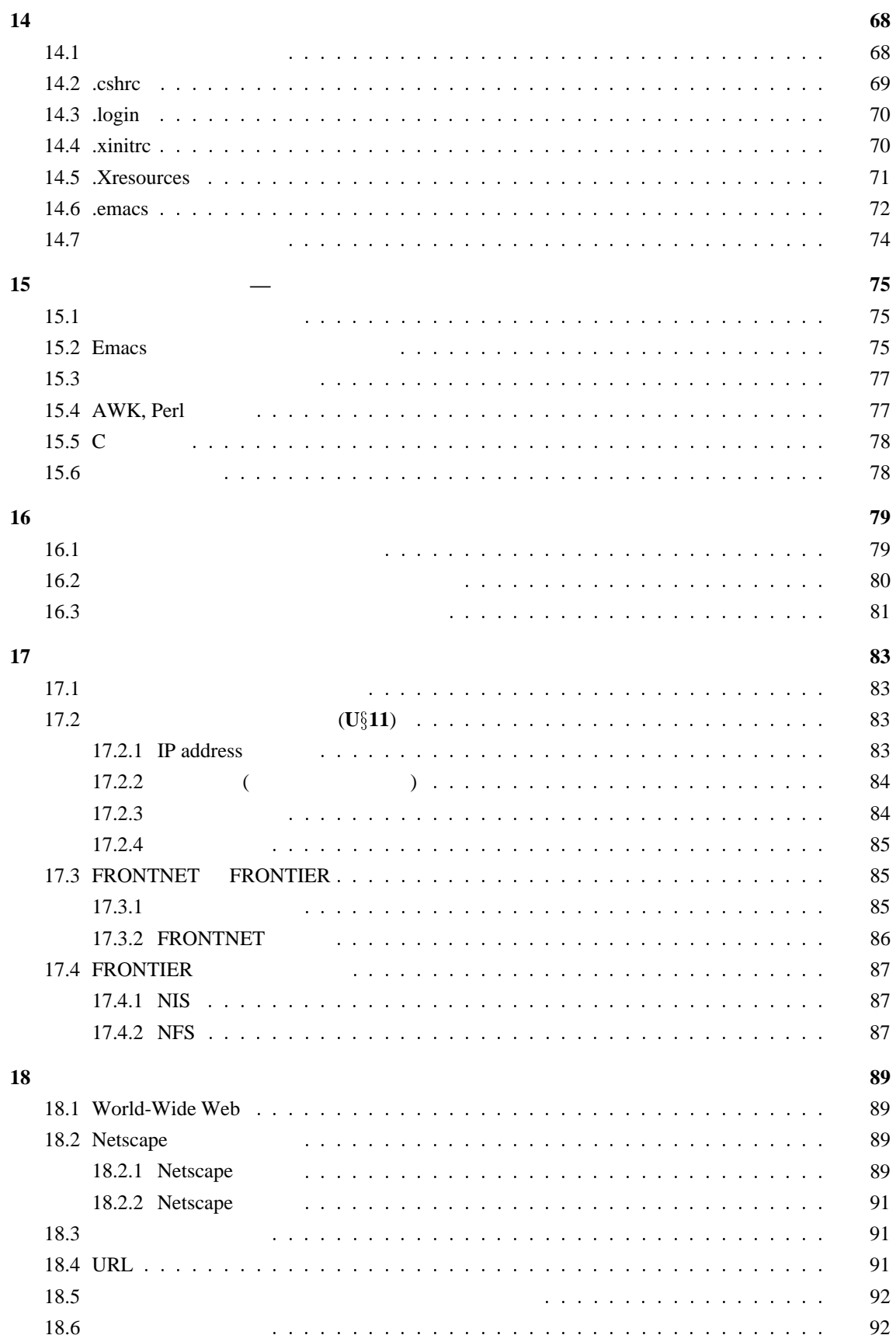

viii

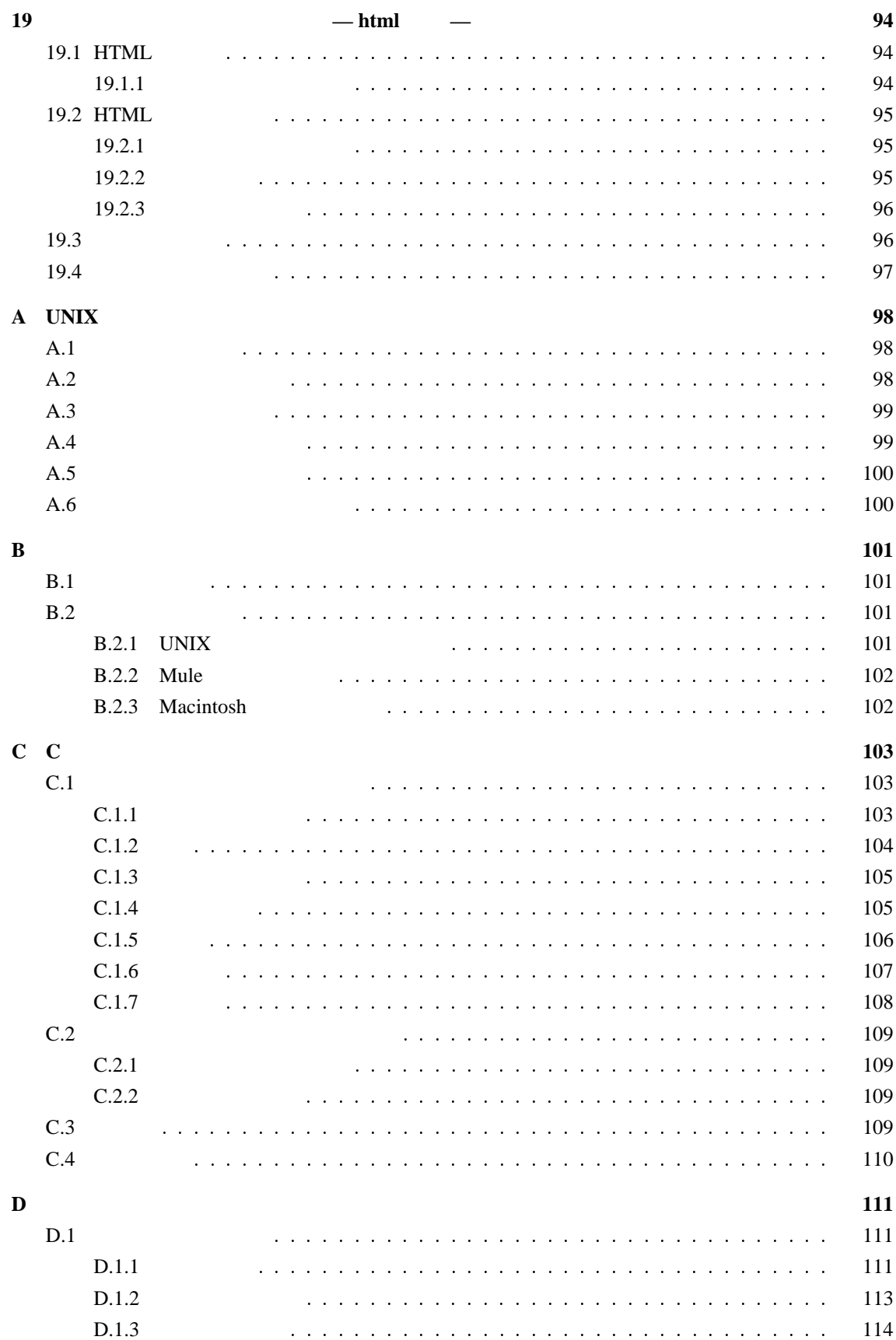

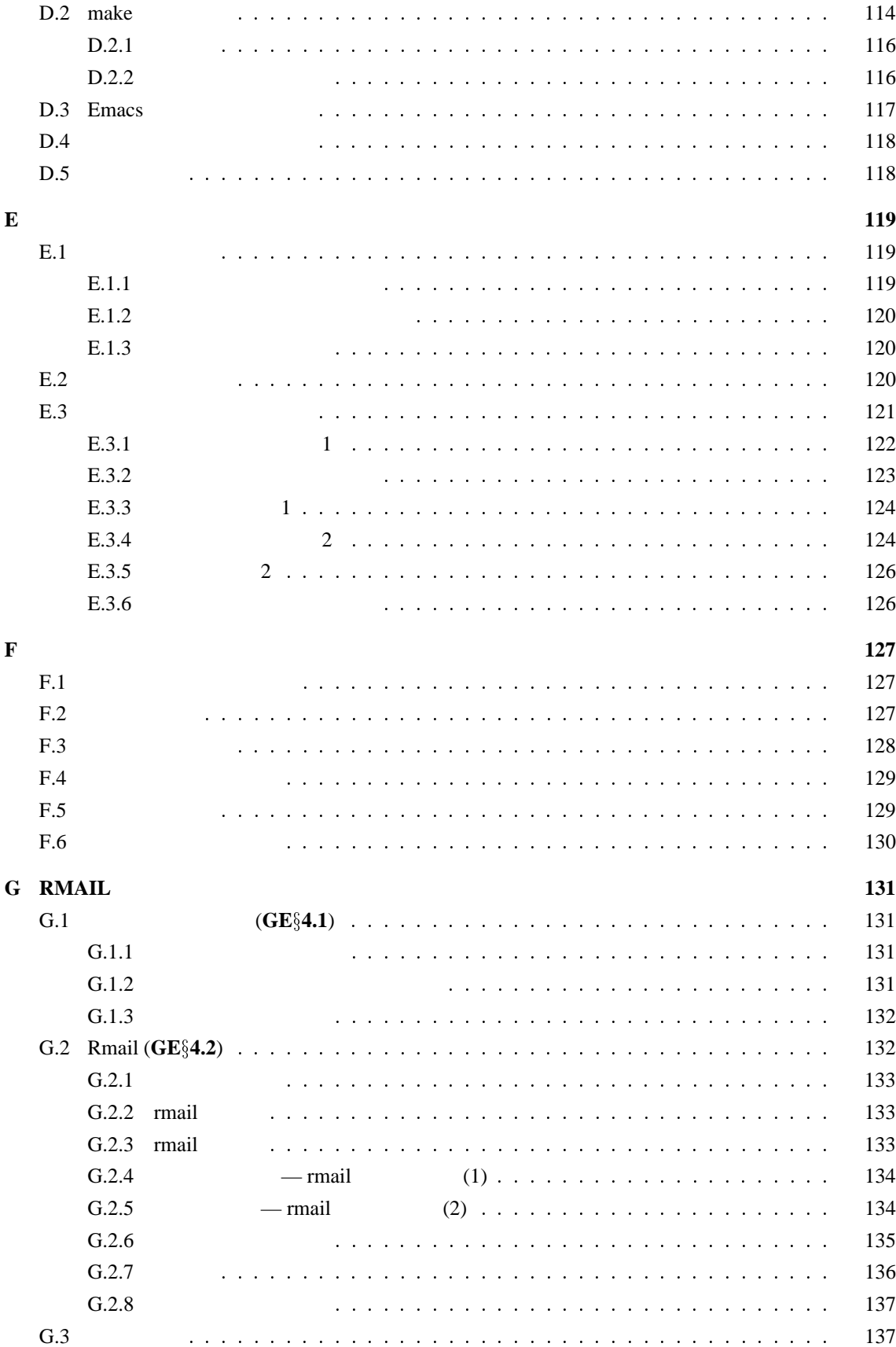

 $\mathbf x$ 

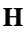

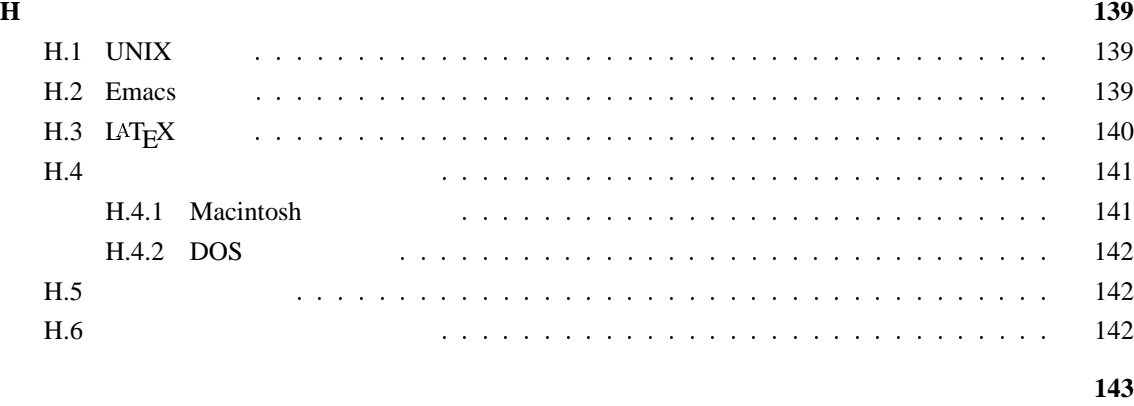

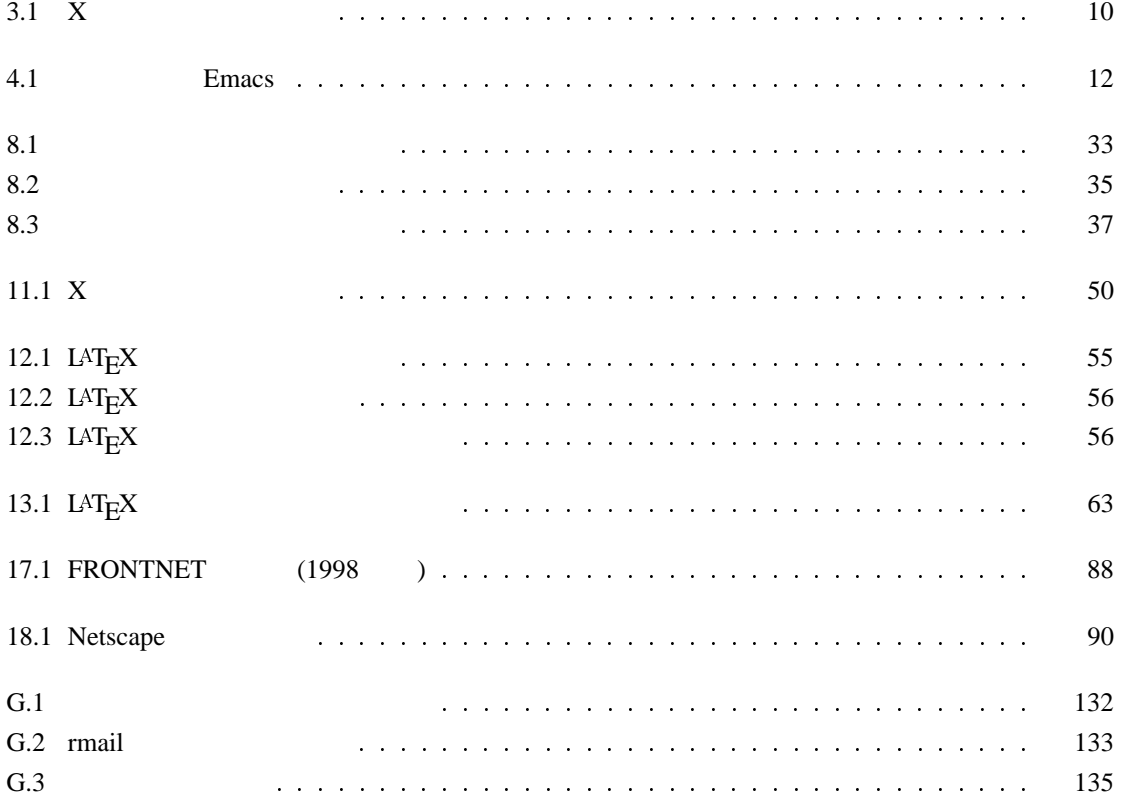

# $1.1$

 $JAIST$ 

 $\sim$  2

 $1.$ 

 $2.$ 

 $\bullet$  UNIX

 $\bullet$  Editor

 $\bullet$ 

 $\bullet$ 

 $3 \overline{3}$ 

 $\bullet$ 

 $\bullet$  2  $\bullet$  1  $\bullet$  2  $\bullet$  1  $\bullet$  2  $\bullet$  3  $\bullet$  3  $\bullet$ 

a. UNIX (

 $\overline{\phantom{a}}$ 

b. Editor (Emacs )

c.  $(LAT_{E}X)$ 

### $1.2$

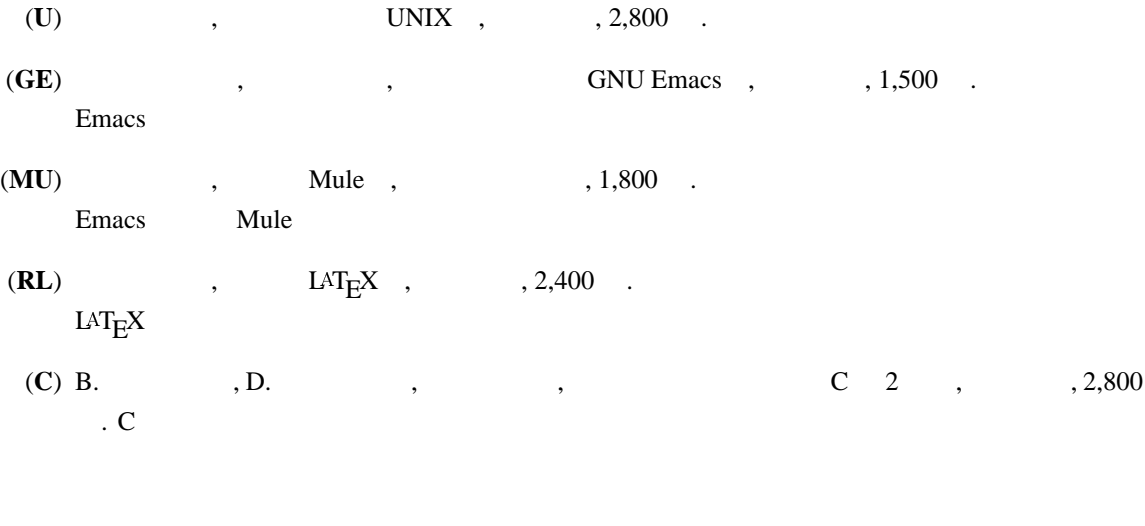

- (**EM**) R. Stallman , , , , , , GNU Emacs , , , 2,500 . Emacs of the state of the state  $\mathbb{R}$  and  $\mathbb{R}$  are stated on  $\mathbb{R}$  and  $\mathbb{R}$  are stated on  $\mathbb{R}$  and  $\mathbb{R}$  are stated on  $\mathbb{R}$  and  $\mathbb{R}$  are stated on  $\mathbb{R}$  and  $\mathbb{R}$  are stated on  $\mathbb{R}$  a Emacs
- $(MH)$  Jerry Peek,  $(MH)$ ,  $MH & xmh$ ,  $5,800$ .  $M$ H mh-e Appendix H.2
	- (**L**) L. Lamport , E. Cooke,  $\qquad \qquad , \quad$  L<sup>AT</sup>E<sup>X</sup> ,  $\qquad \qquad , \quad$  2,800 . LAT<sub>E</sub>X  $LAT$ <sub>E</sub>X  $\ldots$
	- $\therefore$  The UNIX Super Text ( , ),  $( )3,400 , ( )3,700 .$  $\overline{1}$

 $1$ 

 $($ 

## **2.1**  $\blacksquare$

 $(Fujitsu S-4/IX, S-4/CL, S-4/5)$ 

- $\bullet \qquad \text{(CPU} \qquad \qquad )$
- $\bullet$  (  $\qquad$  )
- $\bullet$  (  $1)$

 $on$  off  $\Box$  $($  ( $)$  $\frac{1}{2}$ 

注意**!!** 計算機が何かおかしくなったからといって、電源を落してはいけない。最悪の場合、計算機

on contract the set of the set of the set of the set of the set of the set of the set of the set of the set of the set of the set of the set of the set of the set of the set of the set of the set of the set of the set of t

 $1$  $\sim$  2 a  $\sim$  2

# **2.3** login **logout** ( $U\S3.1$ )

# **2.3.1 login**

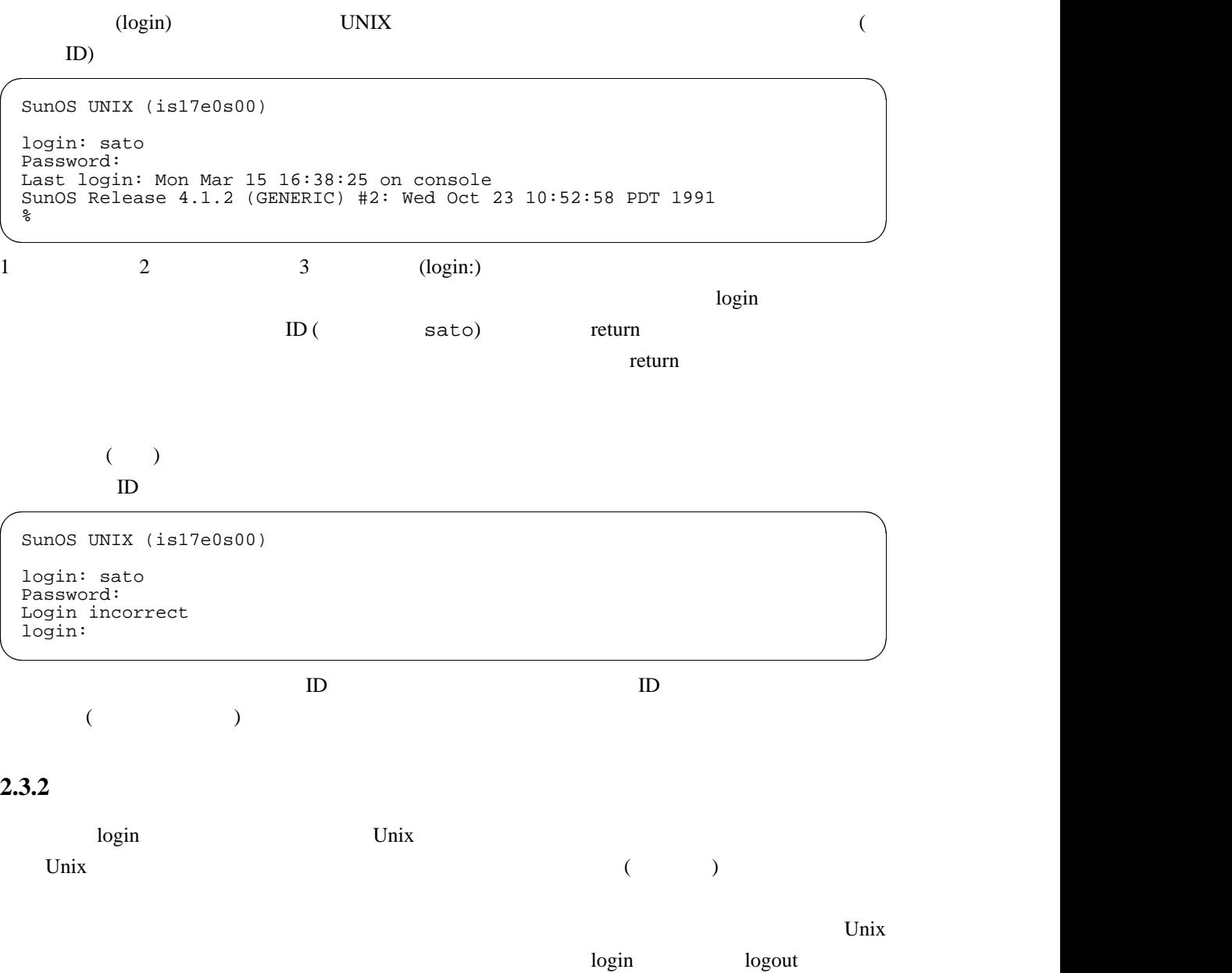

 $($ 

 $($   $=$   $)$  $\frac{3}{6}$ 

**2.3.3 logout**

**2.4**  $(U\S 3.2 \ 3.3)$ 

% w 5:33pm up 56 mins, 5 users, load average: 0.07, 0.00, 0.00 User tty login@ idle JCPU PCPU what sato console 4:38pm 55 3 3 /usr/bin/X11/xterm -n Console -T<br>sato ttyp0 sato ttyp0 4:38pm 1:26 49 w sato ttyp1 4:39pm 54 -csh sato ttyp2 4:39pm 27 -csh sato ttyp3 4:39pm 54 -csh % date Mon Mar 15 17:33:12 JST 1993 % cal March 1993 S M Tu W Th F S 123456 7 8 9 10 11 12 13 14 15 16 17 18 19 20 21 22 23 24 25 26 27 28 29 30 31 %

% cal 12 1960 December 1960 S M Tu W Th F S 123 4 5 6 7 8 9 10 11 12 13 14 15 16 17 18 19 20 21 22 23 24 25 26 27 28 29 30 31  $\epsilon$ 

 $\mathcal{L}$  . The contract of the contract of the contract of the contract of the contract of the contract of the contract of the contract of the contract of the contract of the contract of the contract of the contract of th

そ、コマンドを働かせる対象を指定するものである。以下にいくつかのコマンドの実行例を示す。

man man  $(U\P$ <sup>35</sup>)

 $3^{3}14$ 

 $\mathcal{L}$  . The contract of the contract of the contract of the contract of the contract of the contract of the contract of the contract of the contract of the contract of the contract of the contract of the contract of th

% man man

--More--(22%)

more

## 2.5

### $2.5.1$  (U\{ $37$ )

passwd passwd 2000 million was well as a strong passwd and the strong passwd  $\sim$ 

```
% passwd
Changing NIS password for sato on jaist1.
Old password:
New password:
Retype new password:
NIS entry changed on jaist1
\frac{8}{6}
```
### 2.5.2

UNIX  $\blacksquare$ 

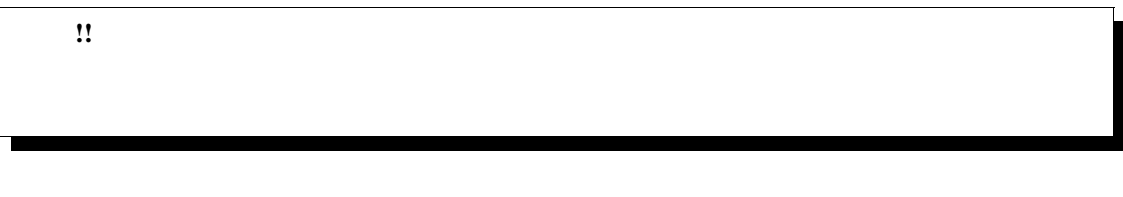

 $\mathbf q$ 

2.5.3

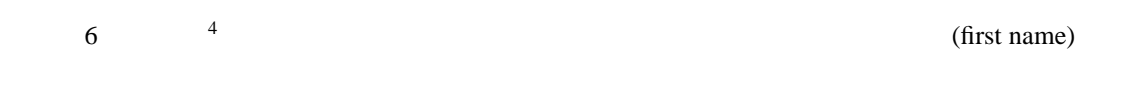

注意**!!** テンキー (キーボードの右にある数字のキー) を用いてパスワードを設定しないこと。数字の

 $\widetilde{T}$  'i'  $T$ 

 $4\overline{3}$  8  $\overline{3}$ 

### **2.6.** T

### $\bullet$  2

- $\bullet$
- $\bullet$
- 

## **2.6** and  $\overline{a}$

 $UNIX$  $($  $($ 

> cp /usr/local/lib/user.skel/.??\* .

### UNIX QUESTING CONTROL CONTROL CONTROL CONTROL CONTROL CONTROL CONTROL CONTROL CONTROL CONTROL CONTROL CONTROL CONTROL CONTROL CONTROL CONTROL CONTROL CONTROL CONTROL CONTROL CONTROL CONTROL CONTROL CONTROL CONTROL CONTROL

logout login login under login under the login under the login under the login under the login under the login は、1990年には、1990年には、1990年には、1990年には、1990年には、1990年には、1990年には、1990年には、1990年には、1990年には<br>1990年には、1990年には、1990年には、1990年には、1990年には、1990年には、1990年には、1990年には、1990年には、1990年には、1990年には、1990年には、1990年には、1990年 [sato@is17e0s00] 1 % sato is17e0s00  $($ 

# **2.7** — —

1.  $($ ! control–q を入力する (control キーを押しながら、 q を押す)  $2.$  $\rightarrow$  control–c  $3.$  $\rightarrow$  control–z  $4.$  $\rightarrow$  control–d 5. Emacs

 $\rightarrow$  control–g

# **2.8** 停電の場合

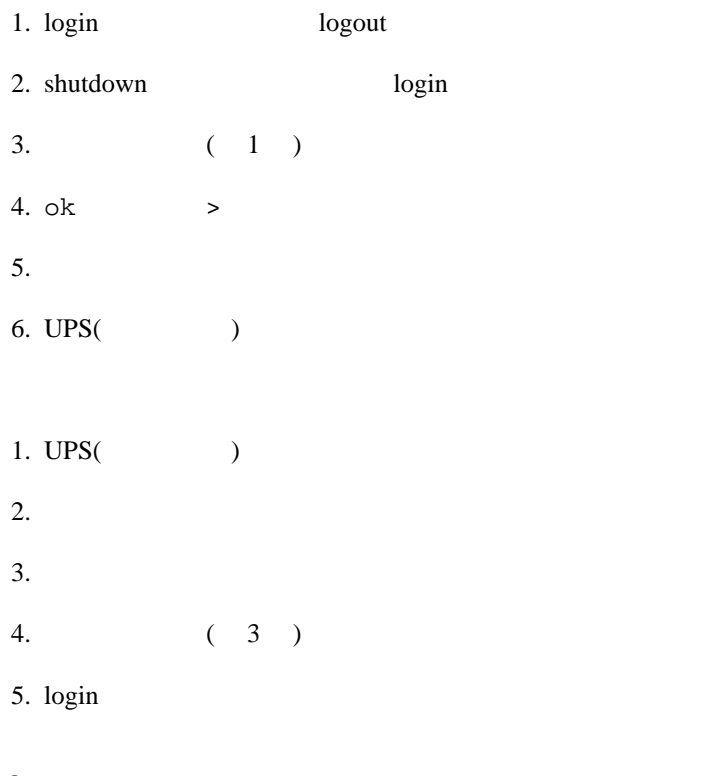

# **2.9** 演習問題

1. **ID** login  $2.$  $3.$  $($  : cal  $)$ 4.  $\star$  (passwd)  $($  : man  $)$ 5. more 6. finger

7.  $\star\star$  login

# $\mathbf{X}$

### $X$

# $3.1 X$

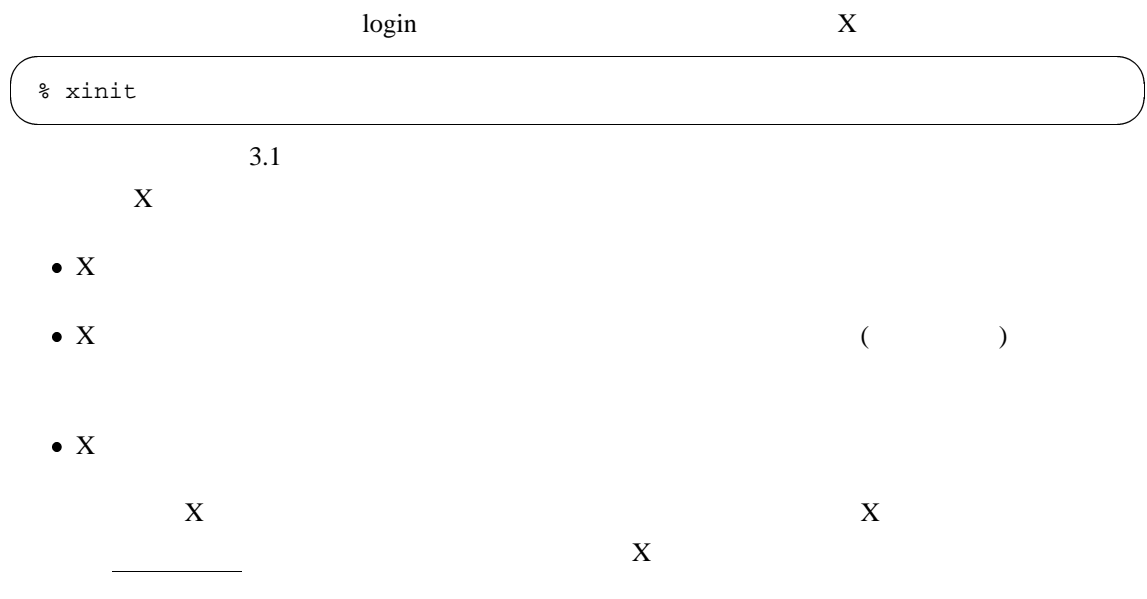

# $3.2 X$

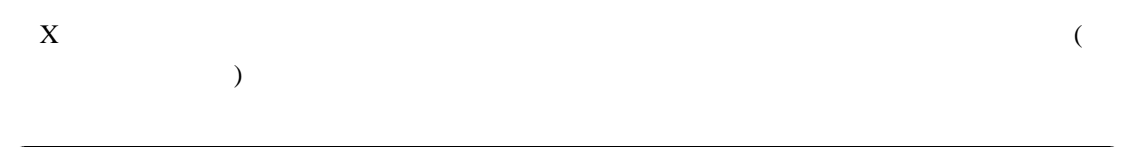

% exit

exit exit existence  $\sim$ 

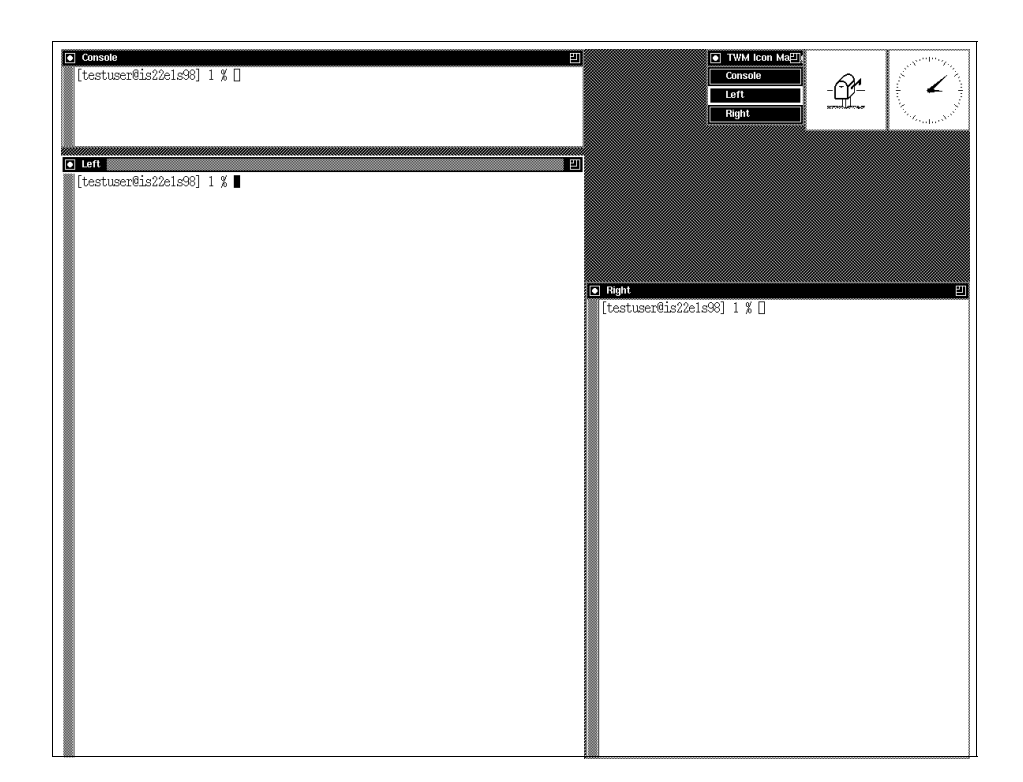

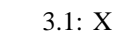

 $\frac{1}{\sqrt{2}}$ を出力した後、 X ウィンドウを起動する前と同じ状態になる。セッショ logout

# $3.3$

- $1. X$
- 2.  $1$  (cal)
- $3. X$

# **Emacs**

- $\bullet$
- $\bullet$
- 
- $\bullet$

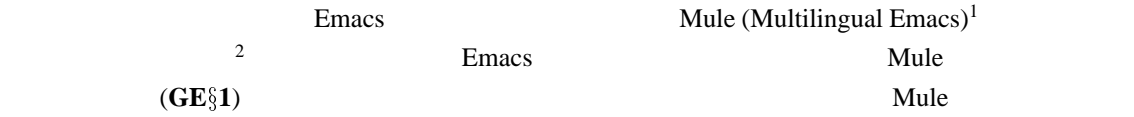

# **4.1 Emacs**

**4.1.1 Emacs** (**GE**§1.2)

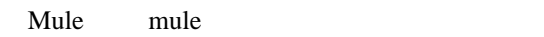

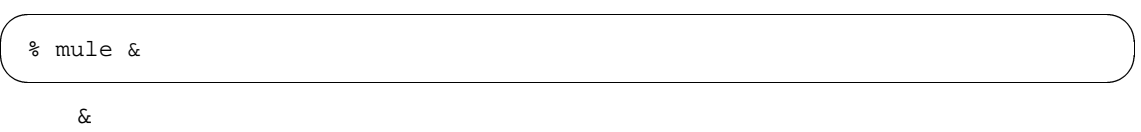

 $X$ 

# **4.1.2 Emacs** (**GE**§1.3)

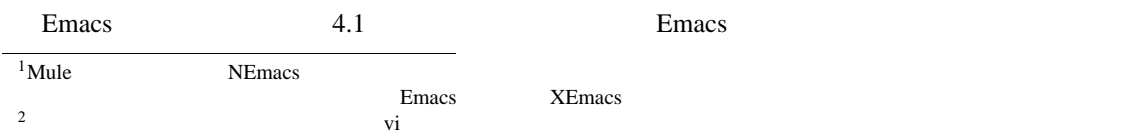

GNU Emacs 19.28.1 (sparc-sun-sunos4shr) of Wed Jul 26 1995 on chamonix Copyright (C) 1994 Free Software Foundation, Inc. Type C-h for help; C-x u to undo changes. ('C-' means use CTRL key.)<br>To kill the Emacs job, type C-x C-c.<br>Type C-h t for a tutorial on using Emacs.<br>Type C-h i to enter Info, which you can use to read GNU documentation. GNU Emacs comes with ABSOLUTELY NO WARRANTY; type C-h C-w for full details.<br>You may give out copies of Emacs; type C-h C-c to see the conditions.<br>Type C-h C-d for information on getting the latest version. Mule Version 2.3 (SUETSUMUHANA) of 1995.7.24<br>Type C-h T for a Japanese/Korean/Thai tutorial on using Mule.<br><u>F</u>or any other Mule specific information, Type C-h i and select menu 'mule'. П [--]J\_:-----Mule: \*scratch\* (Lisp Interaction)--All--------------Loading keyboard...done

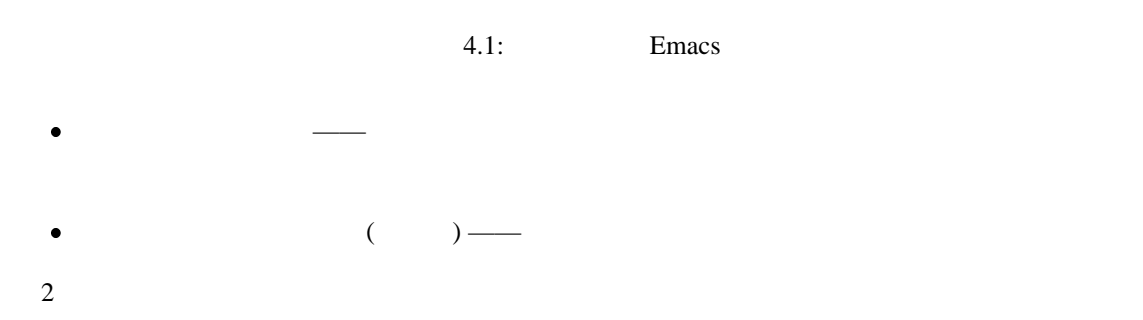

### **4.1.3 Emacs** (**GE**§1.5)

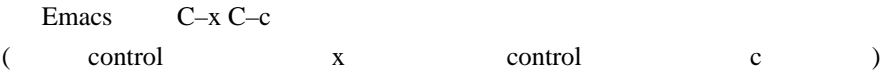

## **4.2** and  $\alpha$

- $\bullet$
- $($   $)$
- 
- $\bullet$
- $\bullet$
- 
- ヘルプ
- $\bullet$

### $4.2.1$  (**GE**§1.4)

# **4.2.2**

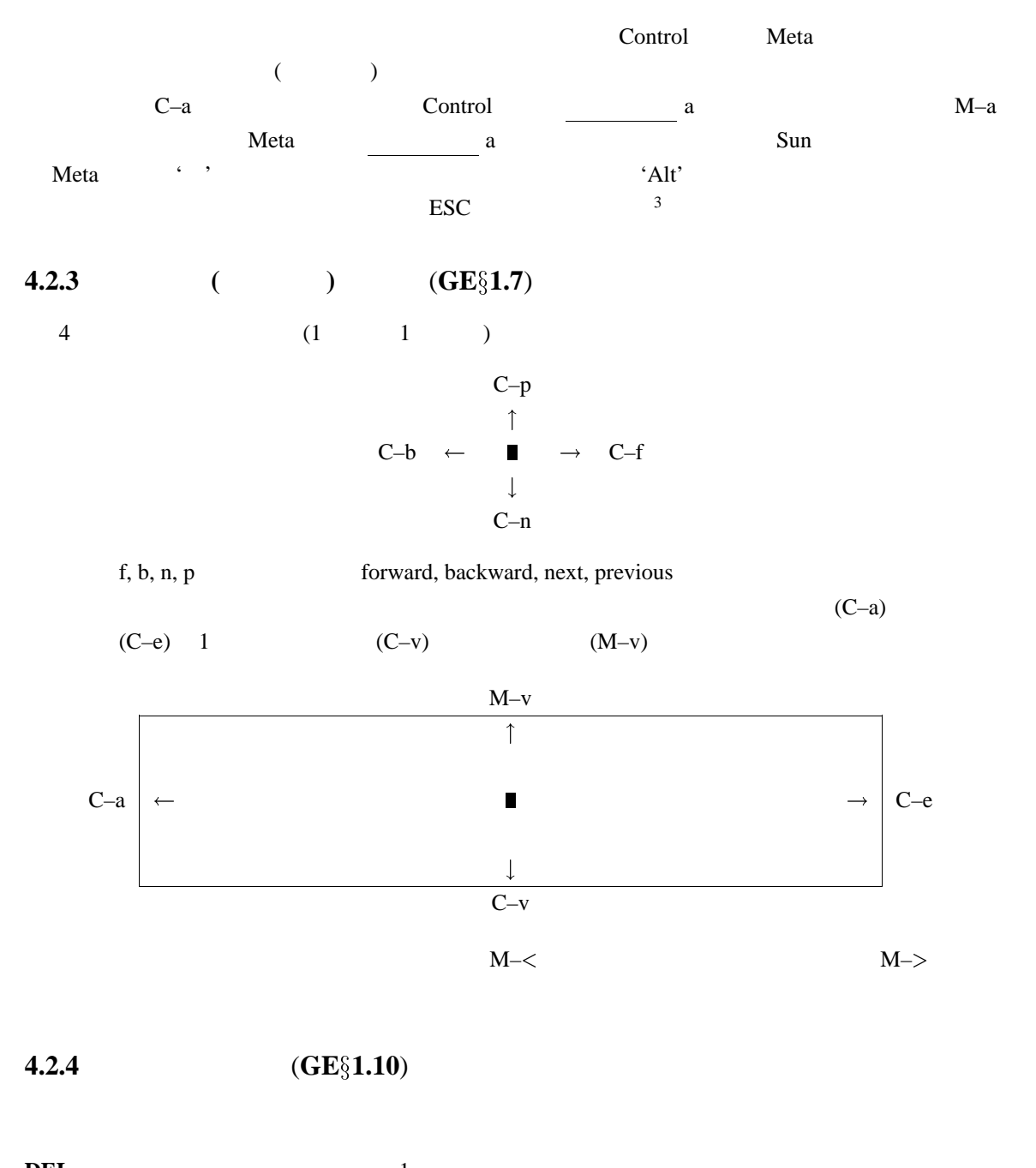

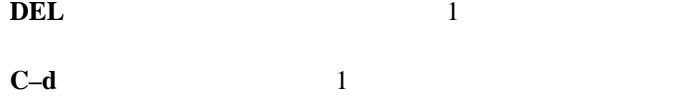

**C–k** ポイントのある場所からその行の最後までを削除する。

 $C-k$ 

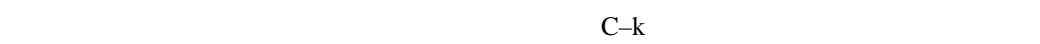

<sup>3</sup>この場合、 M–a は「ESC キーを押してから a を押す」ことになる。

# **4.2.5 (GE**§1.12, §2.3)

 $($  $($ **C–x C–f**  $C-x$  C–f

Find file: ~/

### 注意**!!** ファイル名を表現するためには、アルファベット、数字などを用いることができる。これに

### **C–x C–s**

**C–x C–w**  $C$ –x C–w

### **4.2.6** (**GE**§2.5)

Emacs contract the contract of the contract of the contract of the contract of the contract of the contract of the contract of the contract of the contract of the contract of the contract of the contract of the contract of

### **C-h** ヘルプ

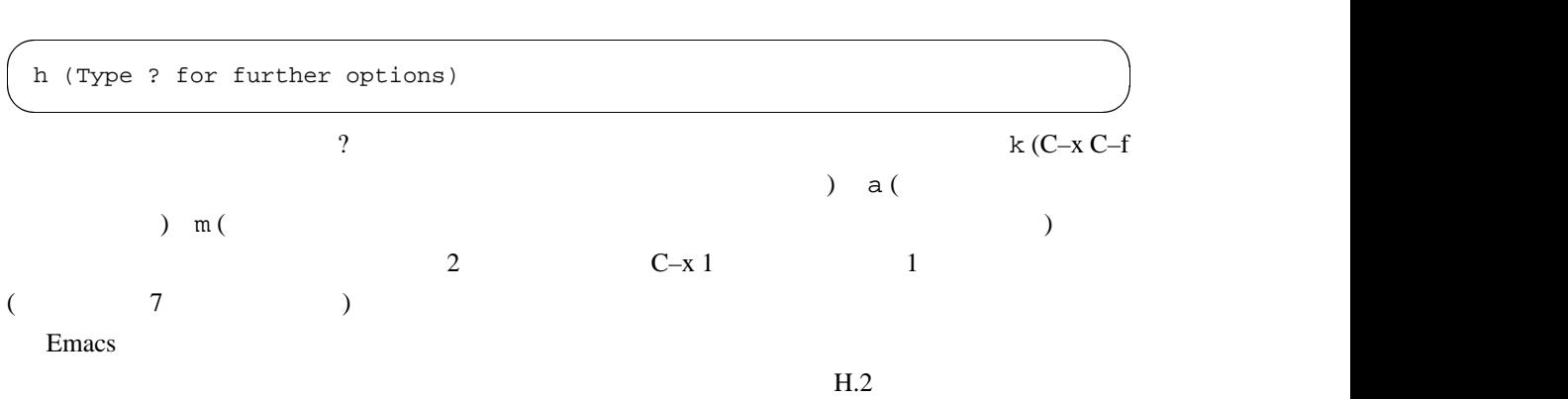

# **4.2.7 (GE**§1.6)

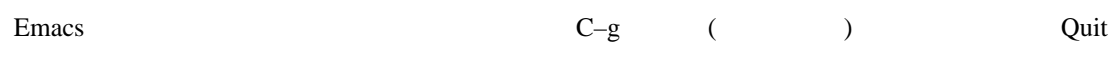

# **4.2.8 Undo** (**GE**x**1.8**)

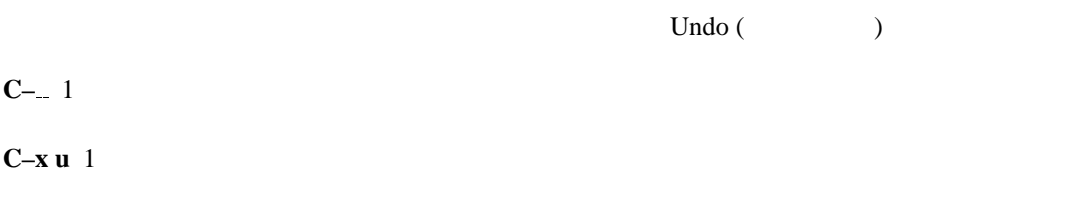

# $Emacs$

# $4.3$

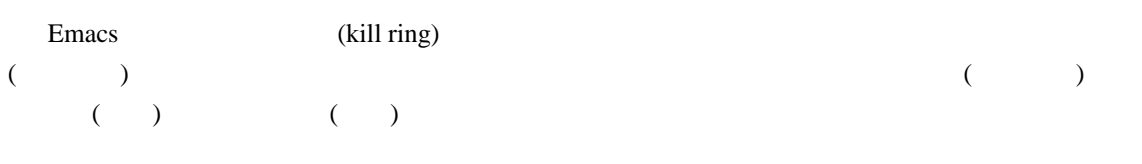

# **4.3.1** (**GE**§1.9)

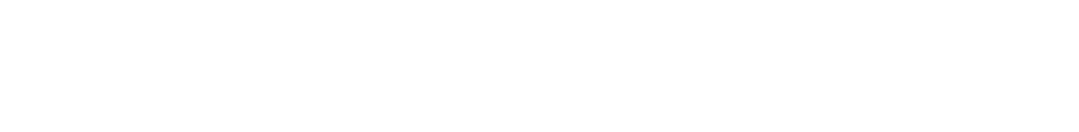

# **C–SPC**

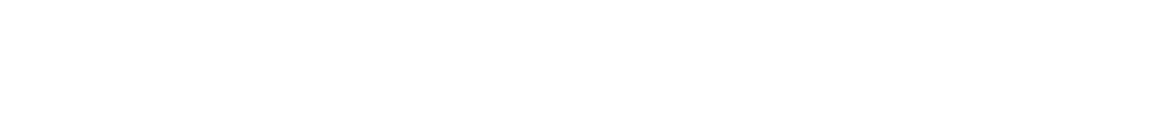

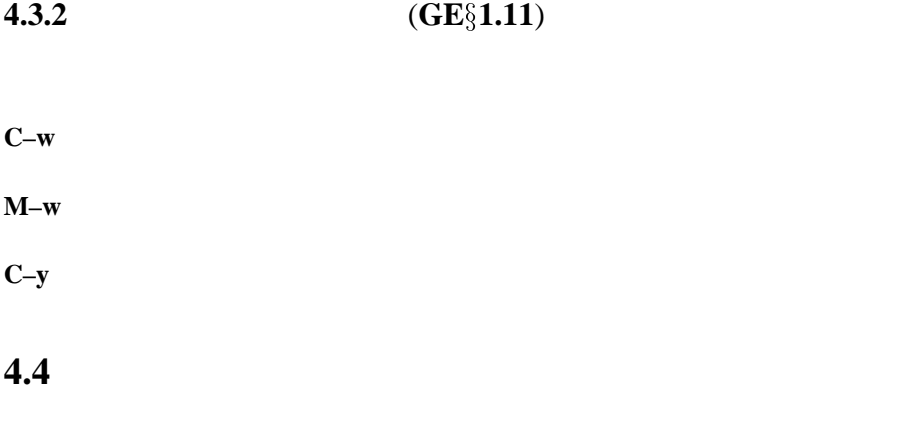

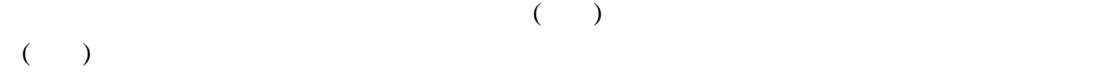

# **4.4.1** 探索 (**GE**x**1.13**)

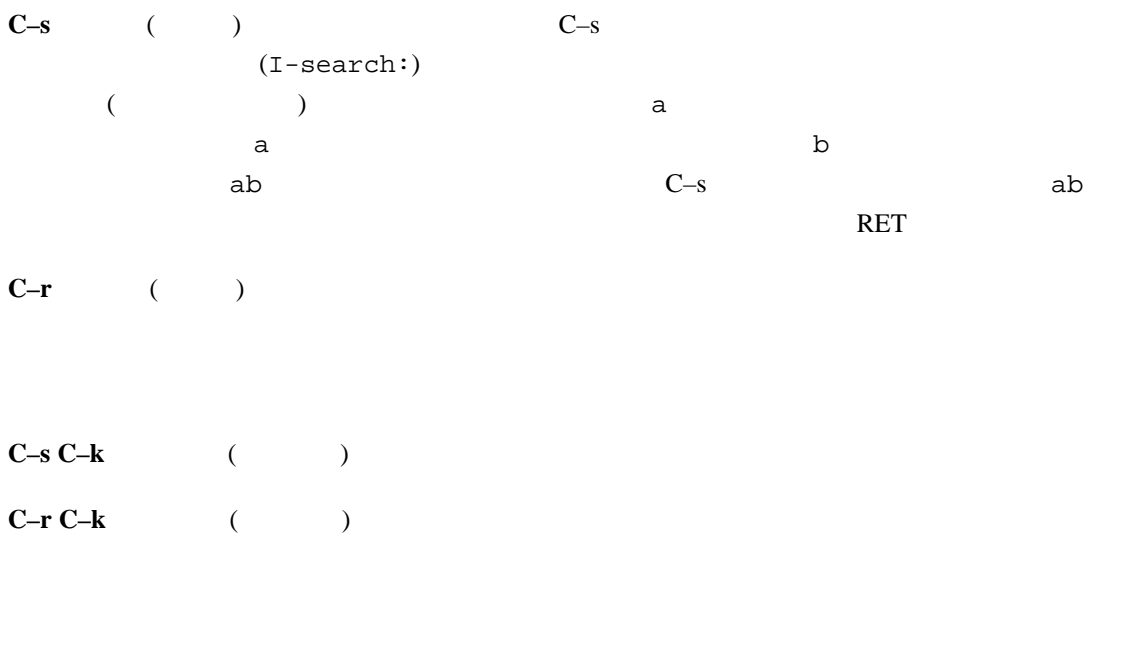

**4.4.2 (GE**§**1.14**) **M−%** 1 ) and  $($  $SPC$  be  $DEL$  $\operatorname{RET}$  and  $\operatorname{RET}$ 

# **4.5** 演習問題

1. Emacs sample.txt Emacs divides the screen into several areas, each of which contains its own sorts of information. The biggest area, of course, is the one in which you usually see the text you are editing. 2.  $($  $3.$  of  $(C \rightarrow C-S)$  $4.$   $\sigma$  $(C_1 : C_T)$ 5. sample.txt of fo sample2.txt  $(M-$ %  $C-X-C-W$  )

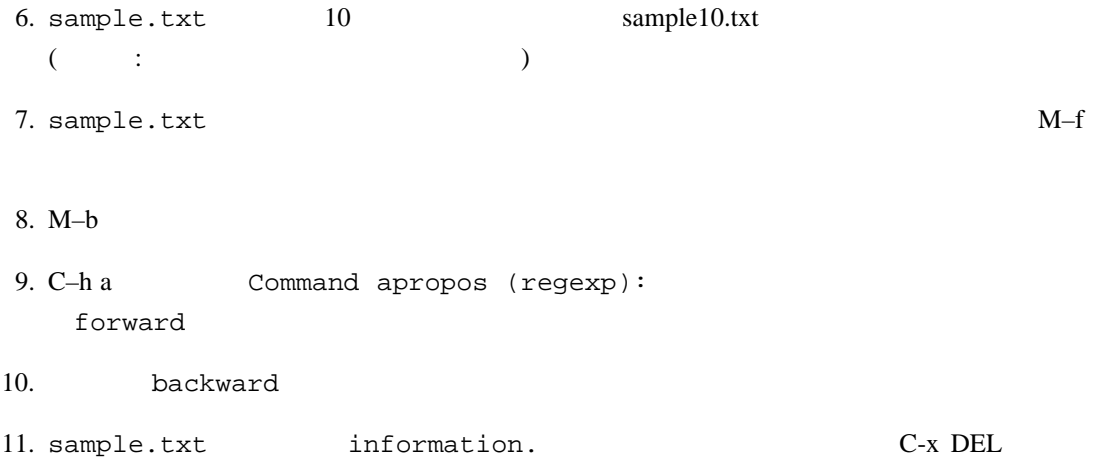

# **Egg: Emacs**

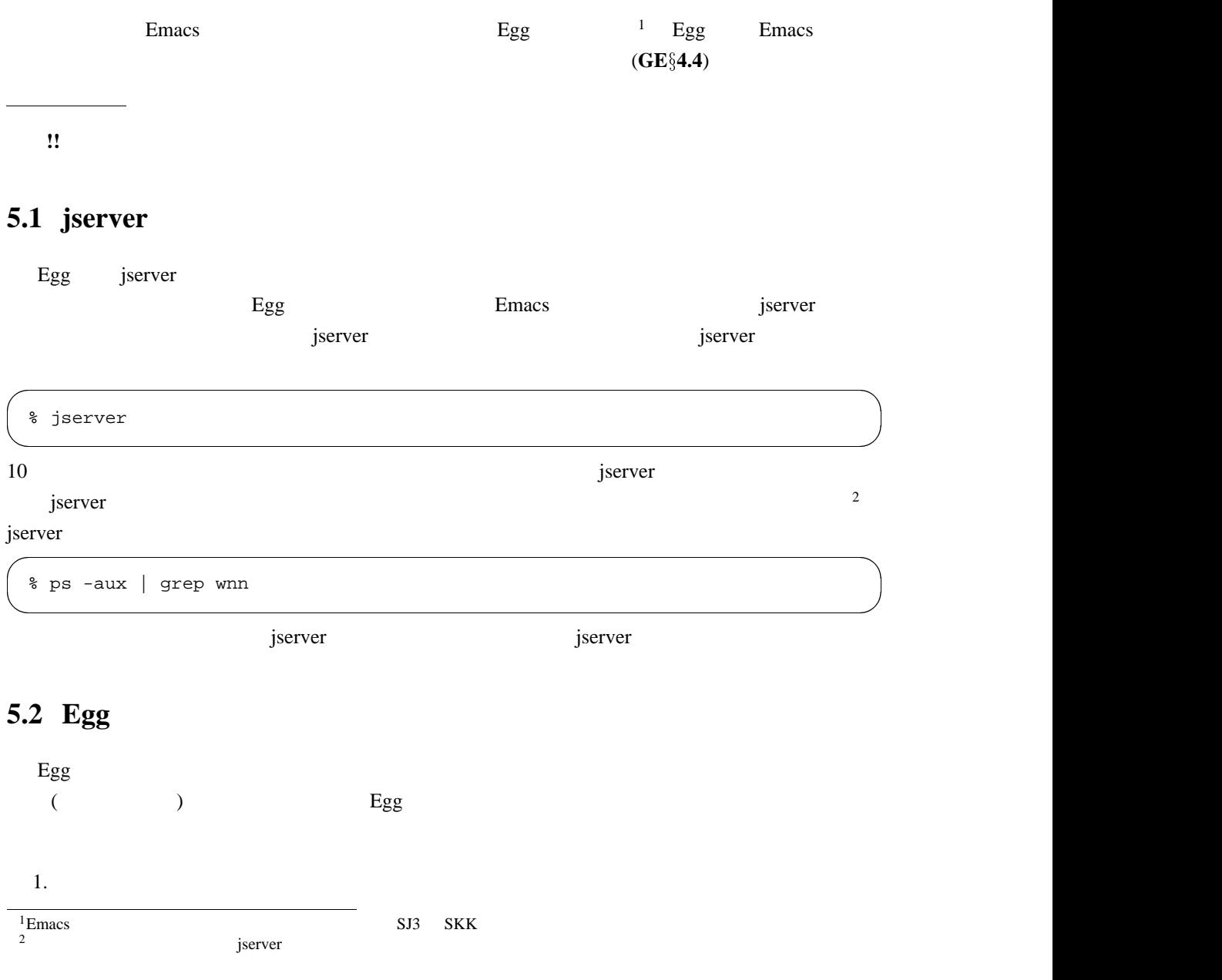

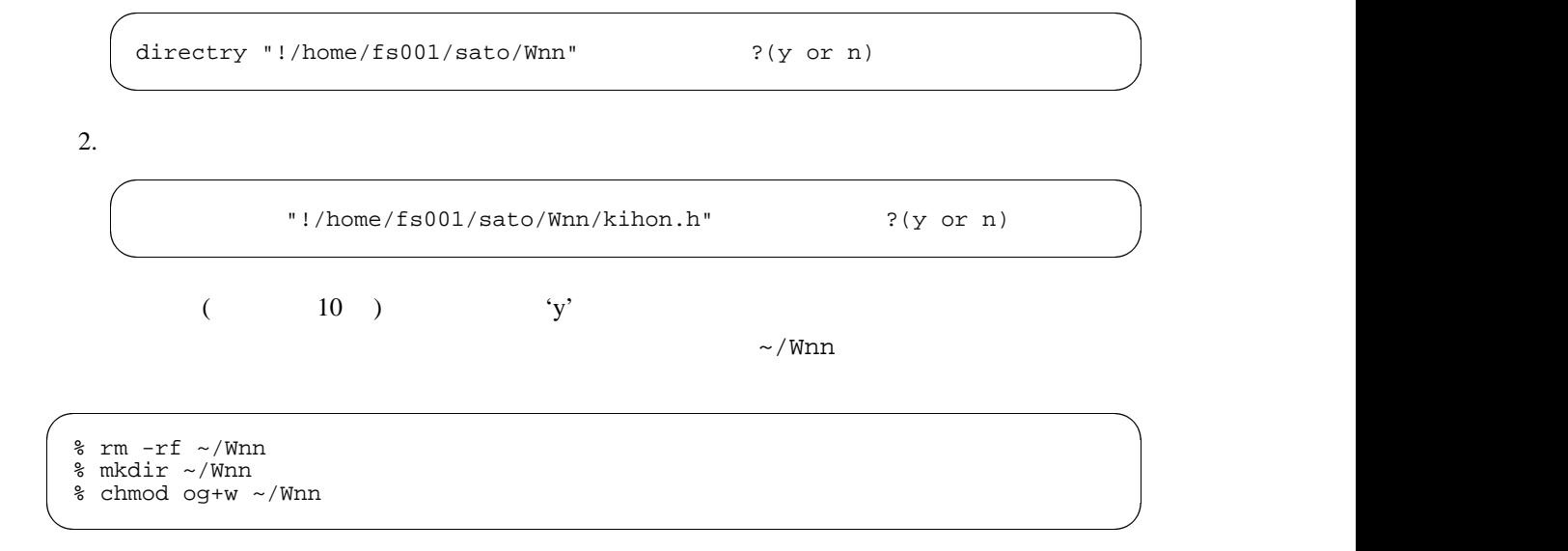

# **5.3** Egg  $(\text{GE}\S4.4)$

### 5.3.1

 $Egg$ 

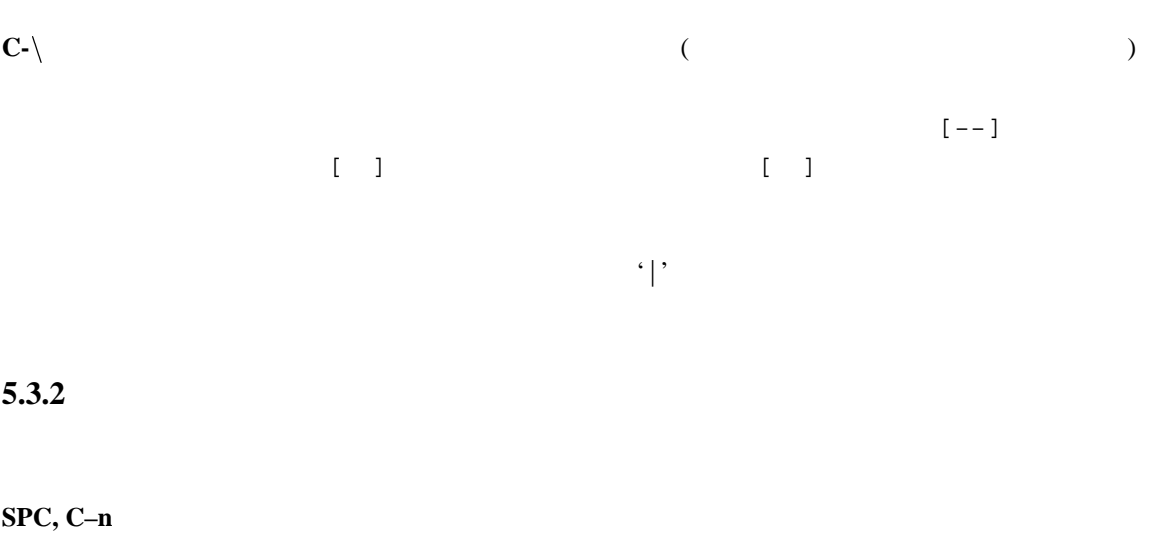

- **C–p** 前候補
- **M**–s
- **C**– $\mathbf{0}$
- **C**–i
- **C–f**

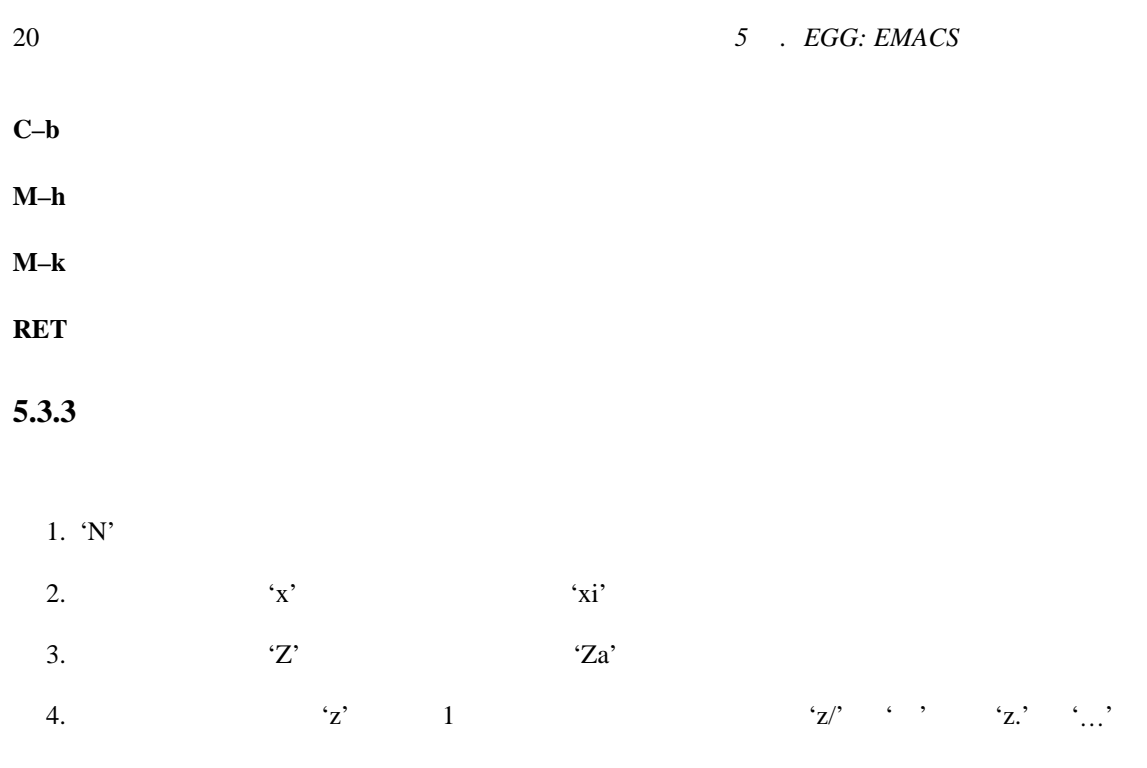

5.  $\sim$ 

# $5.4$

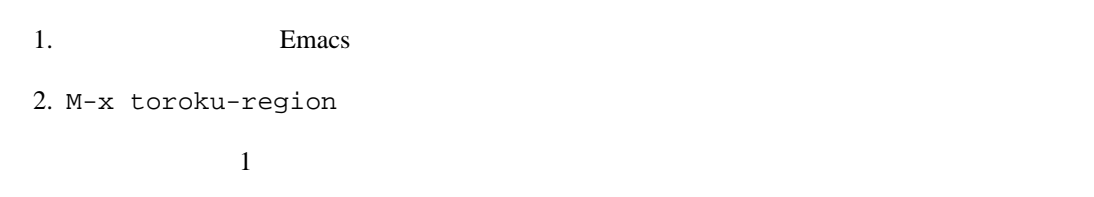

# **5.5** 演習問題

 $1.$ 

 $2.$ 

**6.1**  $(U\S5.1, 5.3, 5.4)$ 

 $1.$ 2.  $3.$   $-$ 4.  $-$ 1  $\frac{4}{3}$ Unix 2008 ファイルの一覧表表示 ls cat *file* rm *file* 

% ls<br>sample.txt sample.txt sample10.txt % cat sample.txt Emacs divides therse, is the one eral areas, each of which containsin which you usually see the text you are editing. % rm sample10.txt % ls sample.txt  $\epsilon$ 

**6.2**  $-$ 

1. letter1.txt  $-$  1

- 2. letter2.txt  $-$  2
- 3. main.c ——  $(C)$

 $\overline{a}$ 

4.  $sub.c$  —— (C)

 $\sim$  2  $\sim$  2  $\sim$  1

```
[sato@is17e0s00] 60 % ls
letter1.txt letter2.txt main.c sub.c
[sato@is17e0s00] 61 % mkdir letter
[sato@is17e0s00] 62 % mkdir program
[sato@is17e0s00] 63 % ls
letter/ letter2.txt program/
letter1.txt main.c sub.c
[sato@is17e0s00] 64 % mv letter1.txt letter/letter1.txt
[sato@is17e0s00] 65 % mv letter2.txt letter/letter2.txt
[sato@is17e0s00] 66 % ls
letter/ main.c program/ sub.c
[sato@is17e0s00] 67 % cp main.c program/main.c
[sato@is17e0s00] 68 % cp sub.c program/sub.c
[sato@is17e0s00] 69 % ls
letter/ main.c program/ sub.c
[sato@is17e0s00] 70 % rm *.c
[sato@is17e0s00] 71 % cd letter
[sato@is17e0s00] 72 % ls
letter1.txt letter2.txt
[sato@is17e0s00] 73 % cd ../program
[sato@is17e0s00] 74 % ls
main.c sub.c
[sato@is17e0s00] 75 %
```
 $1$ 

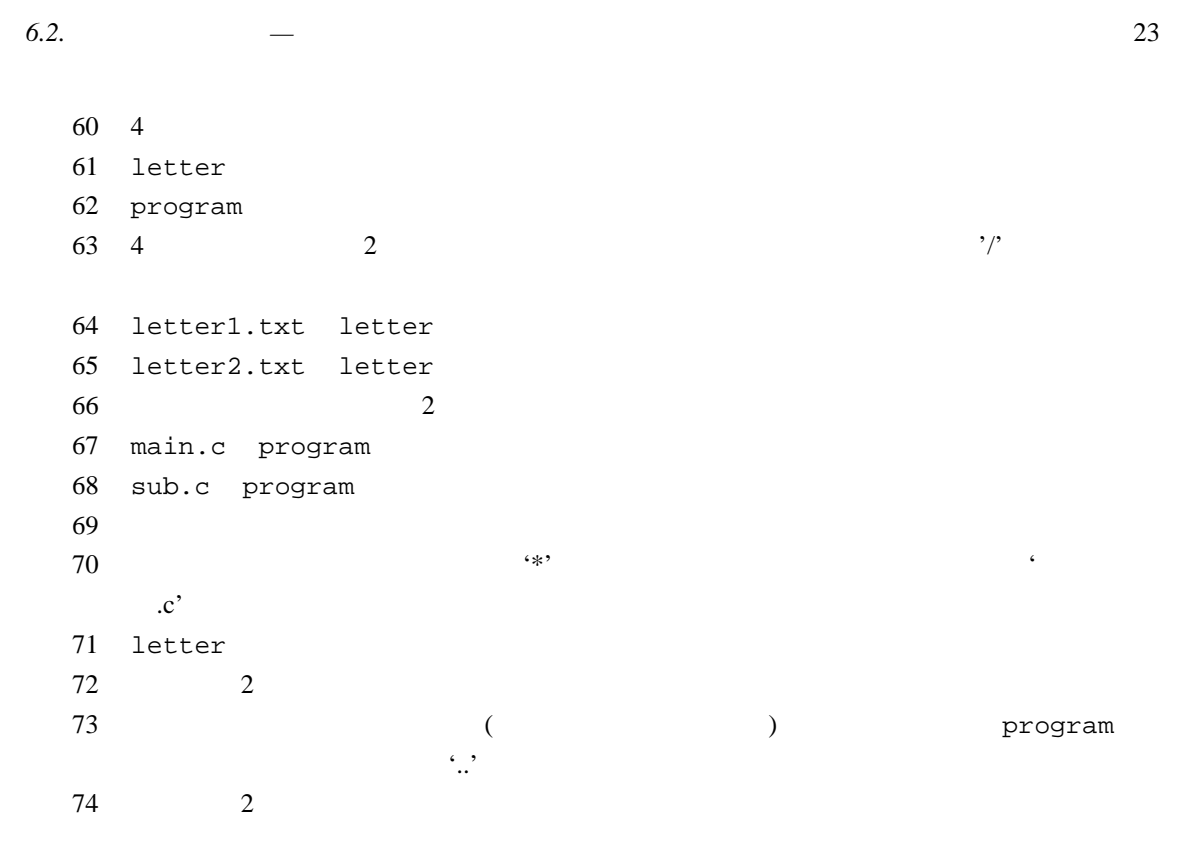

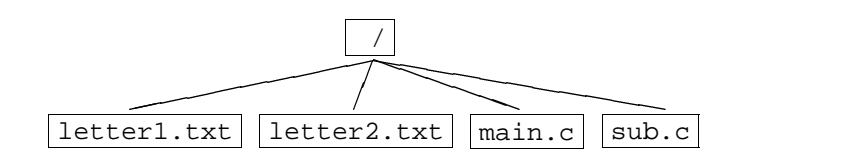

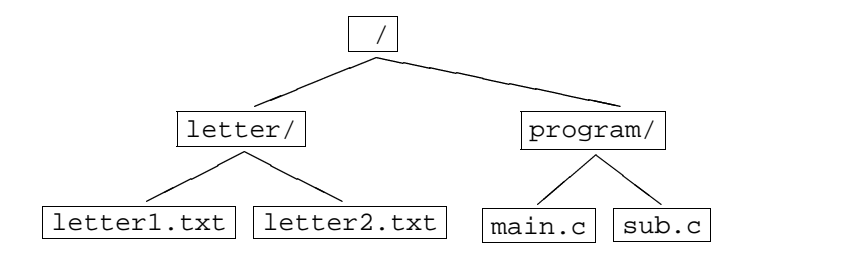

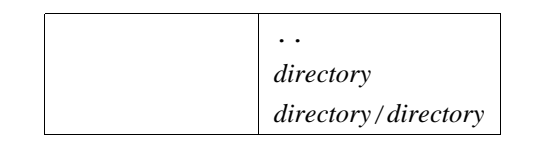

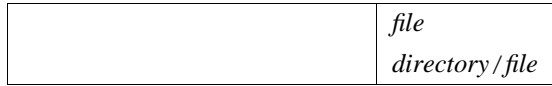

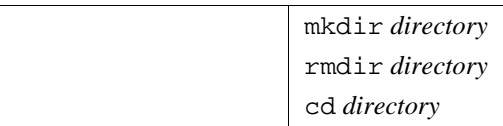

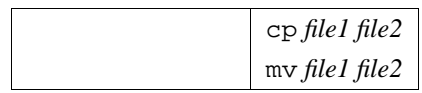

**6.3** (**U**\frac{5.2})

1. Unix  $2.$  $3.$ 4.  $\frac{4}{1}$  $5.$ 

JAIST

/home/fsXXX/*username*

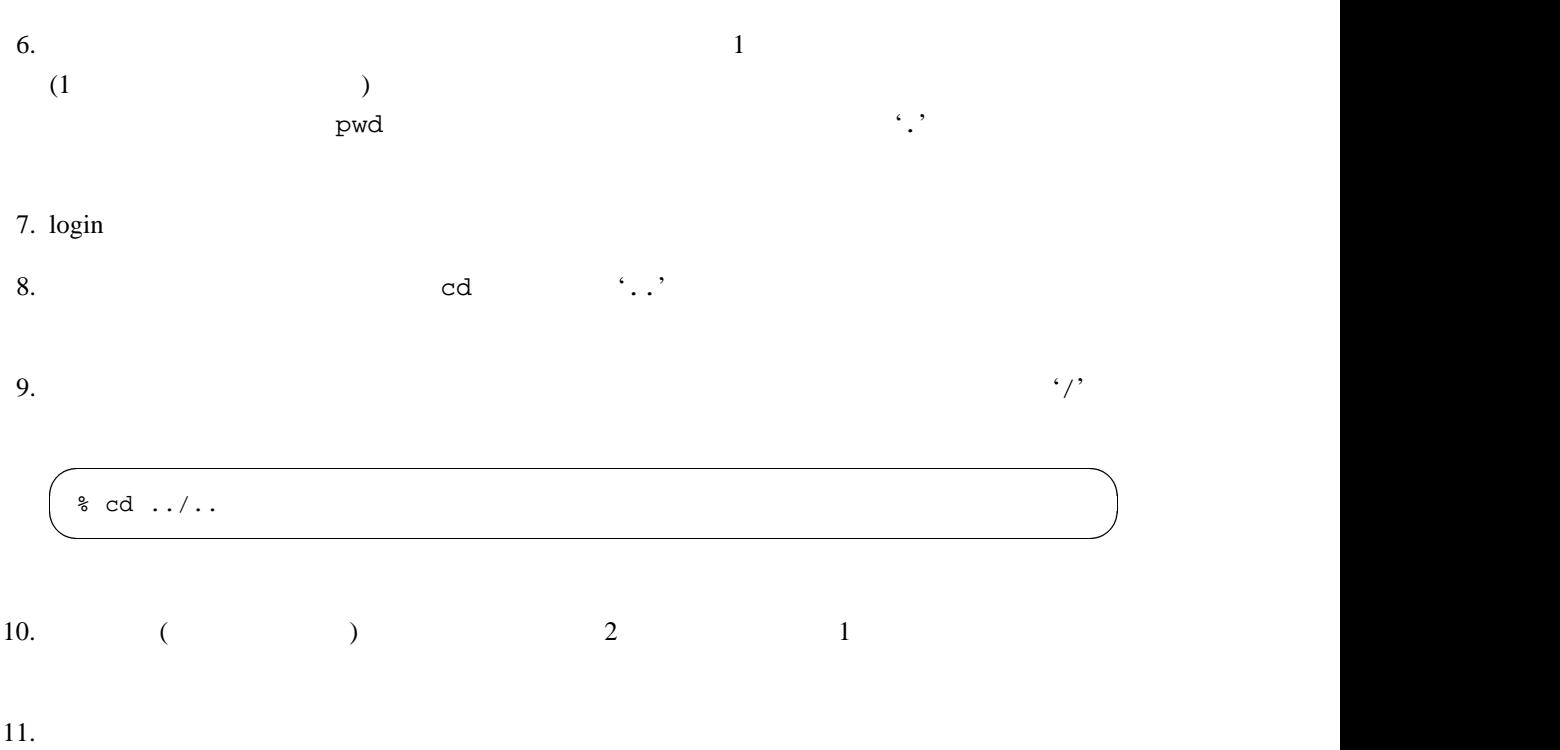

/home/fs001/sato/RMAIL
$\langle \cdot \rangle$ 

 $12.$ 

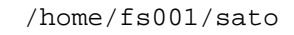

RMAIL

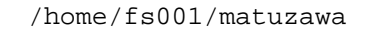

../sato/RMAIL

13.  $\sim$ 

 $\sim$ /RMAIL

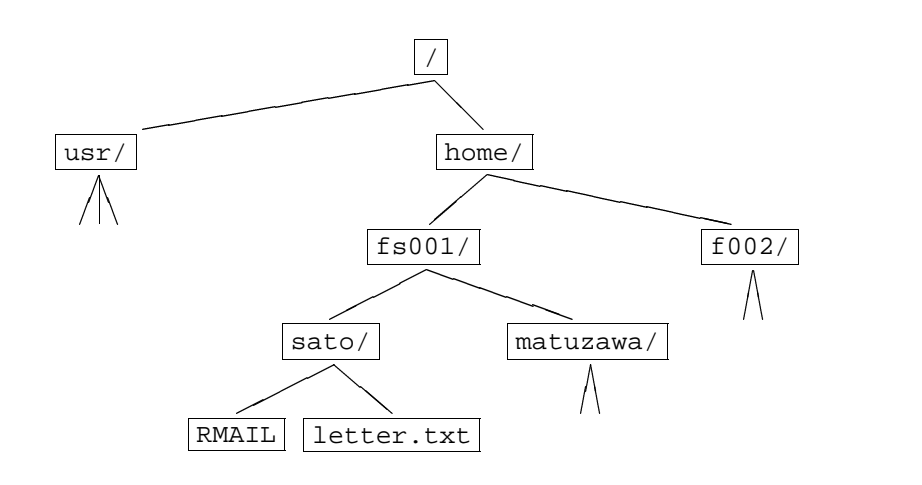

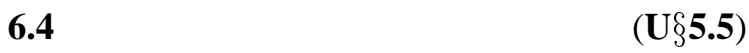

 $\frac{1}{\pi}$  unix  $\frac{1}{\pi}$ 

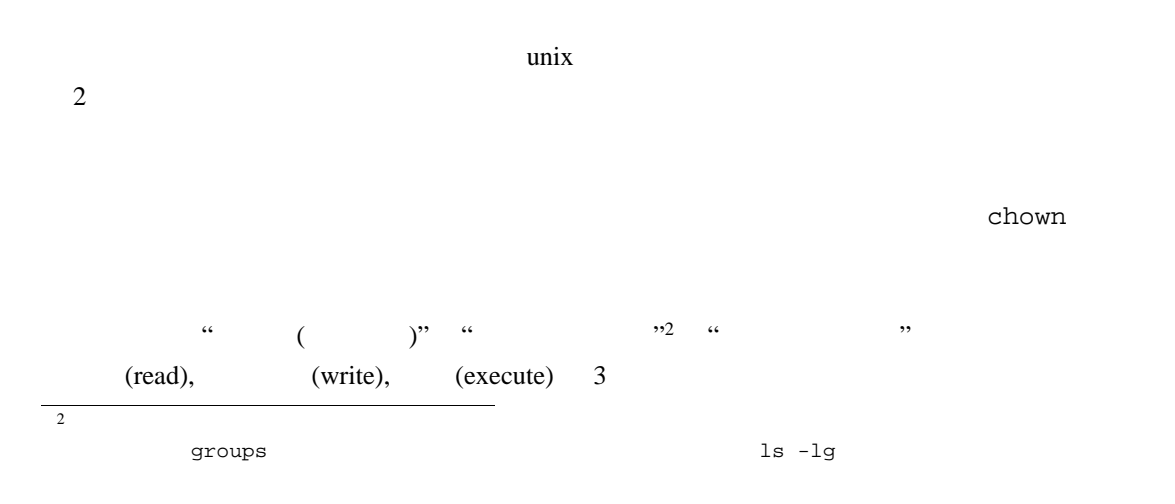

 $)$ 

 $\begin{array}{ccc}\n\text{ls -}1 & \text{(} & \text{ls -} \text{lg} \\
\end{array}$ 

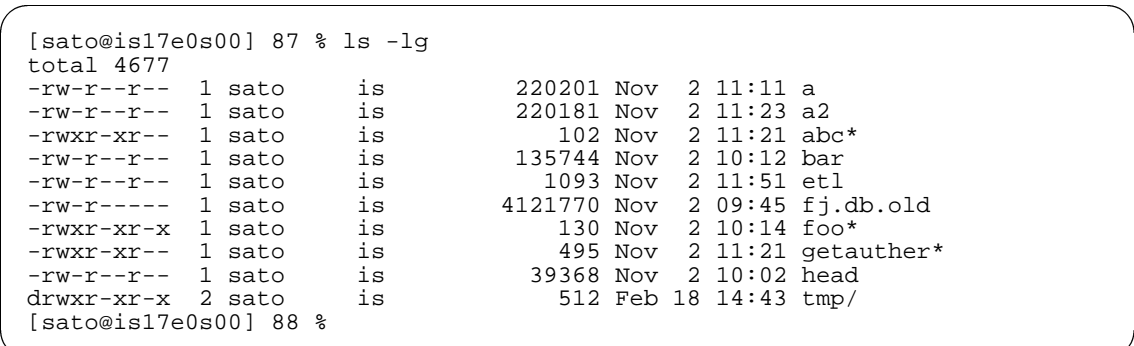

 $\frac{3}{3}$ 

chmod

|  |                            | (cd)   |
|--|----------------------------|--------|
|  | % chmod go-rwx <i>dirl</i> | dir1   |
|  | % chmod u-w <i>file3</i>   | file3  |
|  | % chmod go+r file2         | file2  |
|  | % chmod go-rw <i>filel</i> | file 1 |

 $(U\$ {5.5})

# $6.5$

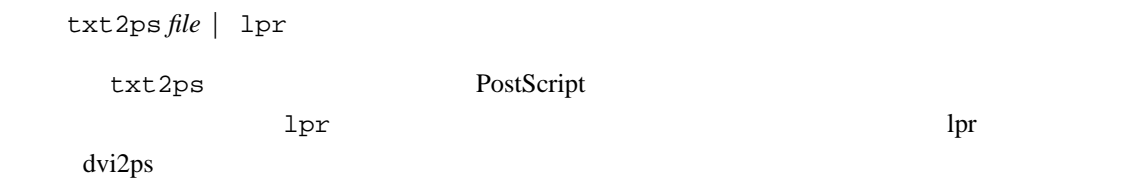

れるプリンタは、通常、マシンがあるフロアのどちらかのプリンタである。なお、 lpr -P*printer*

# $6.5.1$

lpr  $( )$ 

 $1pq$   $1prm$  $1pq$  $\frac{3}{3}$  umask (**U**\\sigma\_{10.4 (3))

# $6.5.2$

lpr  $\mathcal{I}$ 

 $1MB$  10MB

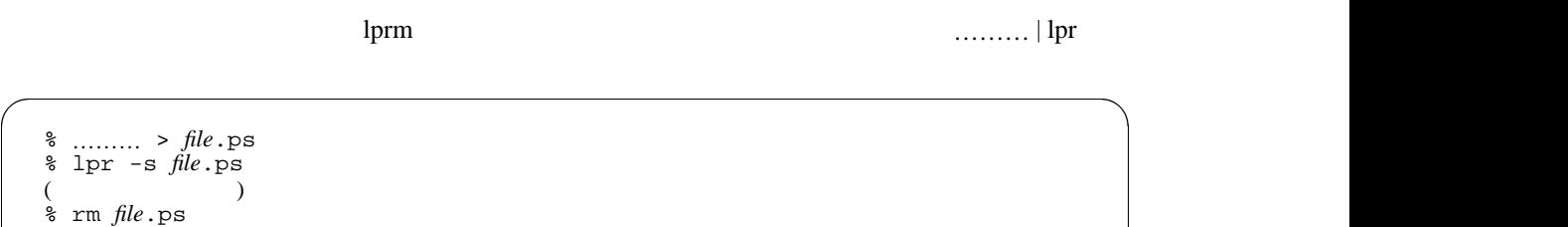

# **6.6** 演習問題

- $1.$ 2. cp  $3.$  $4.$  $(\cdot \cdot \cdot)$
- 5. pwd
- 6. login
- $7.$
- $8.$
- $9.$

# **7**

# **Emacs**

# **7.1 (GE**§2.10)

Emacs  $\mathbb{R}$ 

# **7.1.1**

 $main.c$ 

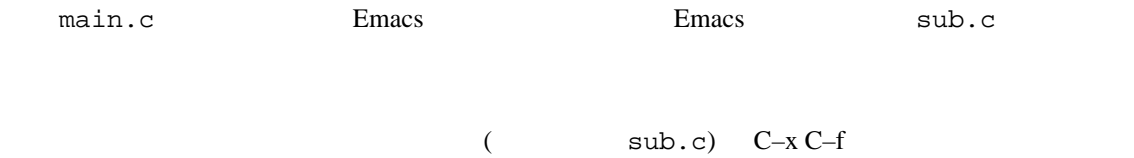

Emacs 2

 $main.c$ 

### **C-x b**

#### $C-x k$

C-x C-b

ファ (ファイル) の一部を、別のバッファ (ファイル) に移動したり、コピーしたりすることが可能で

### **7.1.2**

 $Emacs$ 

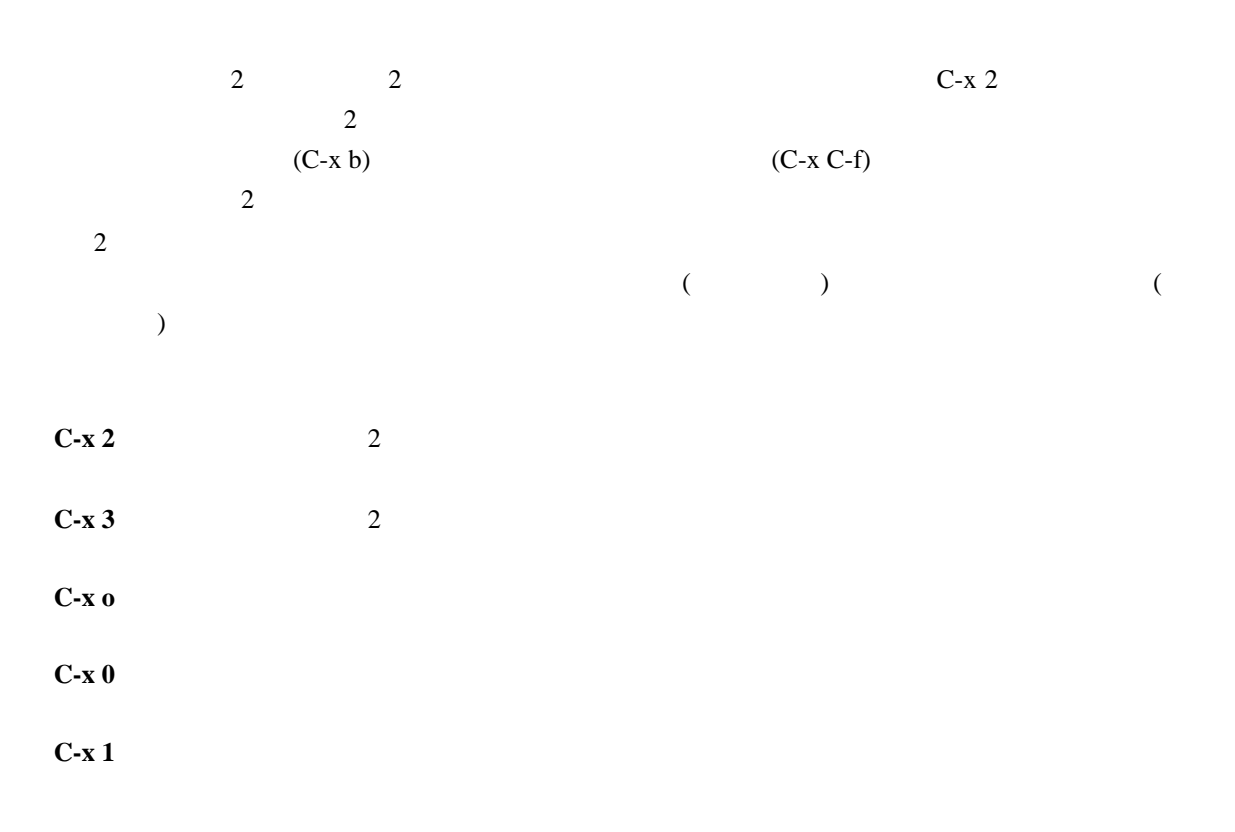

# $7.1.3$

f the set of  $\mathbf{f}$ 

C-x C-b

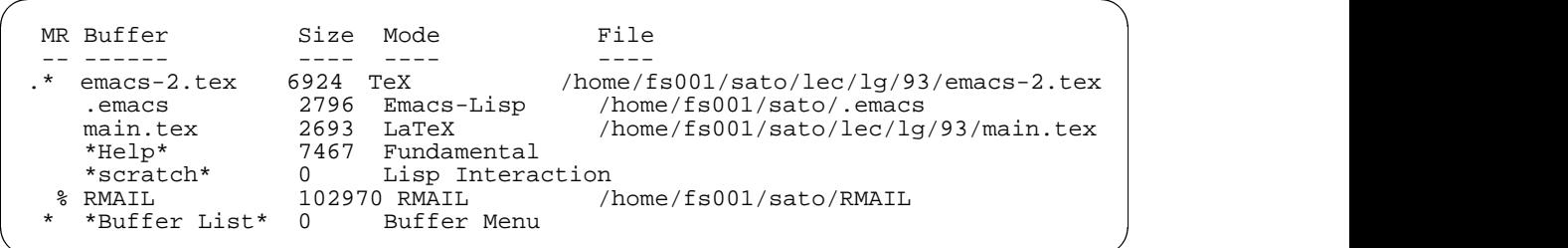

 $\ell$ \*'  $\ell$  $\mathcal{L}_{\mathcal{A}}$ (\*Buffer List\*)  $C-x_0$ 

30 *7 . EMACS* 

**7.2 (GE**§2.4)

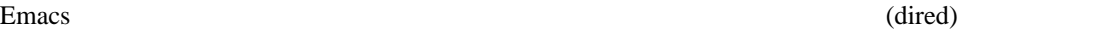

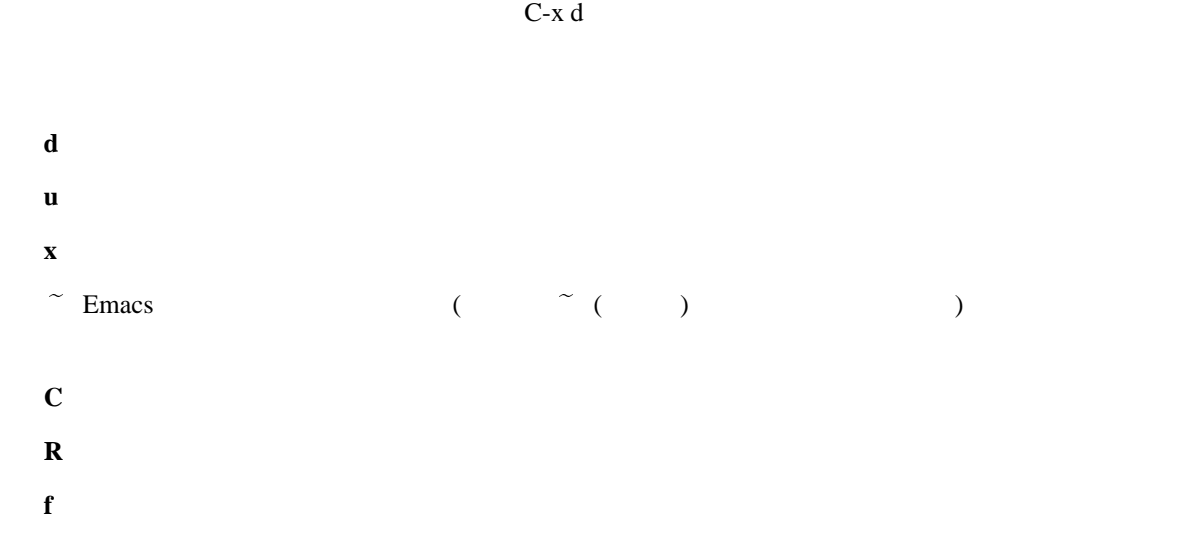

/usr/local/lib/user.skel

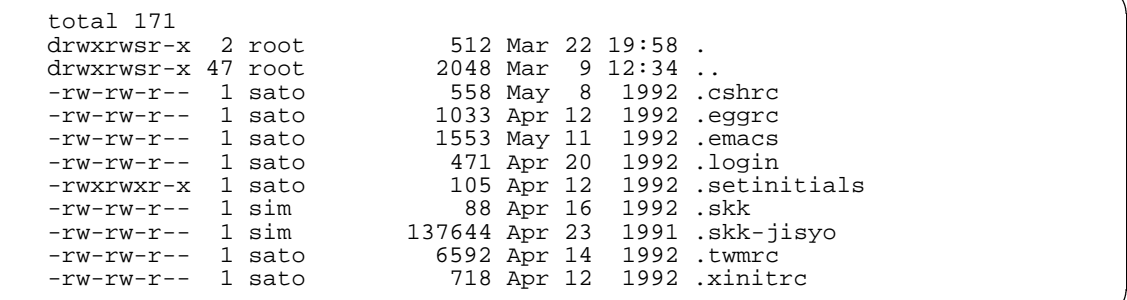

示す。

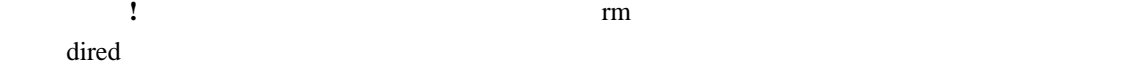

**7.3** 演習問題

1. 3 3 sample.txt, sample2.txt, sample10.txt  $(C-x C-f$  )  $(C-x b$ 2.  $(C-x C-b)$ 3. Emacs  $(C-x C-c)$  $\texttt{sample.txt} \qquad \qquad \texttt{(C-x d} \qquad \texttt{f} \qquad \texttt{)}$ 

**8**

**8.1** 

# **JAIST**

 $\overline{a}$  $1.$ 

- $2.$
- $3.$  $4.$

# **8.2**

*user*@jaist.ac.jp user **ID** sato@jaist.ac.jp jaist.ac.jp jaist JAIST ac ip

 $JAIST$ 

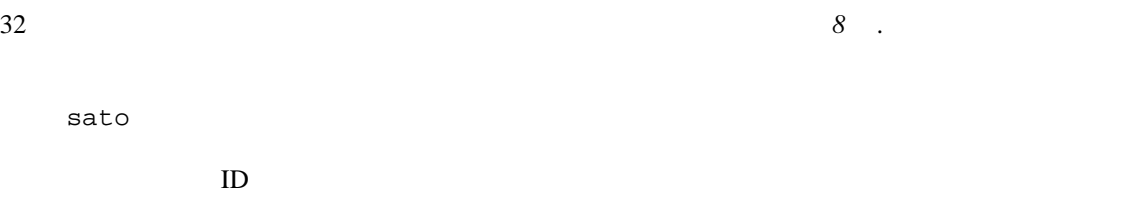

# **8.3 MH (mh-e)**

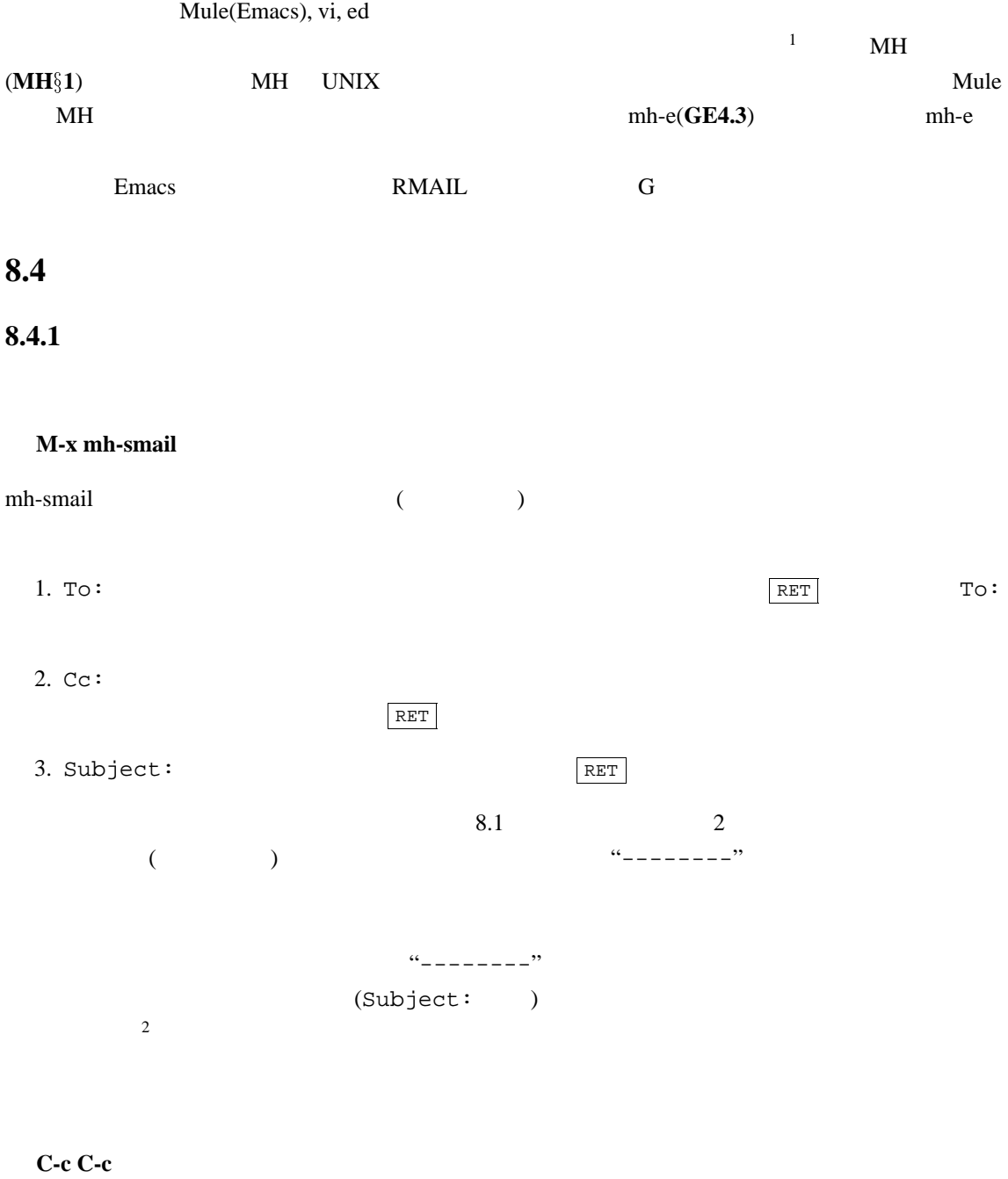

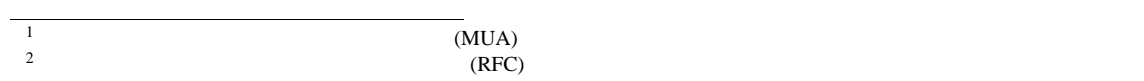

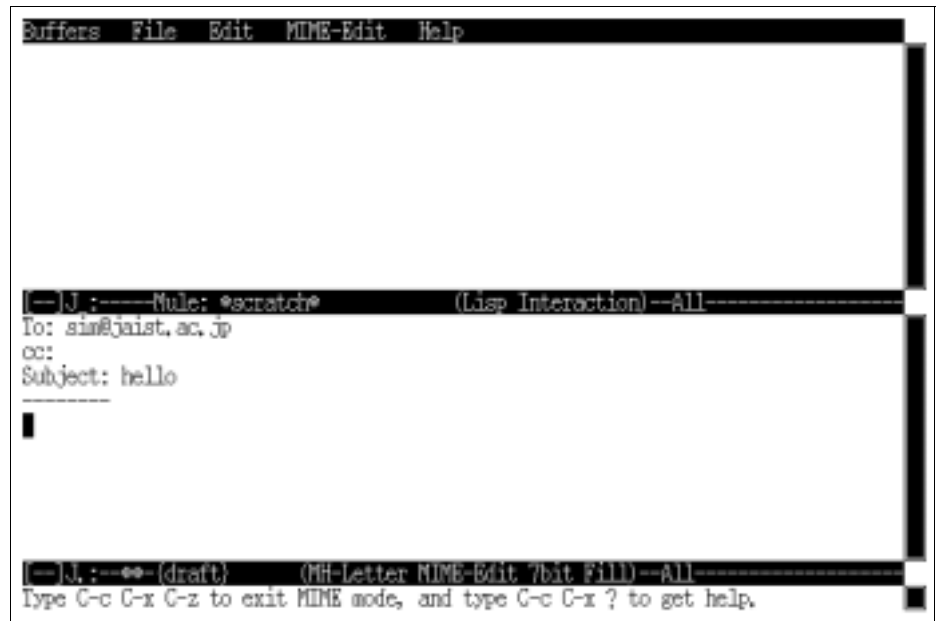

 $8.1:$ 

# **C-c C-q**

**C-x k** (draft )

#### **8.4.2**

 $\text{To:}$  $\lambda$  (,) and  $\lambda$  3 are cc:  $cc$ 

To: sim@jaist.ac.jp, mit@jaist.ac.jp cc: morioka@jaist.ac.jp Bcc: sim

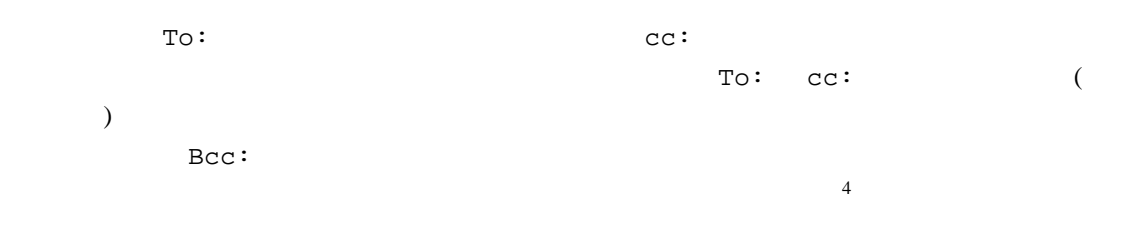

 $\begin{array}{c|c} \hline 3 & & \\hline \end{array}$  (,)  $\begin{array}{c|c} \hline 3 & & \\ \hline \end{array}$  Fcc:  $\begin{array}{c} \hline \end{array}$  Fcc:

 $8.4.3$ 

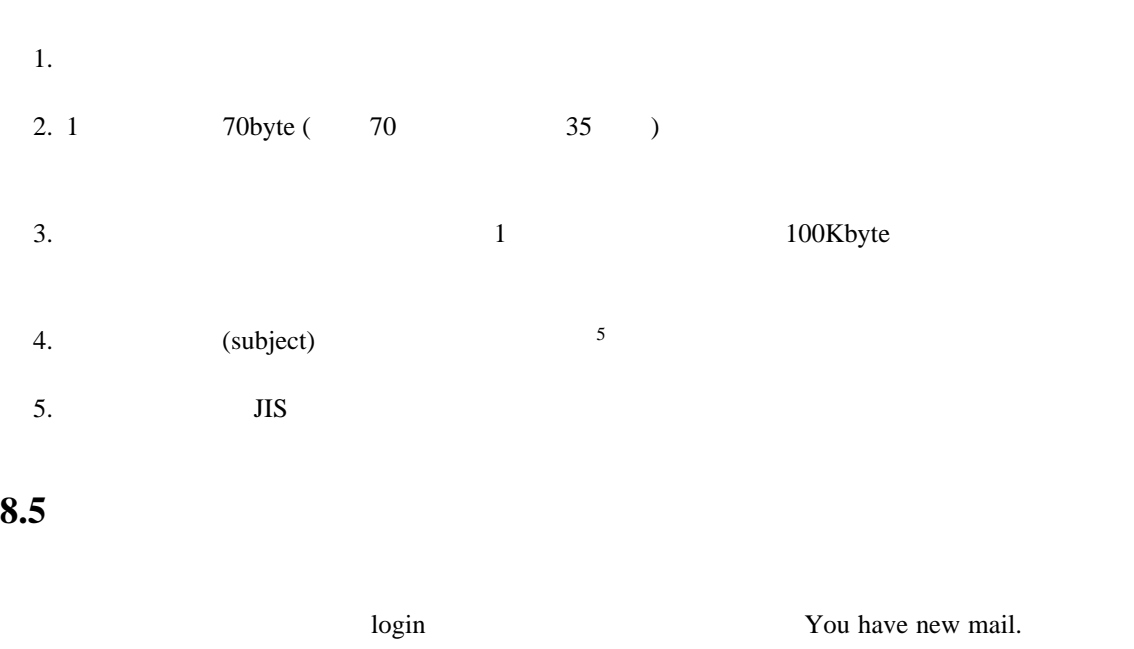

メール到着の有無が表示される。 unix コマンド from は、到着したメールがどこから来たものかを mh-e mh-rmail contains mh-rmail contains mh-rmail contains the state of the state of the state of the state of the state of the state of the state of the state of the state of the state of the state of the state of the sta

### **8.5.1 mh-rmail**

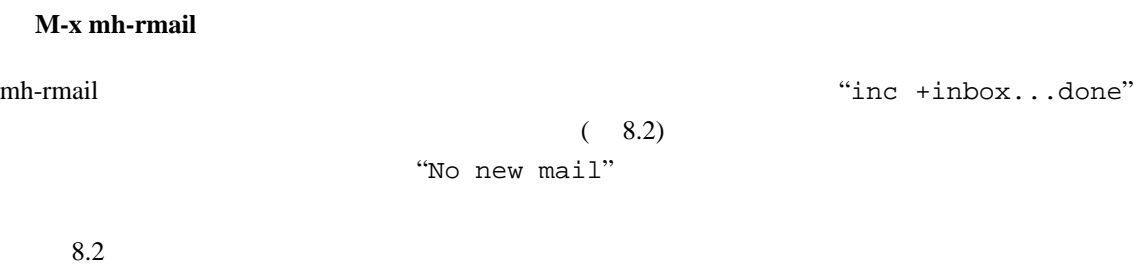

**8.5.2 mh-rmail** 

Subject:

 $mh-rmail$ 

**q** mh-rmail

<u>Mule</u> 2002

 $^5\rm{MIME}$ 

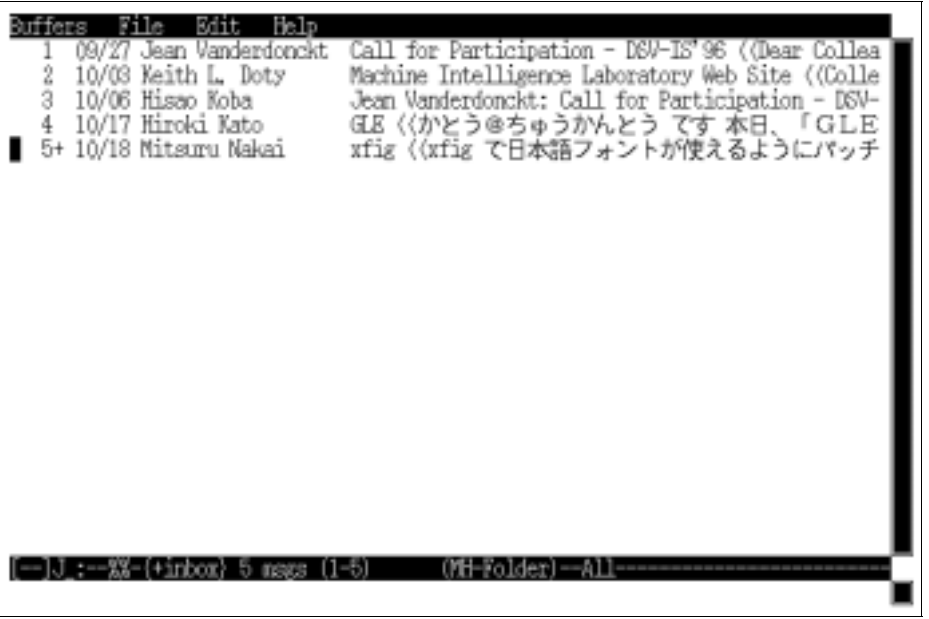

 $8.2:$ 

8.5.3 mh-rmail

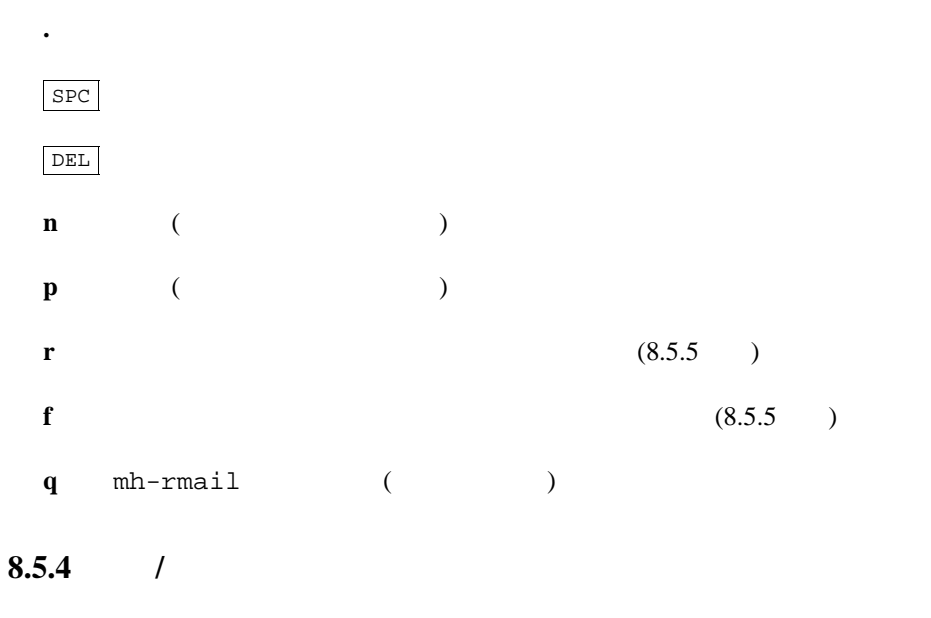

mh-rmail

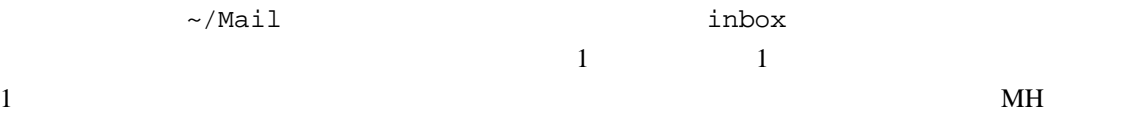

( inbox)  $mh-rmai1$  inbox mh-rmail  $\mathbf i$  - and i extends the state in  $\mathbf i$  is extended in each  $\mathbf i$  and  $\mathbf i$  and  $\mathbf i$ 

 $M-r$ **i** inbox **M-r**  $\overline{M}$ 

**M-f** (8.6 )

### **8.5.5**

 $\mathbf r$ **r** テキストカーソル行のメールに返事を書く。

Reply to whom:

 $(\text{From:})$  $(To: cc:$  all  $\overline{RET}$   $6$  $\sim$  2  $\overline{7}$  $\alpha$  Subject:  $\alpha$  (reply)  $Re:$  8.4.1

**!!**  $\text{To: } \text{cc}:$  $cc:$ 

#### **C-c C-y**

コピーした部分の行の先頭には引用を示すためのマーク > が自動的に挿入される。後は、適当に編  $\sim$ /.signature

#### C-c C-s

 $\frac{6}{7}$  to cc

<u>Buffers File Edit MINE-Edit Nelp</u><br>To: Nitsuru Nakai (nit@jaist.ac.jp) Subject: Re: xfig<br>Subject: Re: xfig<br>In-reply-to: Your nessage of "Wed, 18 Oct 1995 18:57:43 JST."<br>(199510180957, SAA190638nelon, jaist, ac, jp) 連絡どうもありがとう。 (35)J.:--\*\*-{draft} (MH-Letter MINE-Edit 7bit Fill)--All-Message-Id: (199510180957,SAA19063&nelon,jaist.ac,jp)<br>Nessage-Id: (199510180957,SAA19063&nelon,jaist.ac,jp) No: Samonaus.c.s.p<br>Subject: xfig<br>Date: Wed, 18 Oct 1995 18:57:43 JST<br>From: Mitsuru Nakai (mit8jaist.ac.jp) xfig で日本語フォントが使えるようにパッチをあてました。 [--]J\_:--%%-{show-+inbox} 5 (MIME-View)--All-----------

 $8.3:$ 

**8.6** メールの整理

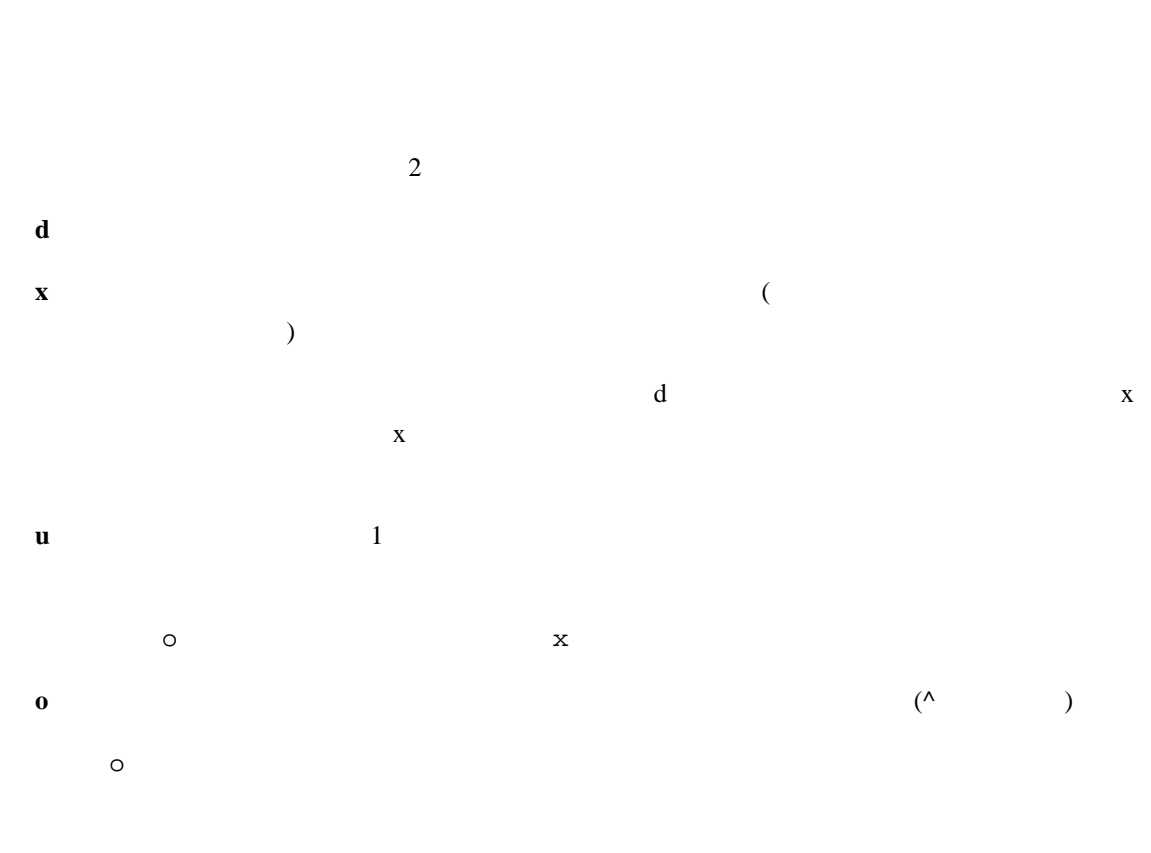

Destination folder? +

38 *8 .* 電子メールの使い方  $(1)$  $\mathbf{H} = \mathbf{R} \times \mathbf{R}$ になっている。上の時に + 記号を付ける約束になっている。  $\text{inbox}$   $M-f$ 

 $(8.5.4)$ 

# 8.7 MH

#### **8.7.1**

 $8.6$  $M$ H

 $UNIX$  rm  $r$ % cd ~/Mail/inbox % rm #\*  $1$  inbox  $2$  #  $\rm MH$ **!!** rm #\* end =  $\frac{1}{2}$  rm # \*  $\mathbf{r}\mathbf{m}$  -i #\*

#### 8.7.2

 $\sim$ /Mail  $\sim$  $\mathcal{L}$  . The contract of the contract of the contract of the contract of the contract of the contract of the contract of the contract of the contract of the contract of the contract of the contract of the contract of th % chmod go-rwx ~/Mail

#### 8.7.3

 $\begin{pmatrix} \cdot & \cdot \end{pmatrix}$ 

 $\sim$ /Mail/Aliases

yuka: yk1234@koko.soko.co.jp i112: matuzawa@jaist.ac.jp, sim@jaist.ac.jp  $\left( :\right)$ MH ( )~/.mh.profile

#### *8.7. MH* 39

Aliasfile: Aliases

#### **8.7.4**

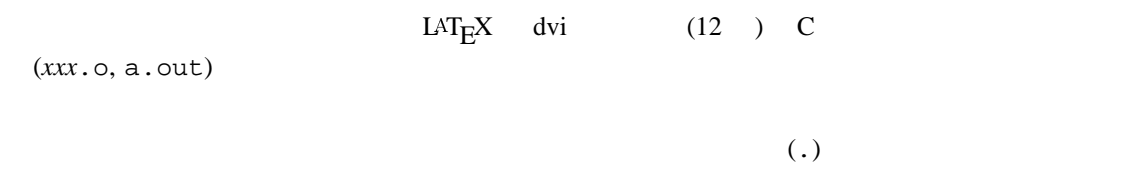

#### **8.7.5**

**is-gakusei98** 1998

**ms-gakusei98** 1998

**ks-gakusei98** 1998

**is-faculty** 

ms-faculty

ks-faculty

all-students

jaist-all JAIST

 $j$ aist-all  $j$ aist-all  $k$ 

frontier.announce

# **8.8** 演習問題

- 1. Emacs
	- 宛先は 'ユーザ名@jaist.ac.jp' とする。
	- $\bullet$  Subject:  $\qquad$  'test mail 1'
	- $\bullet$  (and  $\bullet$  )
- 2. Emacs mh-rmail
	- $emh-e$   $(M-x mh-rmail)$  そのメールに返事 (reply) を出せ。返事の内容は適当でよい。 (r を使用)  $\bullet$  mh-e  $($ i  $\rightarrow$
	- $\bullet$  mymail  $(0)$
- 3.  $JAIST$  2
	- $(Cc: )$

 $(BCC: )$ 

# **9.1** 電子メールが基本的に 1 1 の通信 (パーソナル・コミュニケーション) であるのに対して、ネ ットワーク・ニュースは不特定多数間での通信手段 (マス・コミュニケーション) である。ネットワ  $($  $\overline{c}$ 1. <sub>ニュー</sub> 2. ニュースの出し方 Emacs extensive extensive products and the set of the set of the set of the set of the set of the set of the set of the set of the set of the set of the set of the set of the set of the set of the set of the set of the set

# **9.2** (**GE**§4.5)

<u>Emacs GNUS emacs</u> Emacs Emacs GNUS extended a series of the series of the series of the series of the series of the series of the series of the series of the series of the series of the series of the series of the series

M-x gnus

**9**

# $9.2.1$

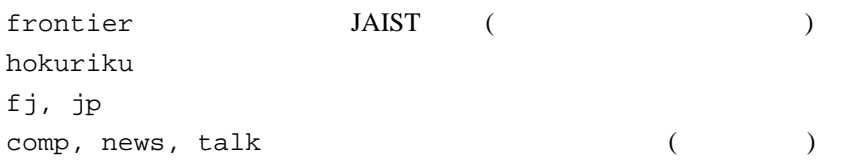

42 *9 .* ネットワーク・ニュース

frontier JAIST JAIST

frontier.announce frontier.campus frontier.circle frontier.classifieds etc frontier.general frontier.jokes frontier.lecture frontier.library frontier.living-in.avenir frontier.living-in.dormitory frontier.living-in.epoch21 frontier.living frontier.misc frontier.rec.cooking frontier.rec.sake frontier.rec.ski frontier.rec frontier.sys.admin frontier.sys.announce<br>frontier.sys.mac Macintosh frontier.sys.mac frontier.sys.misc frontier.sys.question frontier.sys.sun Sun (SPARC) frontier.test

 $\sim$ 

 $\overline{2}$  $($ 

**9.2.2** 

GNUS  $\sim$ 

 $\sim$  1

**9.2.3** ニュース記事を読む

 $\mathbf{q}'$ 

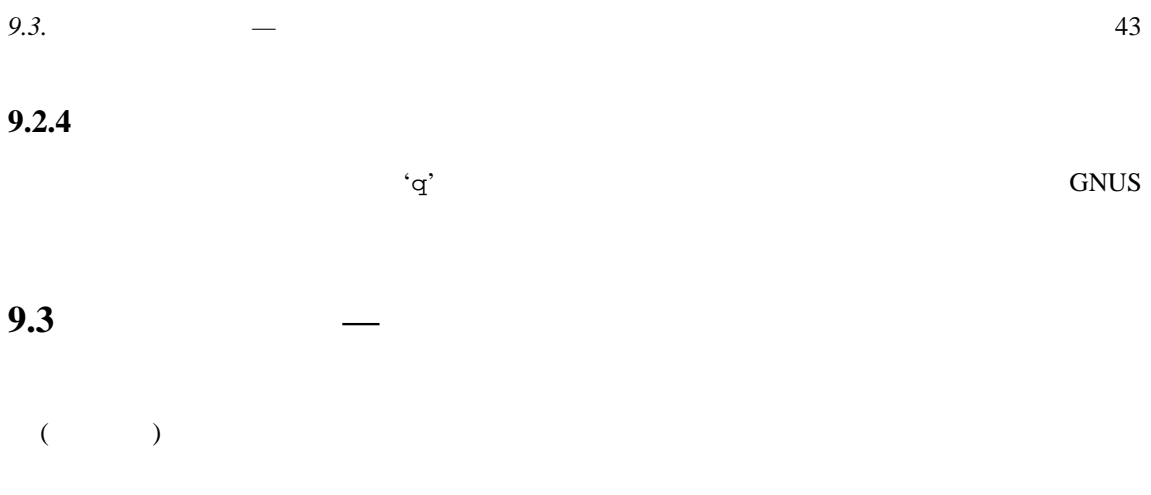

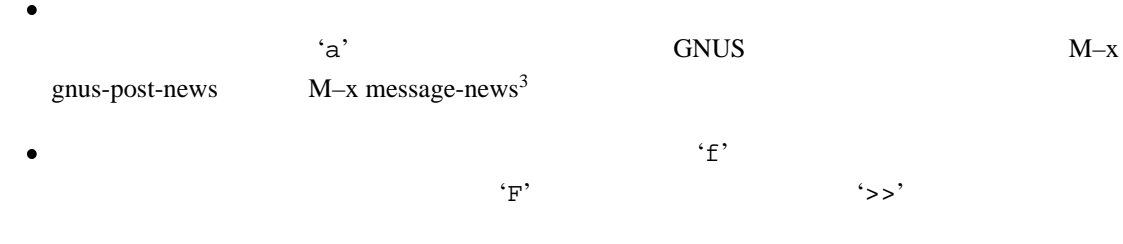

 $\sim$ 'y' experimental structure  $\mathbf{y}$ 

Are you sure you want to post to all of USENET? (y or n)

Are you sure you want to followup to all of USENET? (y or n)

(distribution)

Emacs extended a structure extension of  $\mathbb{R}$  emacs of  $\mathbb{R}$ 

 $C-c$   $C-c$ 

**9.4** 

JAIST (frontier.xxx)

frontier.test

 $\bullet$  $\frac{3}{4}$ Emacs GNUS

*.* ネットワーク・ニュース

- $\bullet$ **–** 言葉使いは、投稿者の人格と品位をあらわす。 **–** 他人を中傷したり、プライバシーを侵害する記事は投稿していけない。文章による表現
	- **–** 著作権を侵害してはいけない。一般の文献の引用のみならず、他人のニュース記事やメ
- 
- $\bullet$ 
	-
	-
- 
- 
- -
	- -
	-
- 
- - -

44

# **10**

# $10.1$

verture that the state of the state of the state of the state of the state of the state of the state of the state of the state of the state of the state of the state of the state of the state of the state of the state of t

 $(logout)$ 

#### **JAIST**

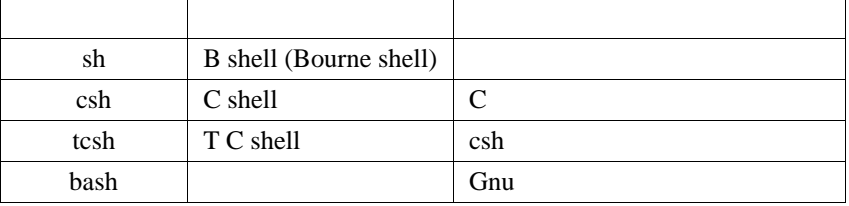

JAIST tcsh csh csh  $\alpha$ 

tcsh **t**csh

# $10.2$

#### $10.2.1$

tcsh Emacs  $\sum_{n=1}^{\infty}$ 

C–f, C–b, C–a, C–e, C–d, DEL, C–k, C–y

C–p, C–n

 $\frac{1}{1}$ man passwd

 $\mathbf{1}$ 

**10.2.2**  $(U_{3}^{c}6.8)$ 

- $\frac{1}{2}$  :  $\frac{1}{2}$  . The contract of  $\frac{1}{2}$  is the contract of  $\frac{1}{2}$  is the contract of  $\frac{1}{2}$  is the contract of  $\frac{1}{2}$  is the contract of  $\frac{1}{2}$  is the contract of  $\frac{1}{2}$  is the contract of  $\frac{1}{2$ % !mule mule % history % history *n n*
- $\frac{1}{2}$   $\frac{1}{n}$   $\frac{n}{2}$

 $10.2.3$  (**U**§6.10)

 $*,$  ?, [ ], { }

 $($ 

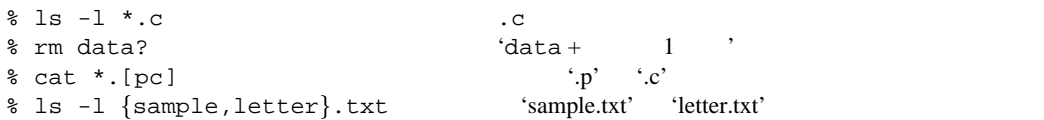

#### **10.2.4**

 $tcsh$ 

```
的に完成させることができる。このような機能を、コンプリーション (completion) と呼ぶ。例えば、
% pass tab exampless and tab exampless that the passwd
C-d
```
# $10.2.5$   $(U\S 6.7)$

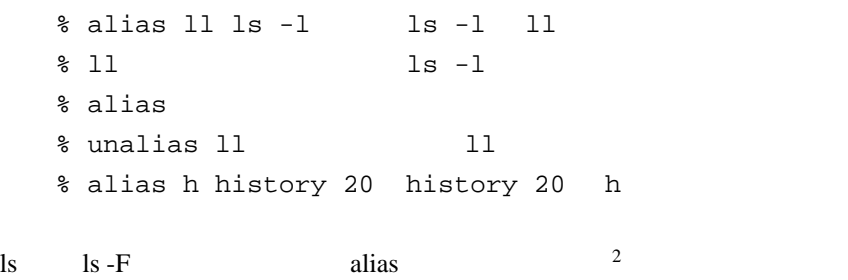

 $10.3.$  (**U**\sigma\_6.4, 6.5) 47

% pushd *dir dir dir* 

- % popd
- % dirs

**10.2.7** (**U** $\S$ **6.12**)

?, \*, { }, [ ], ~, <, >, <<, >>, >&, >>&, >, \$, \$, !, |, ', ", ', #, \  $($ 

 $\setminus$  1 ' 囲んだ文字列をエスケープする。 "

 $(U\S 6.12)$ 

**10.3**  $(U\S 6.4, 6.5)$ 

 $1$  ()  $($  $\frac{2}{3}$  ls -l  $\frac{2}{3}$  *file1* ls -l  $\frac{2}{3}$  *file1* ( > % date >> *file1* date *file1*  $% \, wC \, \leq \, fileI \qquad fileI \qquad wC$  $(\lq\lq)$ % ls -l | wc ls -l  $\sim$  00  $\cdot$  0  $\cdot$  % ls -l | grep tex | wc <sup>&</sup>gt; result

# **10.4**  $(U\S 6.6)$

 $($  $\overline{c}$  $($ 

 $\zeta$ 

```
% cp file1 file2 cp
% cp file1 file2 & cp
[3] [3] Done
```
 $[3]$  1612

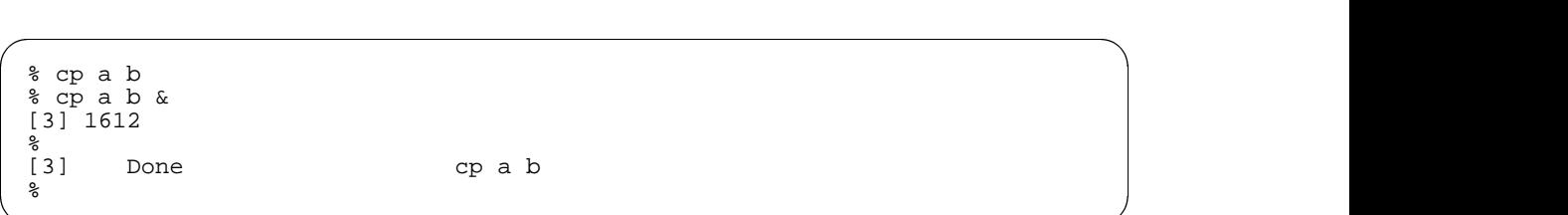

```
C-z ( )
  \frac{1}{2} \frac{1}{2} \frac{1}{2} \frac{1}{2} \frac{1}{2} \frac{1}{2} \frac{1}{2} \frac{1}{2} \frac{1}{2} \frac{1}{2} \frac{1}{2} \frac{1}{2} \frac{1}{2} \frac{1}{2} \frac{1}{2} \frac{1}{2} \frac{1}{2} \frac{1}{2} \frac{1}{2} \frac{1}{2} \frac{1}{2} \frac{1}{2} \frac{1}{6} \frac{1}{6} i% <i>sstring string
 \frac{1}{2} bg \frac{2i}{s} i
 % jobs
 \frac{1}{2} kill \frac{1}{2}i i
Emacs –nw C–z
 %% %mule Emacs
```
# **10.5**

 $1.$ 

 $2.$ 

3. JAIST

 $($  :  $ypcat, wc)$ 

# **11**

# $\boldsymbol{\mathrm{X}}$

 $X$  (**U**§9.2)

# $11.1$

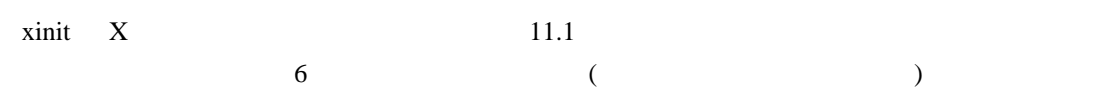

#### (xterm)

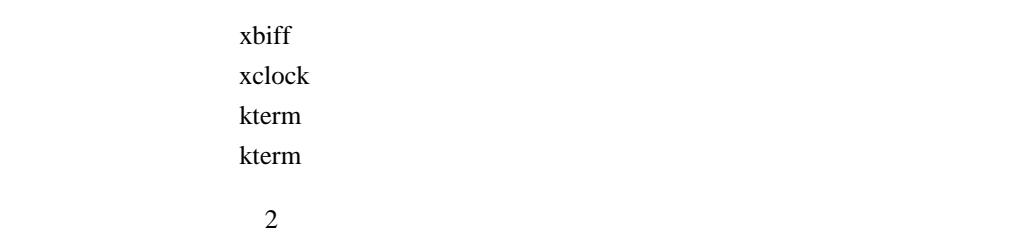

# $11.2$

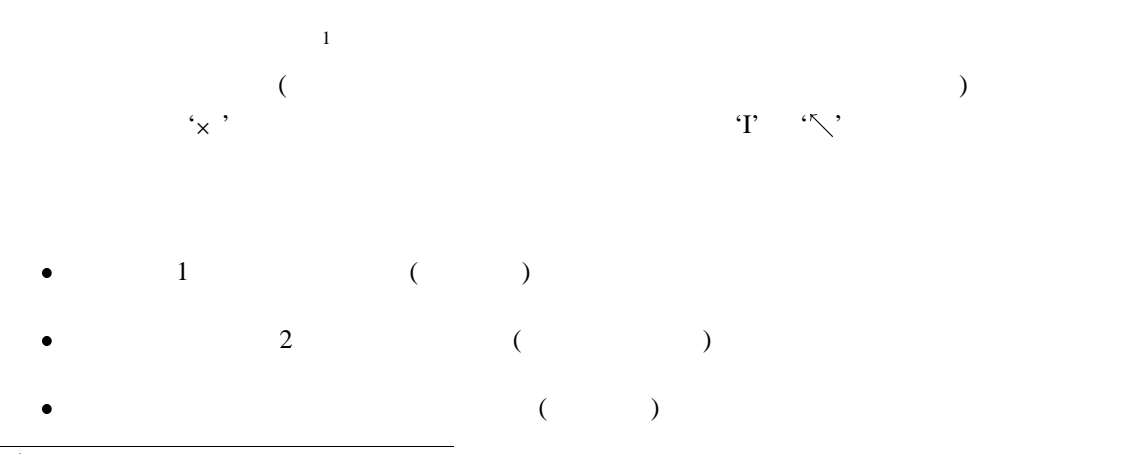

 $1$ Sun WS  $\alpha$ 

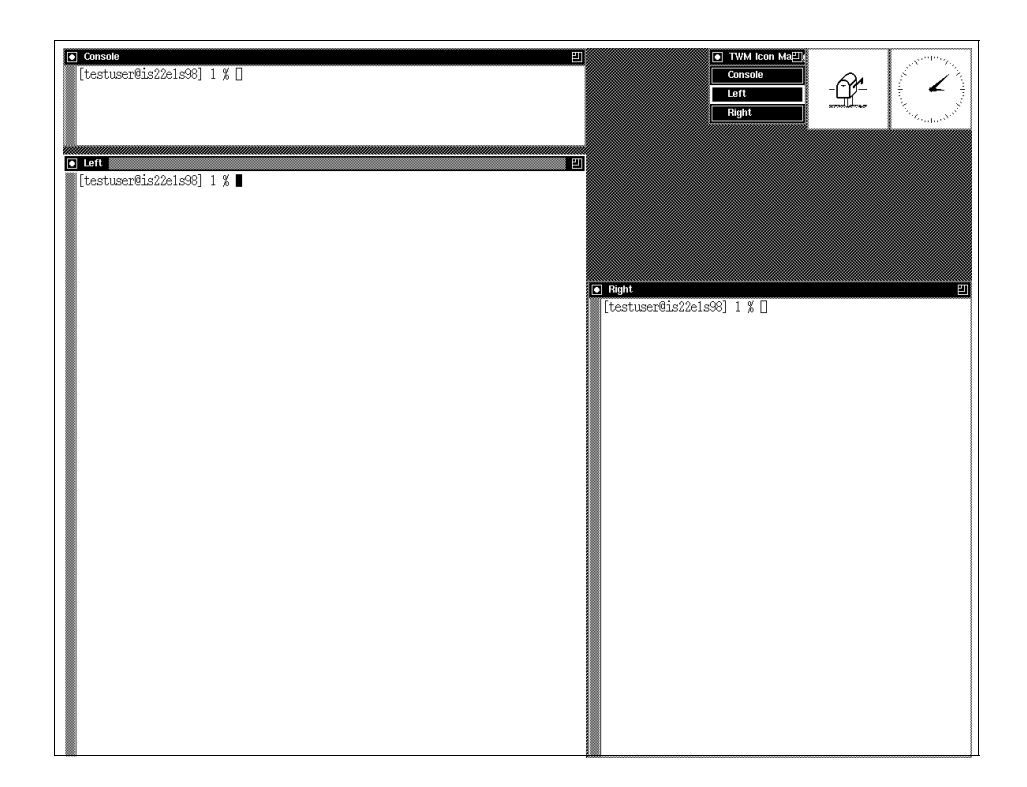

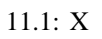

 $\overline{2}$ 

# $11.3$

 $(\text{kterm})$ 

 $11.4$ 

- $\bullet$
- (Move)
- (Resize)
- **(Raise/Lower/Circular)**

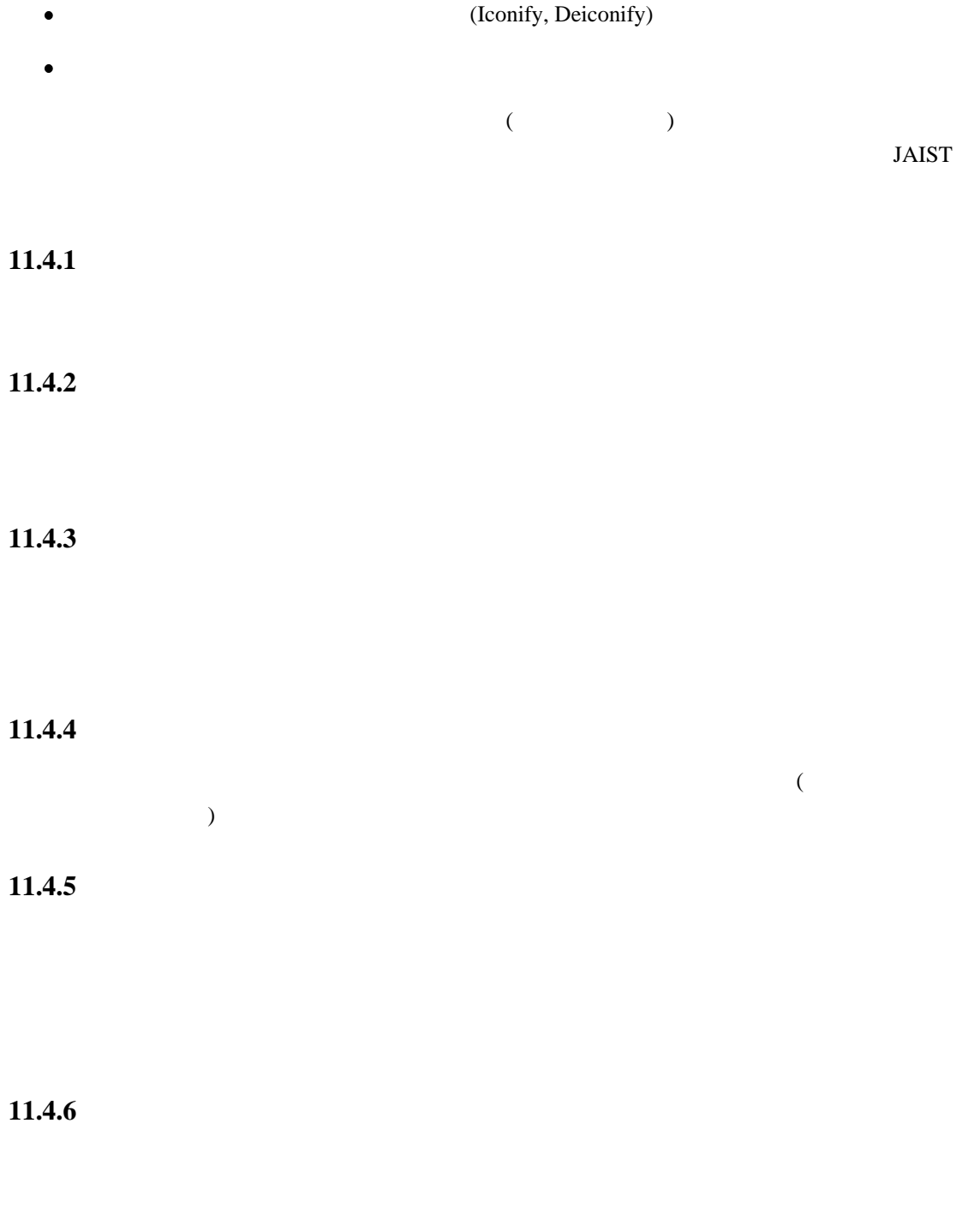

**11.4.7** 

# $11.5$

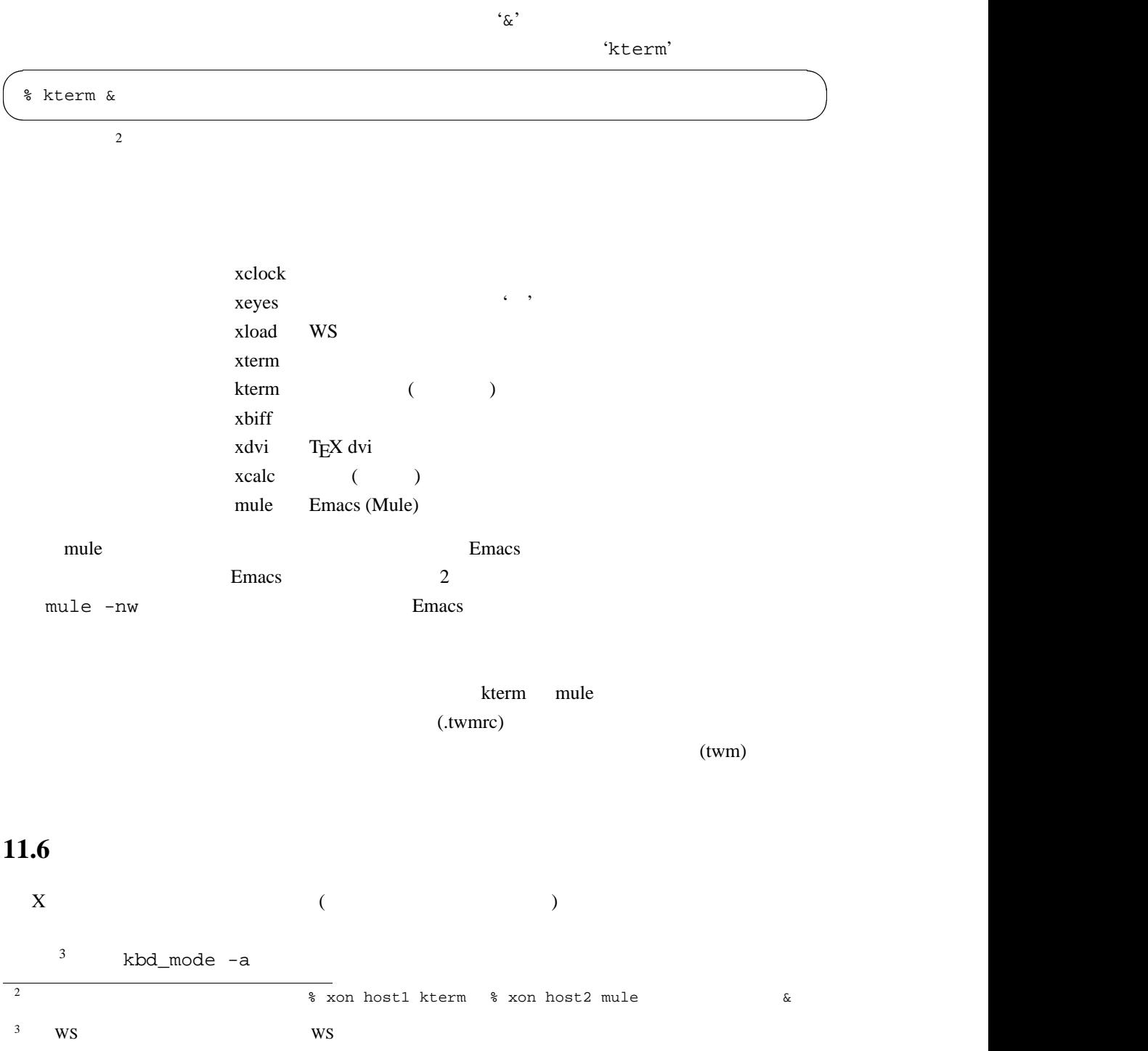

% rlogin *hostname* ( WS % kbd mode -a % logout

# **11.7**

1.  $X$  $2.$  $3.$  $4.$ SHIFT Control 5. (kterm)

# **12**

# $LAT$ EX

# 12.1 LAT $EX$

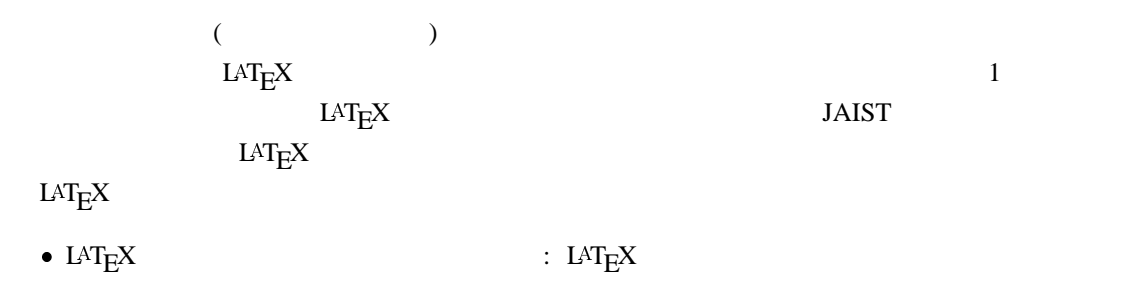

# $(\mathrm{LAT}_{\mathrm{E}}\mathrm{X}% \mathrm{Z}_\mathrm{E}\mathrm{Z}_\mathrm{E})=\mathrm{Cat}(\mathrm{Cat}(\mathrm{H}^{\otimes n})$

 $\bullet$  LaT<sub>E</sub>X

 $LAT$ <sub>E</sub>X  $R$ 

# **12.2** LAT<sub>E</sub>X

 $LAT$ <sub>E</sub>X  $\blacksquare$ 

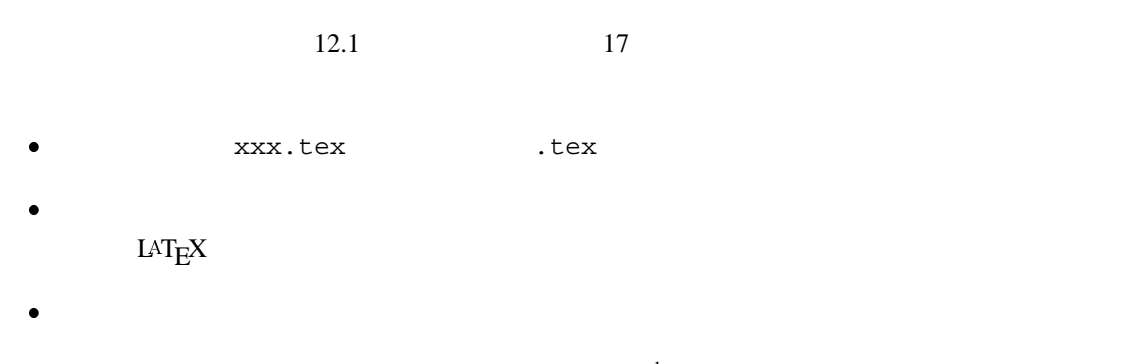

 $\setminus$  section  $1$  $1 \text{IAT}_\text{E} \text{X}$  and  $1 \text{IAT}_\text{E} \text{X}$  and  $1 \text{IAT}_\text{E} \text{X}$  are the set of  $\text{IAT}_\text{E}$ 

```
\documentstyle{jarticle}
\setlength{\oddsidemargin}{0mm}
\setlength{\textwidth}{160mm}
\setlength{\topmargin}{-9mm}
\setlength{\headheight}{0mm}
\setlength{\textheight}{241mm}
\tilde{\text{split}} }
\lambda \author { \\
\mathcal{N}(sato@jaist.ac.jp)}
\date{\today}
\begin{document}
\maketitle
\begin{matrix} 8 \\ 1 \end{matrix} ( )
\end{document}
```
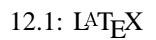

 $\bullet$  %

 $12.2$ 

### 12.3 dvi

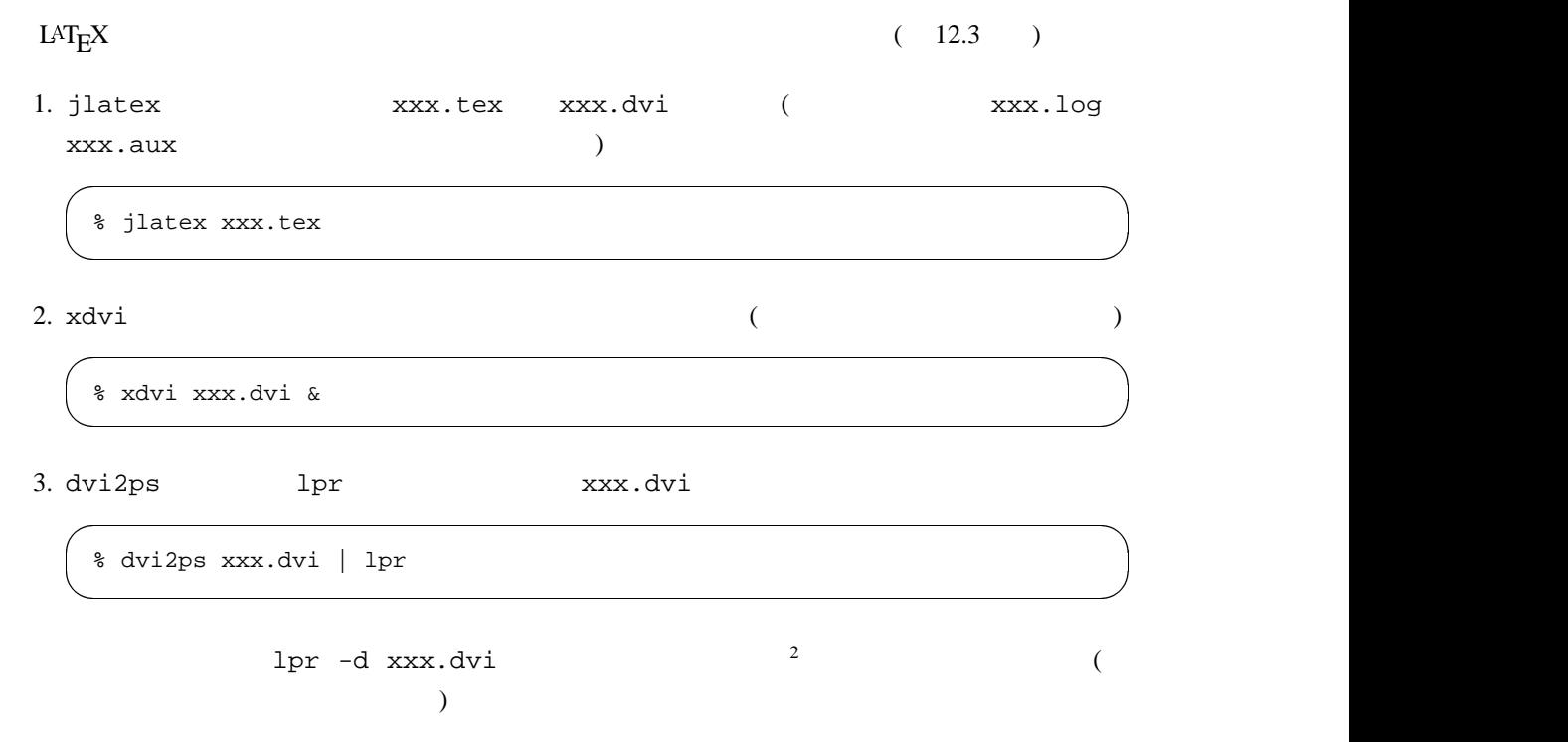

 $2$ 

```
\documentstyle[12pt]{jarticle}
\setlength{\oddsidemargin}{0mm}
\setlength{\textwidth}{160mm}
\setlength{\topmargin}{-9mm}
\setlength{\headheight}{0mm}
\setlength{\textheight}{241mm}
\tilde{\ } \langle \rangle\label{eq:2} $$\author{\\mathcal{N}(sato@jaist.ac.jp)}
\date{\today}
\begin{document}
\maketitle
\section{ }
         \langleLaTeX
\simeq \{\begin{quote}
\verb+/usr/local/lecture/is/i2/sample/sample2.tex+
\end{quote}
\setminus \text{section} }
\setminus \text{section*} \{ \qquad \}\simeq \subsection*{
             \setminusfootnote\}\end{document}
```
12.2:  $LAT<sub>F</sub>X$ 

$$
xxx.tex \rightarrow \underline{flatex} \rightarrow xxx.du \rightarrow \underline{div12ps} \rightarrow \underline{1pr} \rightarrow
$$

12.3:  $LAT<sub>E</sub>X$ 

[is17e0s00:SS 65] % jlatex sample2 This is BigTeX, C Version 2.99 - j1.7e (no format preloaded) (sample2.tex LaTeX Version 2.09 <24 May 1989> (/usr/local/lib/tex/macros/jarticle.sty Document Style 'jarticle' <18 Dec 88>. (/usr/local/lib/tex/macros/jart12.sty)) (sample2.aux) [1] (sample2.aux) Output written on sample2.dvi (1 page, 1732 bytes). Transcript written on sample2.log. [is17e0s00:SS 66] % dvi2ps sample2 | lpr [/usr/local/lib/tex/dvi2ps/tex.ps][/usr/local/lib/tex/dvi2ps/ASCII-LW-fix.ps] Font file for cmcsc10: magnification 1200 replaced by 1095 Font file for cmcsc10: magnification 2074 replaced by 1095 Prescanning . Reading font info ................. [1] [is17e0s00:SS 67] %

 $\mathrm{LAT}_{\mathrm{E}}\mathrm{X}$  . The contract of  $\mathrm{LAT}_{\mathrm{E}}\mathrm{X}$  is the set of  $\mathrm{LAT}_{\mathrm{E}}\mathrm{X}$  .

```
[is17e0s00:SS 70] % jlatex sample2
This is BigTeX, C Version 2.99 - j1.7e (no format preloaded)
(sample2.tex
LaTeX Version 2.09 <24 May 1989>
(/usr/local/lib/tex/macros/jarticle.sty
Document Style 'jarticle' <18 Dec 88>.
(/usr/local/lib/tex/macros/jart12.sty)) (sample2.aux)
LaTeX error. See LaTeX manual for explanation.
              Type H <return> for immediate help.
! \begin{quote} ended by \end{document}.
\@latexerr ...for immediate help.}\errmessage {#1}
\@checkend ...empa \@currenvir \else \@badend {#1}
                                                 \fi
\enddocument ->\@checkend {document}
                                     \clearpage \begingroup \if@filesw
\immed...
\end #1->\csname end#1\endcsname
                                 \verb|\@checkend{#1}| \if@endpe \g1obal \let\@gte...
l.40 \end{document}
?
```
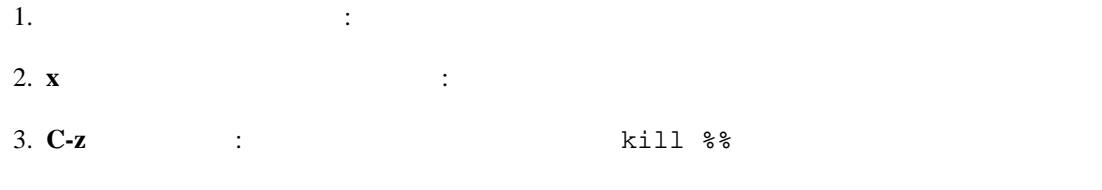

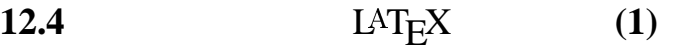

 $\rm LAT_{\rm E}X$ 

#### **12.4.1** (**RL**§**3.3.2**)

 $\begin{array}{lll} \mathrm{LAT}_{\mathrm{E}}\mathrm{X} & \qquad \qquad 10 & \qquad \qquad & \mathrm{(LAT}_{\mathrm{E}}\mathrm{X} \end{array} \tag{1}$ #  $$$   $$$  &  $\sim$  \_ ^ \ { } \# \\$ \% \& \~ \\_ \^ \$\backslash\$ \{ \} # \$ % & ~ \_ ^ \ { } **12.4.2**  $(RL\S5)$  $\setminus$  ( x+y=2/3  $\setminus$ )  $\setminus$  (  $\setminus$ )  $x + y = 2/3$  $1$  \$x\$ \$  $\{ 1 \times \times y = \frac{2}{3} \} \$ 

 $x \times y = \frac{2}{3}$ 

$$
\setminus (\quad \setminus) \quad \setminus [\quad \setminus]
$$

 $\theta \times \frac{1}{\theta}$  $(L \sim 44-46)$ 

**12.4.3** (**RL**§4.2)

 $\overline{3}$ 

**itemize** 

enumerate

description

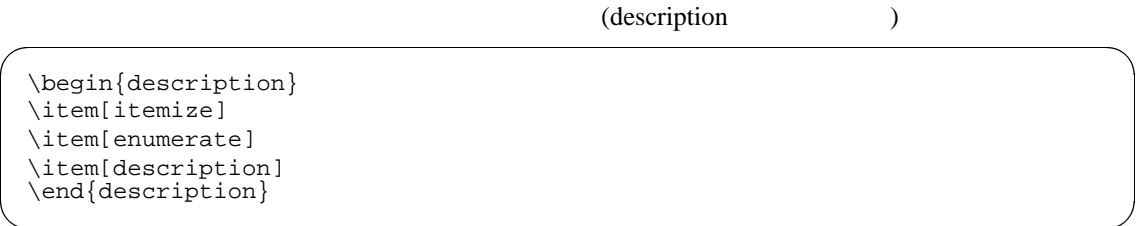

itemize

 $\bullet$ 

- $\bullet$
- $\bullet$

のようになる。それぞれ、以下のように指定すればよい。

enumerate

- 1. 単なる箇条書き
- $2.$

 $3.$ 

```
\begin{itemize}
\tilde{\text{item}}\iotaitem
\left\{ \begin{array}{c} \end{array} \right.\begin{enumerate}
\iotaitem
\iota tem
\item<br>\end{enumerate}
```
#### **12.5**

- 1. **https://web/2012/accommodated.** jlatex *jlatex*
- $2.$   $j$  latex  $j$

# **13**

# $LAT$ EX

 $\rm{IAT}E$ X

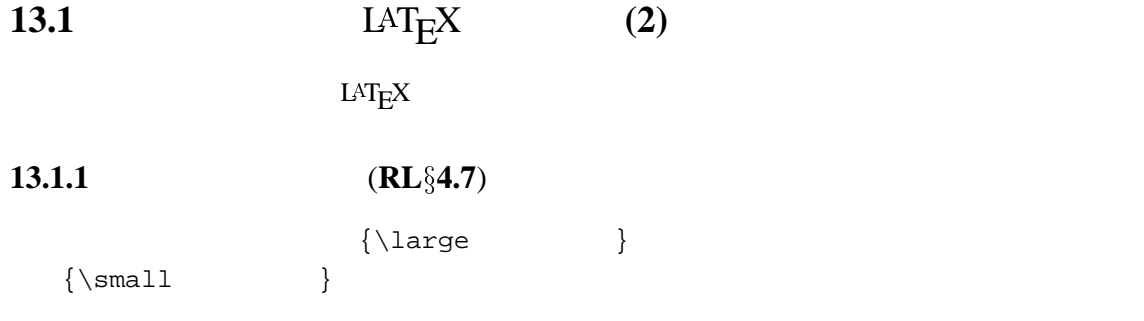

\tiny \scriptsize \footnotesize \small \normalsize \large \Large \LARGE \huge \Huge

 $\{\hat{b}$  bf  $\{\hat{t}\}$  *it* 

 $\rm \cm \bf \bf \bf b$ f \it

roman

#### **13.1.2** (**RL**§**6.3**)

tabular

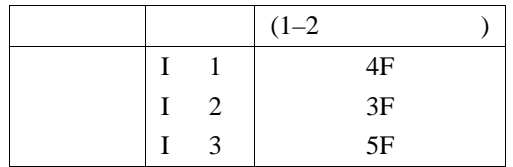

 $\begin{bmatrix}$
```
\begin{cases} {|1|1|c|} \hfill \end{cases}\& \& \& (1--2) ) \\ \hline
\& I 1 & 4F \\
佐藤 & I 2 & 3F \\
   & I 3 & 5F \\\nline
\end{tabular}
```

```
tabular 1\{|1|1|c|\} (l) (l)
(c) 3 (|)tabular \infty\setminus \hline( )
tabular tabular でんしゅうしゅうしゅぎょくしょう
1 \multicolumn
       教官 部屋
```
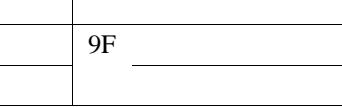

```
\begin{center}
\begin{tabular}{|c|ccc|} \hline
& \multicolumn{3}{c|}{ } \\ \hline
& 9F & \lambda & \lambda \cline{1-1} \cline{3-4}
西野 & & 左ウイング & \\ \hline
\end{tabular}
\end{center}
```
 $center$  (\begin{center} \end{center})

**13.1.3** (**RL**§4.5)

verbatim

[is17e0s00:SS 77] % date Fri Mar 19 13:00:48 JST 1993 [is17e0s00:SS 78] % time 24.720u 7.630s 1:03:41.3e3 0.8% 0+874k 191+161io 362pf+0w [is17e0s00:SS 79] %

```
\begin{verbatim}
[is17e0s00:SS 77] % date
Fri Mar 19 13:00:48 JST 1993
[is17e0s00:SS 78] % time
24.720u 7.630s 1:03:41.33 0.8% 0874k 191+161io 362pf+0w+
[is17e0s00:SS 79] %
\end{verbatim}
```
 $\alpha$ 

 $\bm{\mathsf{verb}atim}$  ) and  $\bm{\mathsf{varb}atim}$ 

 $\verb|\verb|verb|$ 

\verb+abcdefg%\$#@&+

abcdefg%\$#@&

1

#### **13.1.4** (**RL**§**6.4, 7.3**)

table figure

table

```
\begin{table}
\ \ \ \ \ \ {
\label{table:lecturers}
\begin{center}
\begin{equation} {\lceil} {\lceil} {\lceil} \end{equation}\kappa \kappa (1--2) ) \\ \hline
     \begin{matrix} \&\ \mathbb{I} & \mathbb{1} & \&\ \mathbb{4}\mathbb{F} & \quad \backslash \backslash \end{matrix}& I 2 & 3F \backslash\backslash& I 3 & 5F \\\nline
\end{tabular}
\end{center}
\end{table}
```
#### $\ref{table:lectures}$  13.1 table:lecturers

 $\frac{2}{\sqrt{2}}$ 

figure  $\frac{d}{dt}$ 

 $\frac{1}{2}$  verbatim  $(\mathbf{LC 8.1})$ 

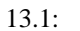

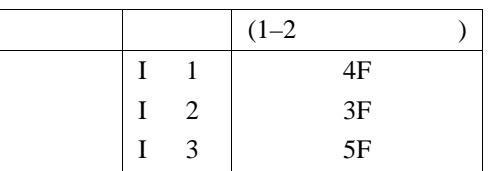

$$
xxx. \text{tex } \rightarrow \text{ [jlater]} \rightarrow xxx. \text{dvi } \rightarrow \text{ [div12ps]} \rightarrow \text{ [lpr]} \rightarrow
$$
\n
$$
\downarrow
$$
\n
$$
\downarrow
$$

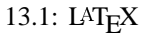

```
\begin{figure}
\begin{center}
\begin{tabular}{ccccccccccc}
\verb+xxx.tex+ & $\rightarrow$ & \fbox{\verb+jlatex+} & $\rightarrow$ &
\verb+xxx.dvi+ & $\rightarrow$ & \fbox{\verb+dvi2ps+} & $\rightarrow$ &
\fbox{\verb+lpr+} & $\rightarrow$ &
\sqrt{2}& & & & $\downarrow$ & & & & & & \\
\{ \text{where } \alpha \in \mathbb{N} \mid \alpha \in \mathbb{N} \}& & & & $\downarrow$ \\
\sqrt{1} and \frac{1}{2}\end{tabular}
\end{center}
\cap{\\Larex}\label{fig:tejun2}
\end{figure}
```
 $\mathcal{L}$  . The contract of the contract of the contract of the contract of the contract of the contract of the contract of the contract of the contract of the contract of the contract of the contract of the contract of th

jlatex 2 (jlatex ラベルと番号の対応関係が決定され、その情報が.aux ファイルに書かれる。二回目に実行した時、  $\text{ref}$  (

 $13.1.5$  (**RL**§9.1)

thebibliography

```
\begin{thebibliography}{99}
\bibitem{LaTeX}
Leslie Lamport,
\label{thm:main} $$\newblock\ cov(1, 0) \ldots \ \text{Cov}(1, 0) \ldots, $$\newblock Cooke,<br>\newblock
\newblock<br>\newblock 1990.
```
\end{thebibliography}

 $\left\{\text{Larea}\right\}$   $\left\{\text{Larea}\right\}$  (1)

# **13.2 (RL**§3.1.2, 8.1)

 $($ 

 $\text{LAT}_\text{E}$ X

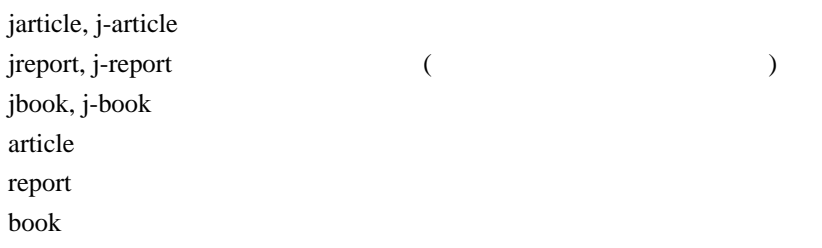

\documentstyle{jarticle}

\documentstyle[12pt]{jarticle}

 $12pt$ 

 $10pt$ 

(twocolumn)

13.3  $IAT<sub>E</sub>X$ 

 $1$  Latting Latting 1  $\mu$ 

する。<br>これをドキュメントスタイルと呼ぶ。<br>これをドキュメントスタイルと呼ぶ。

ドキュメントスタイルには、オプションをつけることができる。例えば、

 $\langle \text{input} \rangle$ 

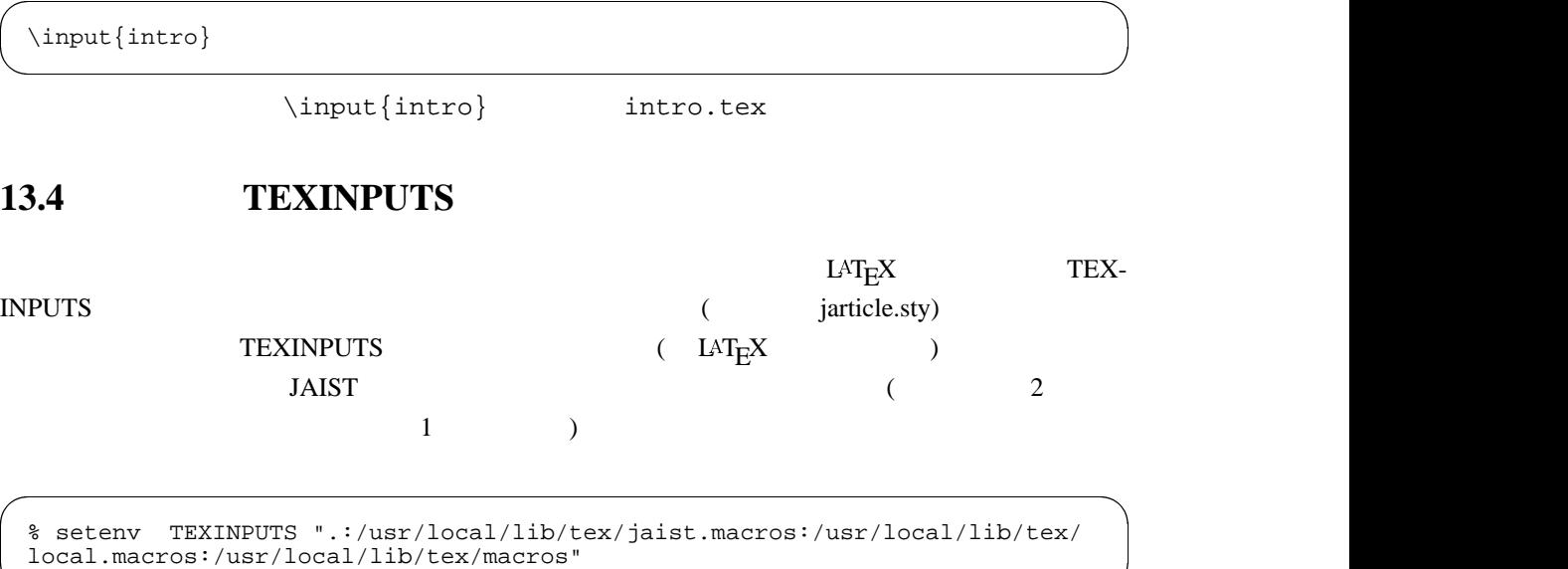

**!!** TEXINPUTS (.)

# **13.5** (**RL**§**10.1**)

LAT $EX$ 

#### $LAT_EX$  $\mathbb{E}^X$

\newcommand{\caution}[1]{% \begin{description} \item[ !!] #1 \end{description}}

 $\setminus$ caution

 $\{caution\}$ 

#### 注意**!!** この節はわからなくても心配する必要はありません。

/usr/local/doc/jaist/frontnet/macro.tex

## 13.6

 $LAT$ <sub>E</sub>X  $R$ 

 $\bullet$ 

- $\bullet$  tabular
- $\bullet$  picture
- $\bullet$  epsf

PostScript  $x$  fig tgif PostScript PostScript PostScript に変換できればほとんどの図や画像が挿入できるので、 Macintosh を利用して図を描くこ

 $H.3$ 

epsf

1.  $LAT_FX$   $\dot{\text{documentstyle}}$  epsf

2.  $\epsilon \{\ldots\}$ 

```
\text{Pspsfile}\{\ldots\} { }
```
width height

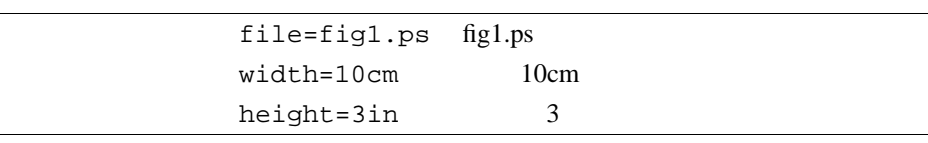

epsf figure epsf

である。<br>この中には、その他には、その他には、その他には、その他には、その他には、その他には、その他には、その他には、その他には、その他には、その他には、その他には、その他

```
\documentstyle[a4j,epsf]{jarticle}
\begin{document}
\ref{fig1} Macintosh<br>\begin{figure}
  \epsfile{file=macfig.ps,width=5in}
  \begin{cases} \text{Map} \left( \text{Mac} \right) \end{cases}\label{fig1}
\end{figure}
\end{document}
```
# $13.7$

- LAT<sub>E</sub>X  $T$ <sub>E</sub>X  $T$ <sub>E</sub>X
- $I = \text{LAT}_E(X(\text{later}) \quad 2)$  jlatex NTT jlatex 2
- $\bullet$  /usr/local/lib/tex/macros
- $\bullet$ /usr/local/lib/tex/local.macros

- $\bullet$ /usr/local/lib/tex/jaist.macros JAIST
- $\bullet$  BibTEX  $(RL\$ {9.2}) ● dvi2ps man 1.  $-f x (x)$ 2.  $-t x (x)$
- $\bullet$  dvi2ps xxx.dvi | psnup -2 | lpr  $A4$  1 2

## **13.8**

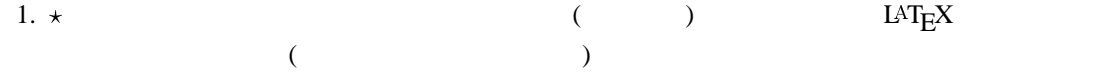

**JAIST** 

 $14.1$ 

 $\ddots$  (Fig. )

 $\ln$ 

 $-A$ 

 $)$ 

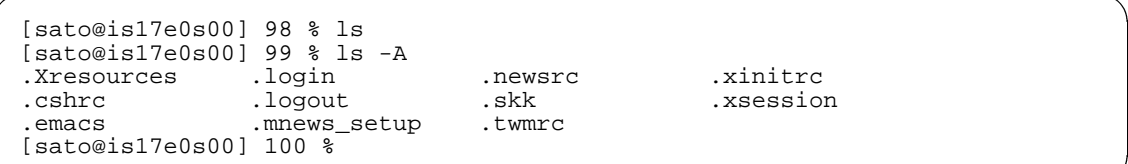

 $\epsilon$ 

JAIST JAIST  $\blacksquare$ 

/usr/local/lib/user.skel/

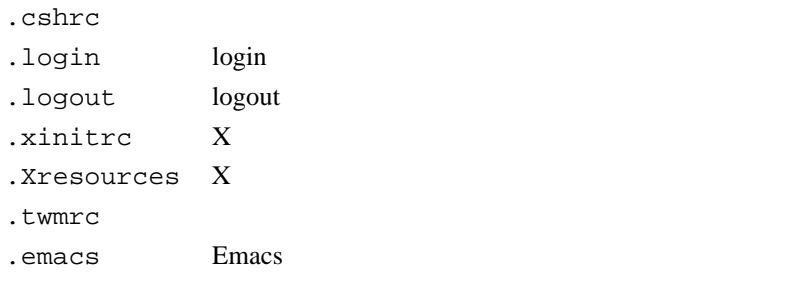

 $1$ 

#### **14.2 .cshrc**

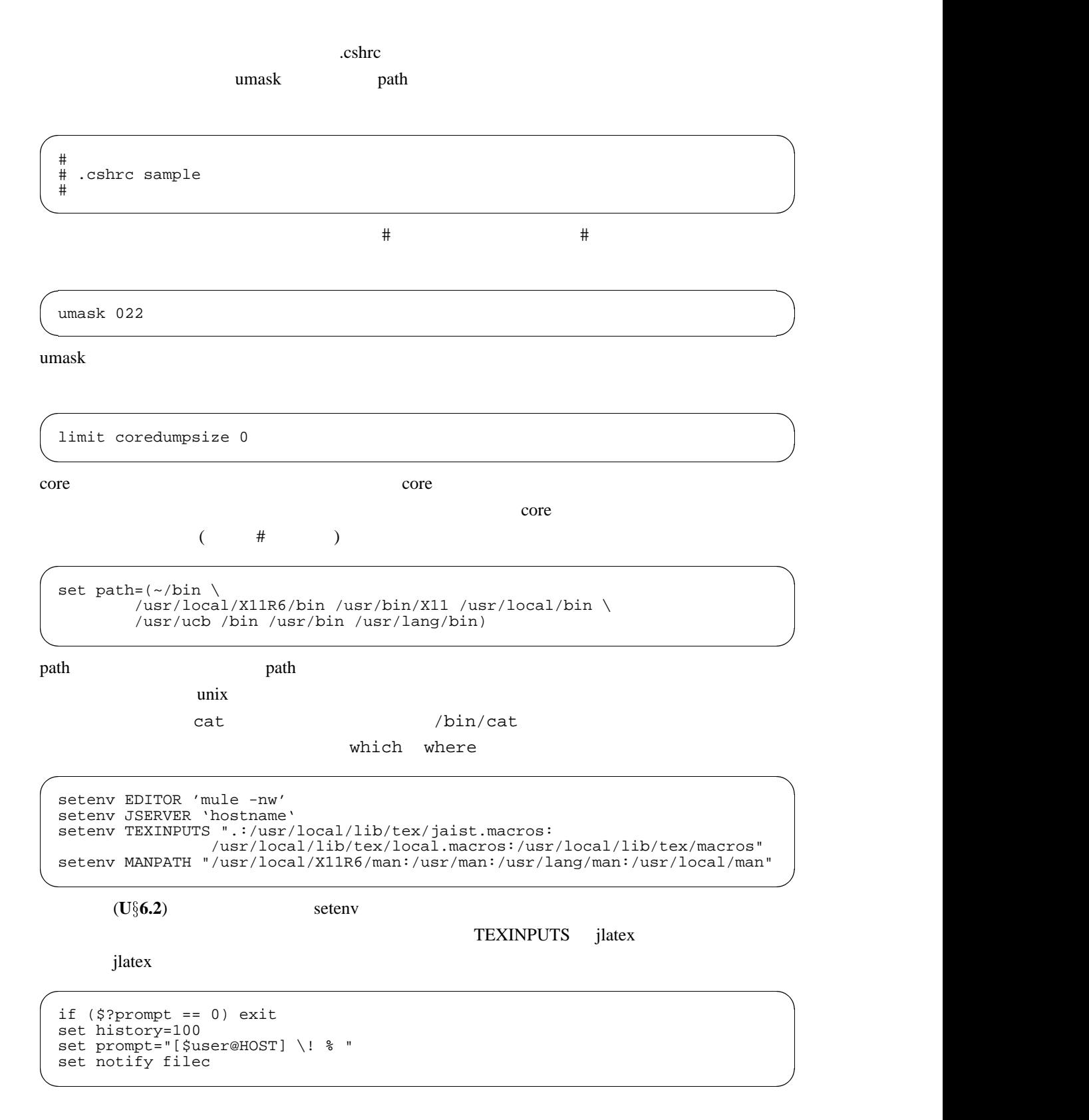

alias l ls -lA

'l'  $\exists s \quad -1 \quad -A$ 

# **14.3 .login**

.login login has a login to the state of the state of the state of the state of the state of the state of the state of the state of the state of the state of the state of the state of the state of the state of the state of

# # .login sample #

.login .cshrc

stty dec new cr0 tset -I -Q

## **14.4 .xinitrc**

 $\chi$  xinit  $X$ 

#!/bin/sh

xrdb \$HOME/.Xresources

 $\sim$ /.Xresources

twm &

```
xclock &
xbiff &
kterm -name left &
kterm -name right &
```
2 or kterm 2  $\sim$  2  $\sim$  kterm to 2  $\sim$  2  $\sim$  5  $\sim$  5  $\sim$  5  $\sim$  5  $\sim$  5  $\sim$  5  $\sim$  5  $\sim$  5  $\sim$  5  $\sim$  5  $\sim$  5  $\sim$  5  $\sim$  5  $\sim$  5  $\sim$  5  $\sim$  5  $\sim$  5  $\sim$  5  $\sim$  5  $\sim$  5  $\sim$  5  $\sim$  5  $\sim$  5  $\sim$  5  $\sim$  5  $\sim$ 

.Xresources

case \$DISPLAY in :0\*|unix:0\*) exec xterm  $-C$  -name console  $ii$ \*) exec xterm -name login ;;<br>esac

 $2 \times \text{term}$   $\&$ exit to the exist of the sexist sexist of the sexist sexist of the sexist sexist of the sexist sexist of the sexist sexist of the sexist sexist sexist sexist sexist sexist sexist sexist sexist sexist sexist sexist sexist s

## **14.5 .Xresources**

.Xresources X

 $X$ 

ktdb states was known what we have a set of  $\mathbb{R}^n$  and  $\mathbb{R}^n$  and  $\mathbb{R}^n$  are the set of  $\mathbb{R}^n$  and  $\mathbb{R}^n$  are the set of  $\mathbb{R}^n$  and  $\mathbb{R}^n$  are the set of  $\mathbb{R}^n$  and  $\mathbb{R}^n$  are the set of

% xrdb ~/.Xresources

!!!! .Xresources --- X11 Resource File  $\mathbf C$  $/* */$  $\mathcal{L}$  . The contract of the contract of the contract of the contract of the contract of the contract of the contract of the contract of the contract of the contract of the contract of the contract of the contract of th #define Fixed(size) -\*-fixed-medium-r-normal--size-\* #define AFont(size) Fixed(size)-iso8859-1 #define RFont(size) Fixed(size)-jisx0201.1976-0 #define KFont(size) Fixed(size)-jisx0208.1983-0 #efine FontSize 16 #define AFONT AFont(FontSize) #define RFONT RFont(FontSize) #define KFONT KFont(FontSize) #define FONTSET Fixed(FontSize)

フォントに関する定数や関数の定義を行っている。このように、 C 言語のプリプロセッサの cpp

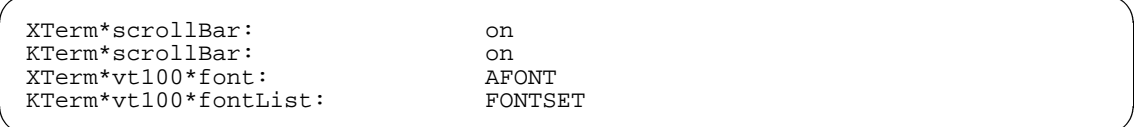

#### xterm kterm

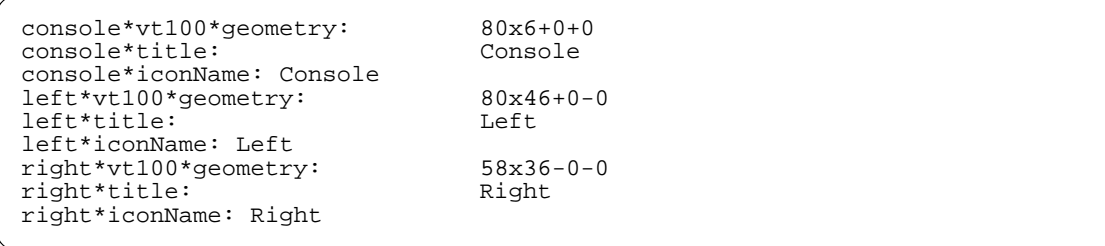

xterm kterm

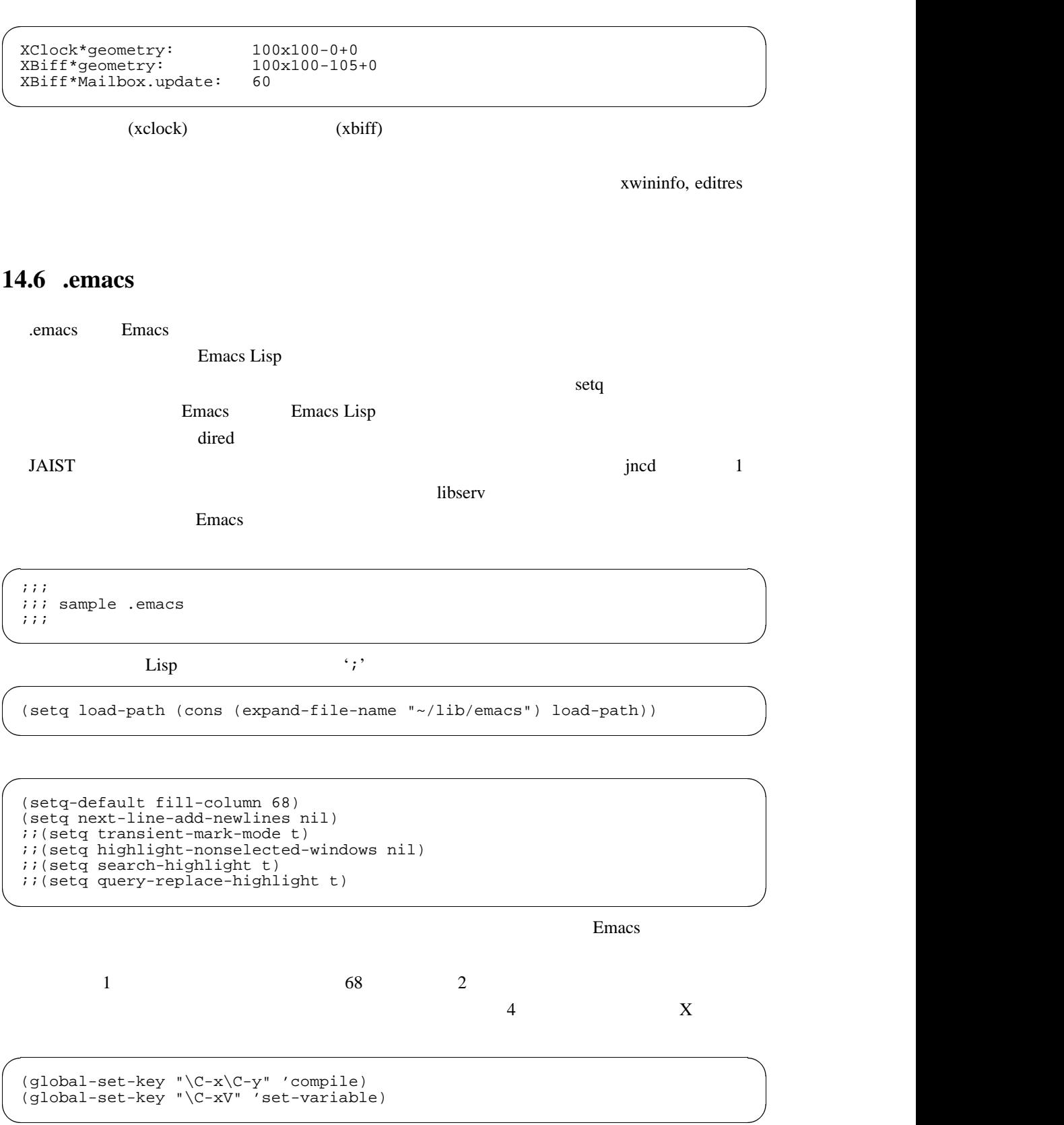

 $2 \qquad \qquad$  C-x V

Emacs extensively between the state of the state  $\mathbb{R}$ 

```
(setq wnn-host-name (or (getenv "JSERVER") (system-name)))
(setq jserver-list (list (getenv "JSERVER") (system-name)))
;;(setq enable-double-n-syntax t)
```
<u>EGG 2</u> 2 のコメントを  $\cdot$ <sub>nn</sub>'  $\cdot$  '

```
(setq c-indent-level 4)
(setq c-argdecl-indent 0)
(setq c-brace-offset 0)
(setq c-label-offset -4)
(setq c-continued-statement-offset 4)
```
ここでは、 C プログラムを書く場合の清書の仕方を変更している。

(add-hook 'text-mode-hook 'turn-on-auto-fill)

```
;;(setq mail-self-blind t)
(setq mail-yank-prefix "> ")
(setq mail-host-address "jaist.ac.jp")
;;(setq rmail-file-name "~/Mail/RMAIL")
;;(setq rmail-secondary-file-directory "~/Mail/")
;;(setq rmail-secondary-file-regexp "")
```
Bcc  $\overline{C}$ 

```
(';') example RMAIL
```
 $3$  RMAIL  $\sim$ /Mail

```
(setq gnus-nntp-server (or (getenv "NNTPSERVER") "jaist-news"))
(setq gnus-local-domain "jaist.ac.jp")
(setq gnus-local-organization
      "Japan Adv. Inst. of Sci. and Tech., Ishikawa, Japan")
(setq gnus-default-article-saver 'gnus-Subject-save-in-rmail)
(setq gnus-auto-select-first nil)
(setq gnus-use-generic-from t)
(setq gnus-use-generic-path t)
```
**GNUS** 

(autoload 'eiwa-word "jncd" "English Japanese dictionary" t) (autoload 'eiwa-current-word "jncd" "English Japanese dictionary" t) (autoload 'readers-word "jncd" "English Japanese dictionary" t) (autoload 'readers-current-word "jncd" "English Japanese dictionary" t) (autoload 'waei-word "jncd" "Japanese English dictionary" t) (autoload 'kojien-word "jncd" "Koujien" t)

74 *14 .* 快適な個人環境への長い道のり

 $14.7$ 

frontier.sys.announce

ニュアルを読んだりしていくうちに ... 徐々に慣れてくることを期待する。

 $JAIST$  (example  $($ 

# $15.1$

 $\frac{3}{5}$  $10 \t 100$ 

 $\bullet$ unix Emacs

# **15.2 Emacs**

Emacs  $\mathbb{R}$ 

 $($ よう。 sato matuzawa  $sim$ shinoda

定型作業をやっつける **—** プログラム事

LAT $\mathbf{L}$ 

sato matuzawa sim shinoda

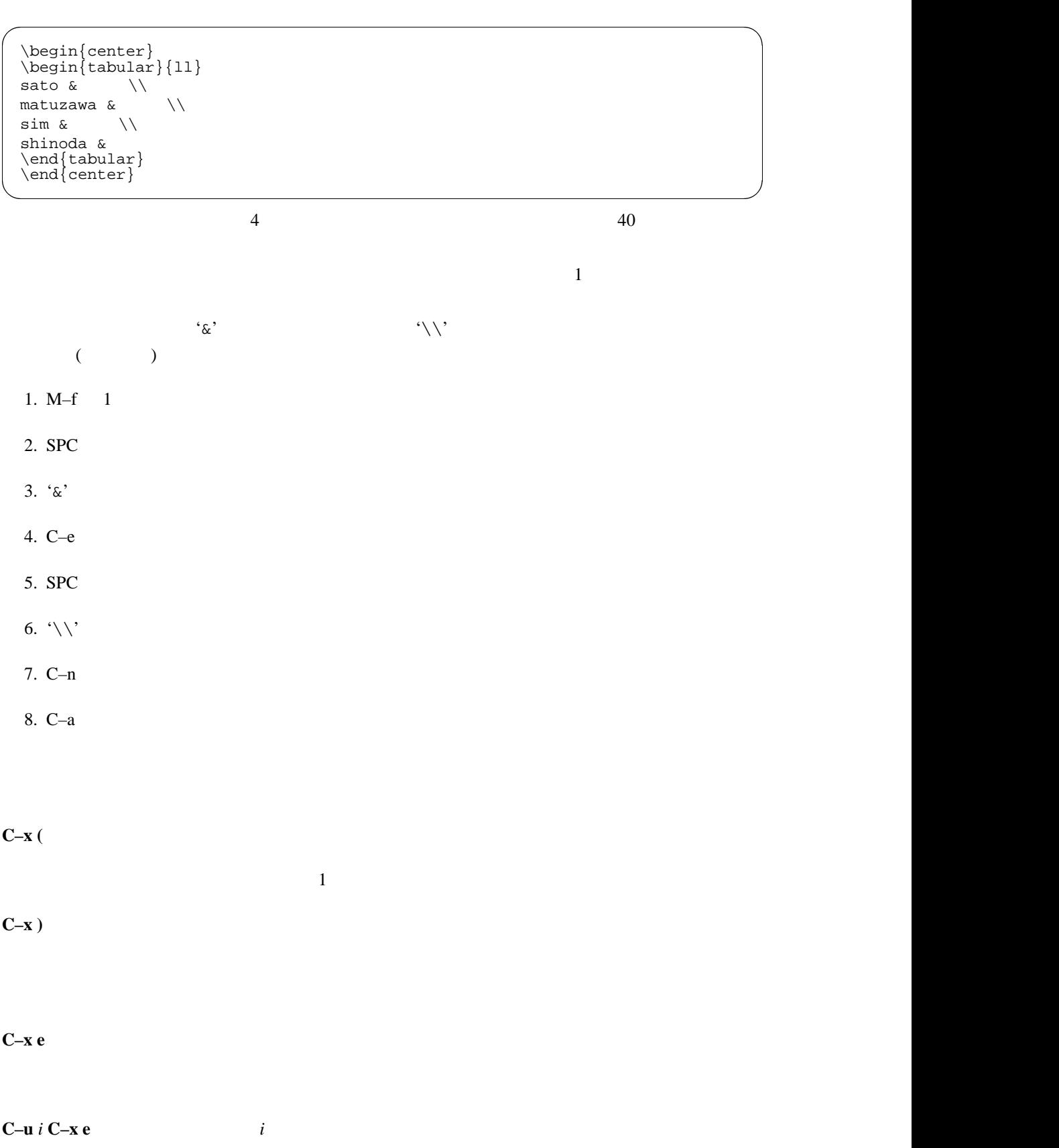

15.3

 $(\mathbf{U}\S \mathbf{8})$ 

 $1$ つのコマンドのように実行することができる。

% cat foo #!/bin/sh # sample shell script date who % ls -1 foo<br>-rw-r--r-- 1 sato 41 Mar 24 13:47 foo % chmod u+x foo % ls -l foo -rwxr--r-- 1 sato 41 Mar 24 13:47 foo\* % foo Wed Mar 24 13:49:46 JST 1993 sato console Mar 24 11:53 sato ttyp0 Mar 24 11:51 (asagi) sato ttyp1 Mar 24 11:53 (unix:0.0) sato ttyp2 Mar 24 11:53 (unix:0.0) sato ttyp3 Mar 24 11:53 (unix:0.0) sato ttyp3 Mar 24 11:53 (unix:0.0)<br>yonezaki ttyp5 Mar 23 20:13 (yn-quadra700.cs.)  $\frac{1}{8}$ 

 $S\text{JIS}$  and  $30$ 

そのファイルをすべて EUC に変換する問題を考えよう。それぞれのファイルに対しては、以下の

ように、<br>マンスのサイトを使えば良い。

% ack -S -e < a.sjis > a.euc

#!/bin/csh # \*.sjis -> \*.euc foreach file (\*.sjis) ack -S -e < \$file > \$file:r.euc end

foreach the state of the state of the state of the state of the state of the state of the state of the state o イルに対して、漢字コード変換を実行している。\$file:r.euc は、例えば、a.sjis からa.euc  $(U\$  $8.2)$ 

## 15.4 AWK, Perl

Emacs (2008年) (2008年) (2009年) (2009年) (2009年) (2009年) (2009年) (2009年) (2009年) (2009年) (2009年) (2009年) (2009年) (2009年) (2009年) (2009年) (2009年) (2009年) (2009年) (2009年) (2009年) (2009年) (2009年) (2009年) (2009年) (2009年) (2009年)

 $Perl[2]$  AWK[3]

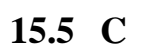

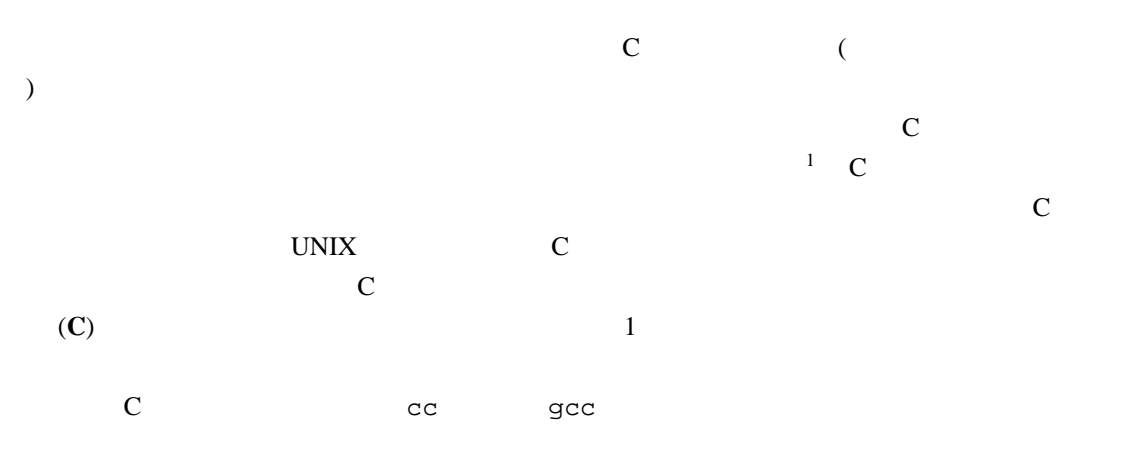

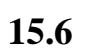

# $16.1$

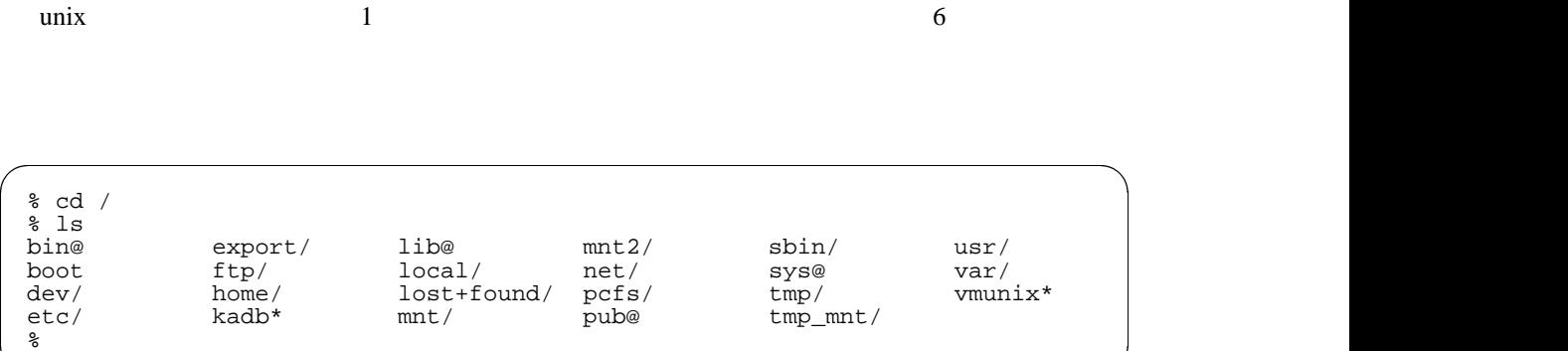

 $v$ munix $v$ munix

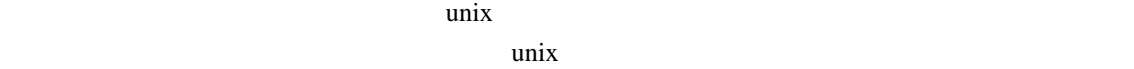

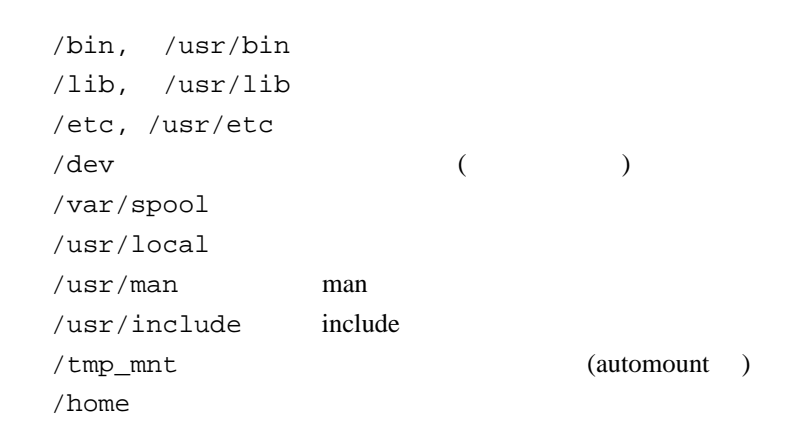

 $\mathcal{L}$  . The contract of the contract of the contract of the contract of the contract of the contract of the contract of the contract of the contract of the contract of the contract of the contract of the contract of th

 $df$ 

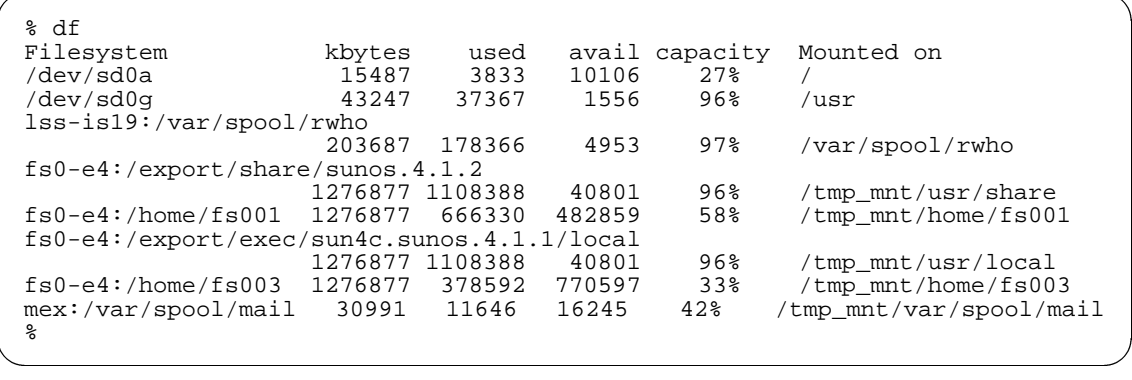

このうち、上の 2 つは、ローカル・マシンのディスクであり、他の行は、他のマシンのディスク (

憶装置) を借用している。これは、 NFS (Network File System) という機能によって実現されている。

 $NFS$ 

JAIST STRIPS

**16.2** and the set of  $\alpha$ 

 $(U\S7)$  $($ 

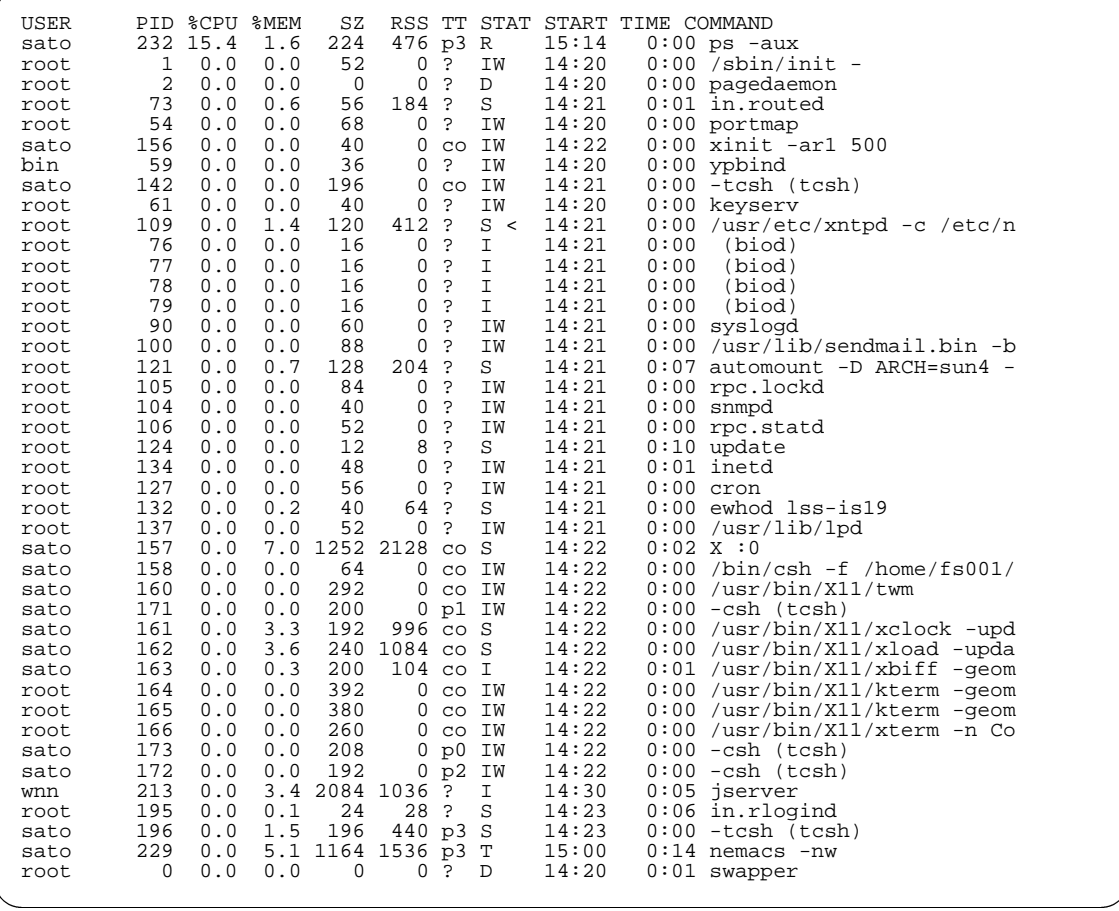

USER root

 $\begin{array}{ccc} \texttt{sato} & \hspace*{1.5cm} & \hspace*{1.5cm} & \hspace*{1.$ 

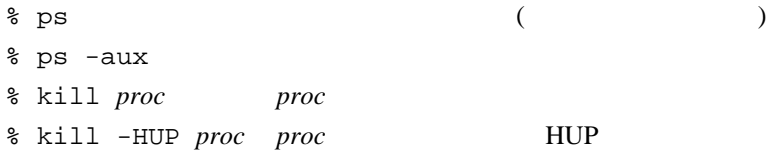

**16.3**  $\overline{\phantom{a}}$ 

/etc/passwd /etc/passwd

人々のユーザーは、そのようにして見ることができる。<br>スページは、「そのようにして見ることができる」

```
% cat /etc/passwd
root:eiYMoGWTtLOS6:0:1:Operator:/:/bin/csh
nobody:*:65534:65534::/:
daemon:*:1:1::/:
sys:*.2:2::./:ibin/cshbin:*:3:3::/bin:
uucp:*:4:8::/var/spool/uucppublic:
news:*:6:6::/var/spool/news:/bin/csh
ingres:*:7:7::/usr/ingres:/bin/csh
audit:*:9:9::/etc/security/audit:/bin/csh
sync::1:1::/:/bin/sync
sysdiag:*:0:1:Old System
Diagnostic:/usr/diag/sysdiag:/usr/diag/sysdiag/sysdiag
sundiag:*:0:1:System
Diagnostic:/usr/diag/sundiag:/usr/diag/sundiag/sundiag
+:
\epsilon
```
JAIST NIS (Network Information Service)

 $NIS$ 

% ypcat passwd | grep sato<br>akagi:d3AkxJ2N/rXu2:10049:1000:Masato Akagi,IS-18,1236,:/home/fs002/akagi:/bin/tcsh<br>msato:v9tKXFqKml0pg:10103:1000:Masayuki Sato,,;:/home/fs011/msato:/bin/tcsh<br>msato:EaBwmG4w43J..:10036:1000:Sato

注意**!!** ユーザ情報は絶対に学外へ持ち出してはいけない。持ち出す人に悪意がなかったとしても、

login here has a set of the login has a set of the login has a set of the login has a set of the login has a set of the login has a set of the login has a set of the login has a set of the login has a set of the login has

 $\bullet$  Product a strategic and a strategic and a strategic and a strategic and a strategic and a strategic and a strategic and a strategic and a strategic and a strategic and a strategic and a strategic and a strategic and

- $\bullet$  JAIST
- $\bullet$  JAIST  $\bullet$

# **17.1**

 $( \hspace{7mm})$ 

- $\bullet$  ethernet(execution of  $\bullet$ )
- — (Mac address), IP address
- $\bullet$  ( )—TCP/IP
- 1. ( )
- $2.$
- 3. 遠隔ジョブ実行
- 
- 4. 電子メール

# **17.2**  $(U\S11)$

**17.2.1 IP address** 

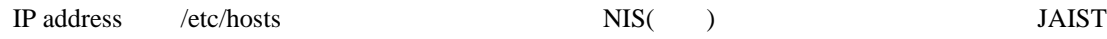

% grep *host* /etc/hosts

% ypmatch *host* hosts

*host* IP address and the state of the state  $\frac{1}{2}$ 

% ypmatch is17e0s00 hosts 150.65.242.3 meteor is17e0s00  $\epsilon$ 

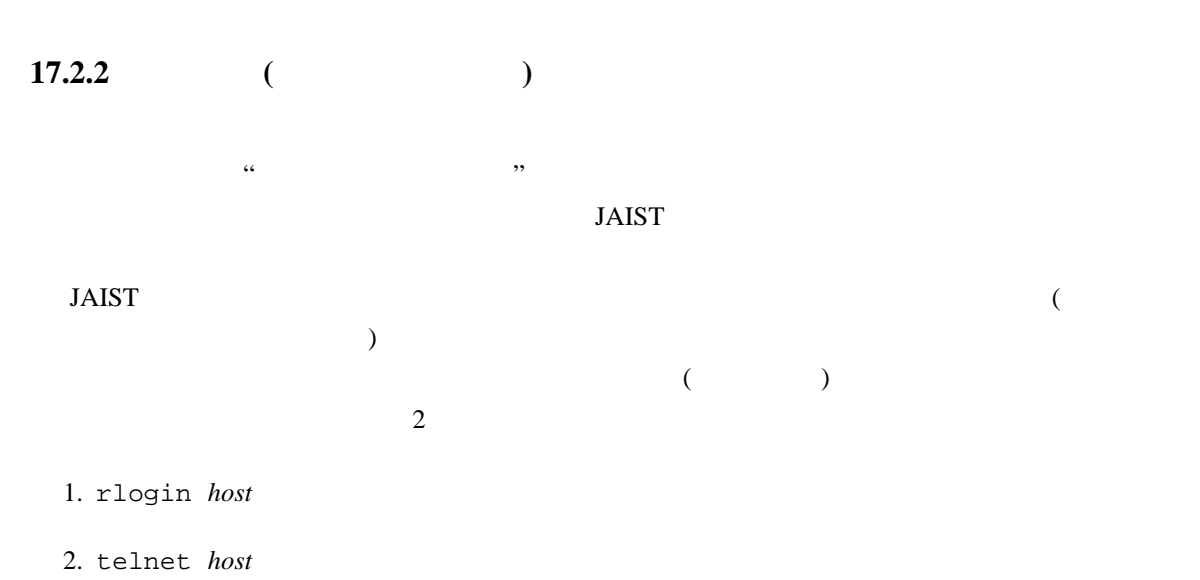

telnet telnet and the system of  $\Gamma$  address

#### 17.2.3

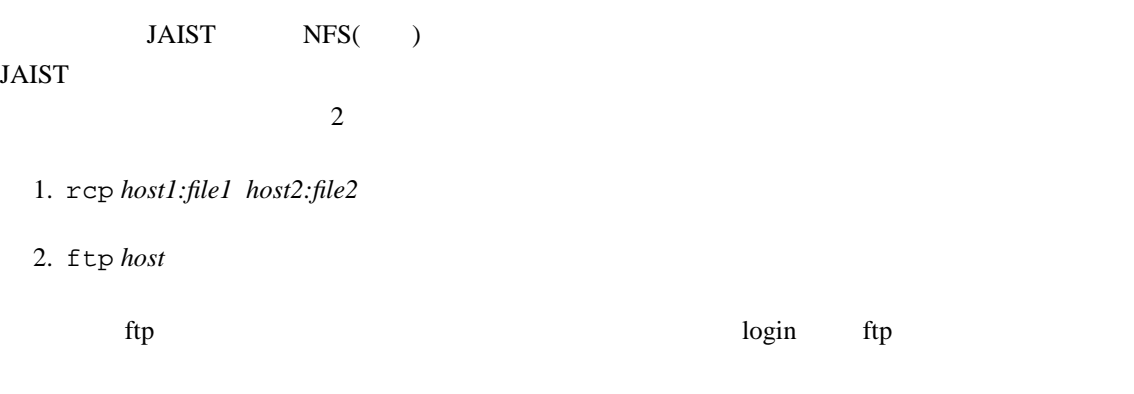

#### **17.2.4**

 $($ )  $JAIST$ 

rsh  $\sum_{i=1}^{\infty}$ 

rsh *host command*

 $(U§11.2)$ 

# **17.3 FRONTNET FRONTIER**

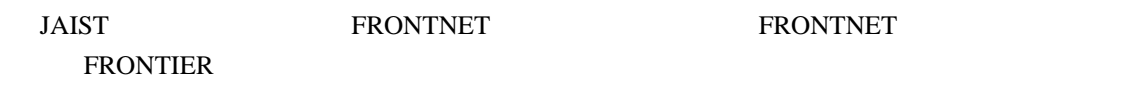

#### $17.3.1$

FRONTIER (  $\qquad \qquad$  )

FRONT Information EnviRonment FRONTIER **FRONTIER** 

**FRONTNET** 

を「FRONT 計画」と称し、学術研究の進展と社会の要請等の変化に柔軟に対応できる

FRONTNET

FRONTIER

**FRONTIER** 

#### **17.3.2 FRONTNET**

#### **FRONTNET**

1.  $-$ 2.  $3.$  $(17.1)$  17.1 1998 1999

GigabitEthernet

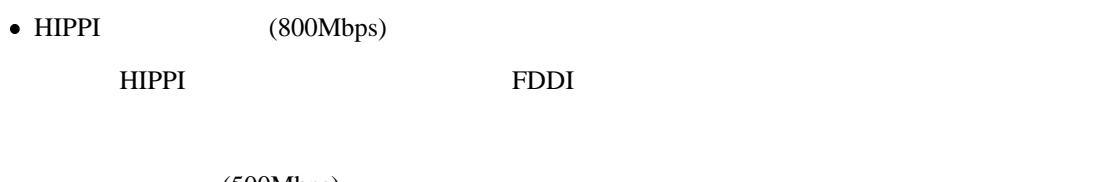

- $\bullet$  (500Mbps)  $(U1000)$  HIPPI/FDDI
- FDDI/FastEther
- $(125Mbps)$  $(U250)$   $(rNN)$
- 情報科学研究棟と知識科学研究棟では、各フロアに高速スイッチがあり、建屋内ネットワー
- $\bullet$
- $\bullet$  ethernet(10/100Mbps)2
- lss-isXX, lss2-isXX, lss3-isXX, lss4-is $XX 2$  ethernet
- $\bullet$  sXX  $(SPARC station)$
- $\bullet$  mXX  $(Macintosh)$
- jaist1(nis) NIS, Name Server
- $\bullet$  mail, pop —
- $\bullet$  jaist-news —
- $\bullet$  www WWW
- $prox_y WWW$  proxy
- fs00, ..., fs03, fs1, ... —
- $\text{cray-}j90$  Cray J90 ()
- $isc\text{-}onyx$  PowerONYX ()
- cray-t3e, ncube $3$  Cray T3E, nCUBE ( $\qquad$ )
- $\bullet$  vxe  $VX-E$  ( )
- $\bullet$  fep —
- $\bullet$  WIDE  $\qquad$  NOC  $\qquad$  NDE  $\qquad$  NOC  $\qquad$  NDC  $\qquad$  NOC  $\qquad$  NDC  $\qquad$

(http://www.jaist.ac.jp/iscenter/)

## **17.4 FRONTIER**

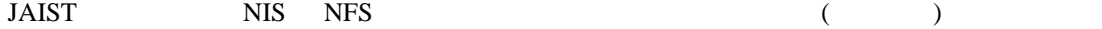

#### **17.4.1 NIS**

Network Information Service

#### **17.4.2 NFS**

Network File System

1.  $($ 

 $2. /usr/local$ 

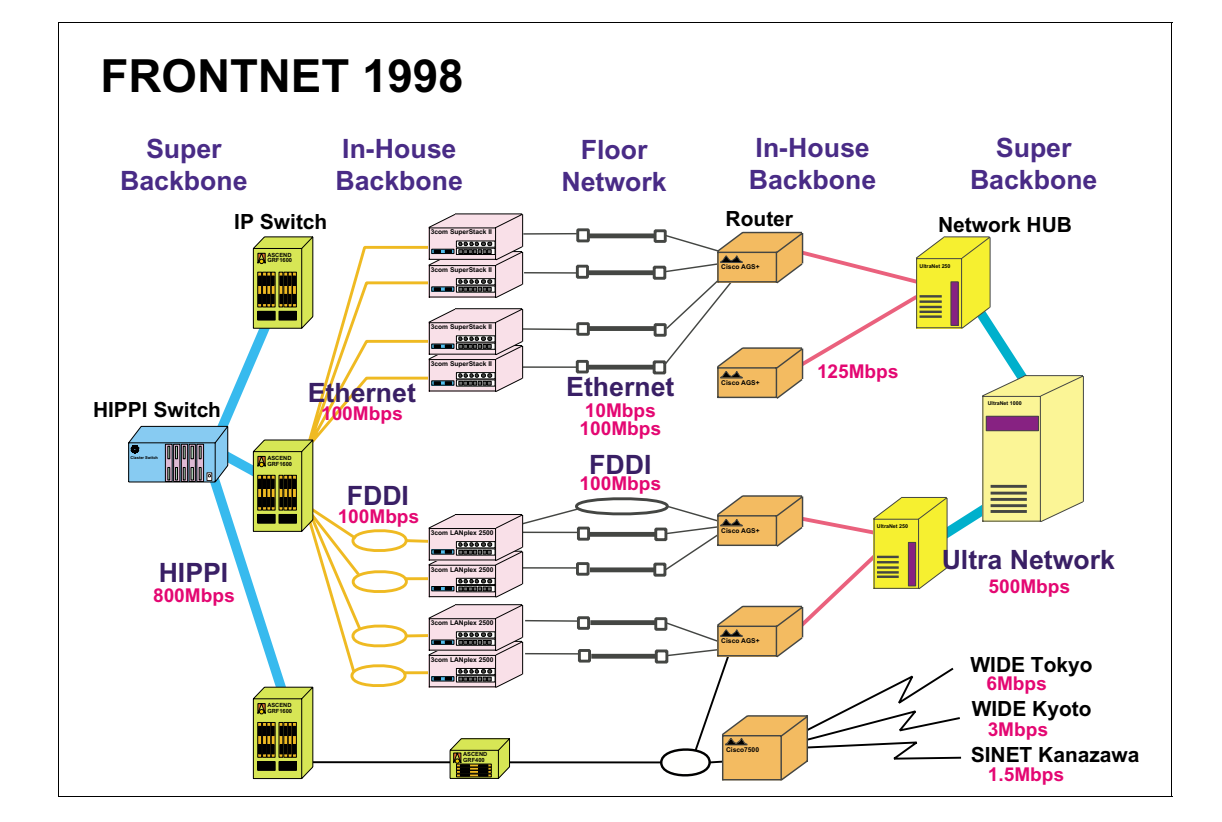

17.1: FRONTNET (1998)

88 *17 .* ネットワーク環境

 $1994$ 

WWW (World-Wide Web)

# **18.1 World-Wide Web**

World-Wide Web

# 18.2 Netscape

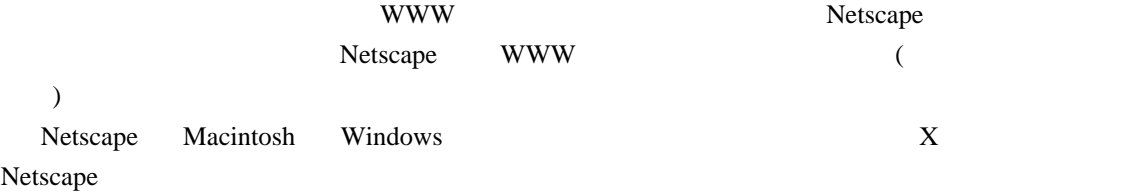

# **18.2.1 Netscape**

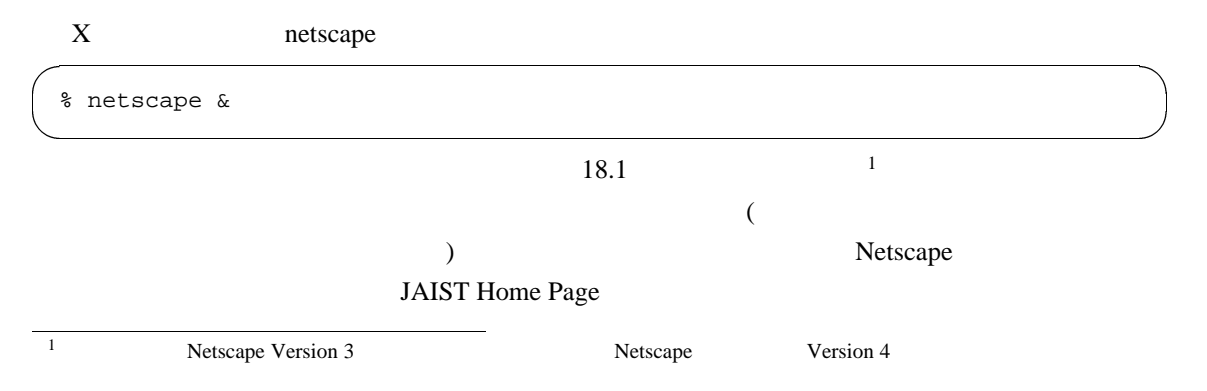

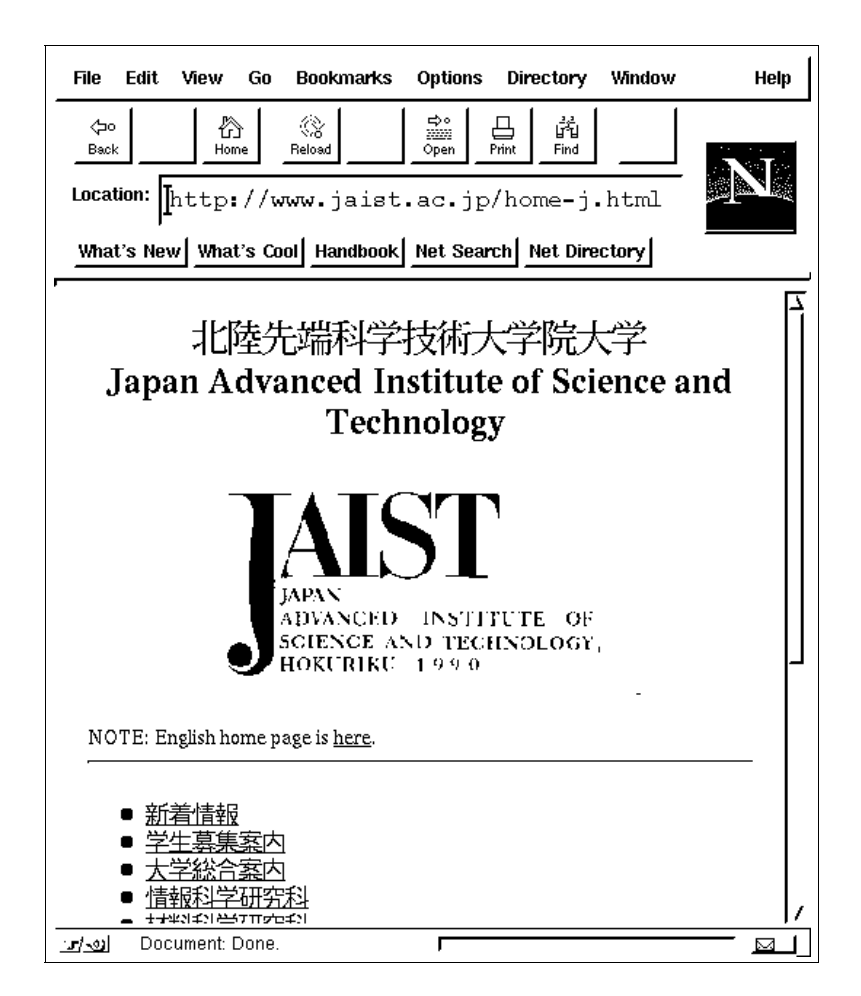

18.1: Netscape

90 *18 .* ネットワークを使った情報検索

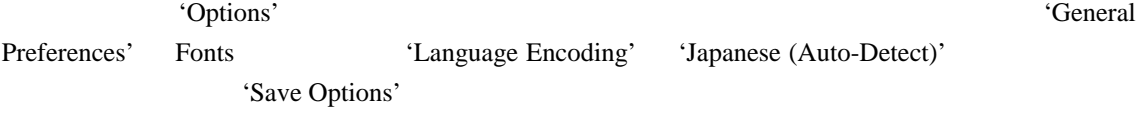

#### **18.2.2 Netscape**

file' explored that the 'File' Exit Netscape

#### 18.3

Netscape **OPE** 

 $($  $\zeta$ ) examples the contract of the contract of  $\mathcal{L}$ WWW www.com/

## **18.4 URL**

 $($ 

Netscape

http://www.jaist.ac.jp/index-jp.html

#### URL URL

*method*://*hostname*/*path*

 $\sim$  2

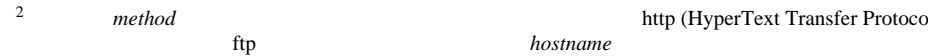

2. **methodor of the interval of the intervals in the HyperText Transfer Protocol)** ftp the method is the method of the intervals in the interval of the method is  $\eta$ 

## WWW URL (Uniform Resource Locator)

#### 92 *18 .* ネットワークを使った情報検索

#### WWW extension to the state of the state  $\sim$

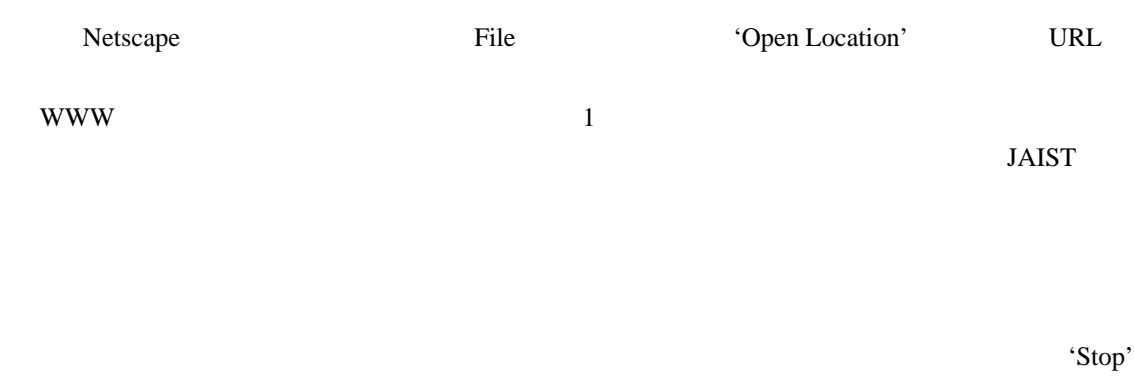

## **18.5**  $\blacksquare$

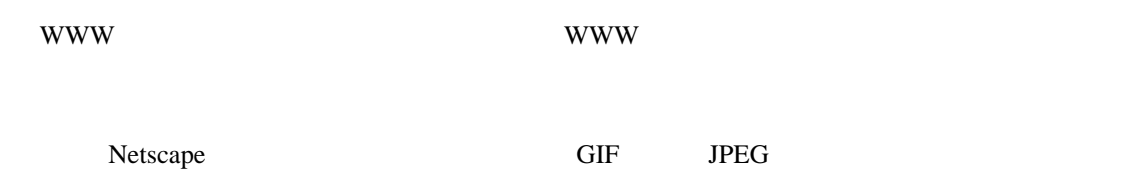

## **18.6**

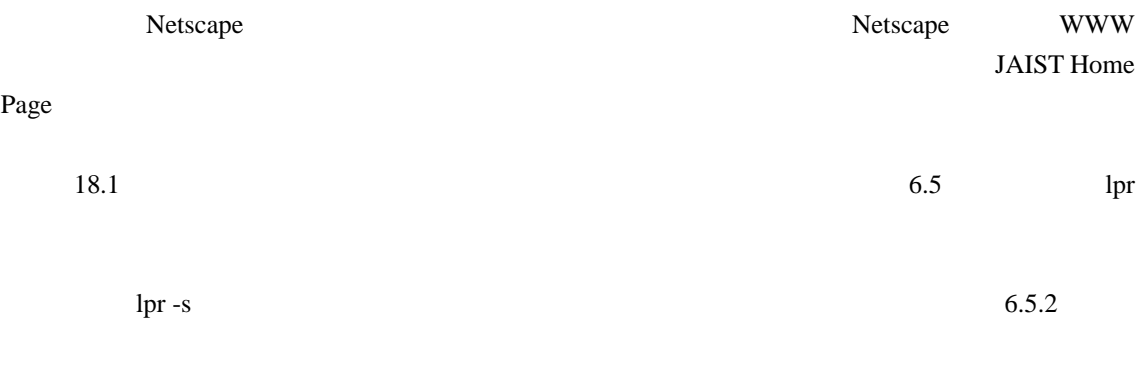

1. 1. The contract of the state of the bit, Vol. 27, No. 2, pp4-12, 1995.

18.1: Netscape

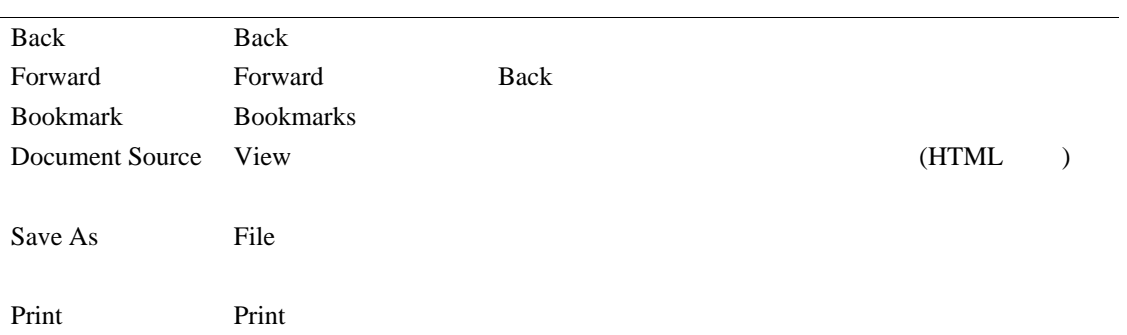

入門 **—**

# — html

www www www www www

## **19.1 HTML**

ここでは、まず、自分のホームページを作成することを通して、 WWW を通して情報発信する

#### 19.1.1

1. html public\_html by the public\_html (chmod ugo+rx public\_html) 2.  $/usr/local/library.skel/sample.html$  public\_html index-j.html 3. index-j.html JAIST public\_html URL http://www.jaist.ac.jp/~user/ ~sato/public\_html/home-j.html http://www.jaist.ac.jp/~sato/home-j.html **URL** 

*19.2. HTML* 95

# **19.2 HTML**

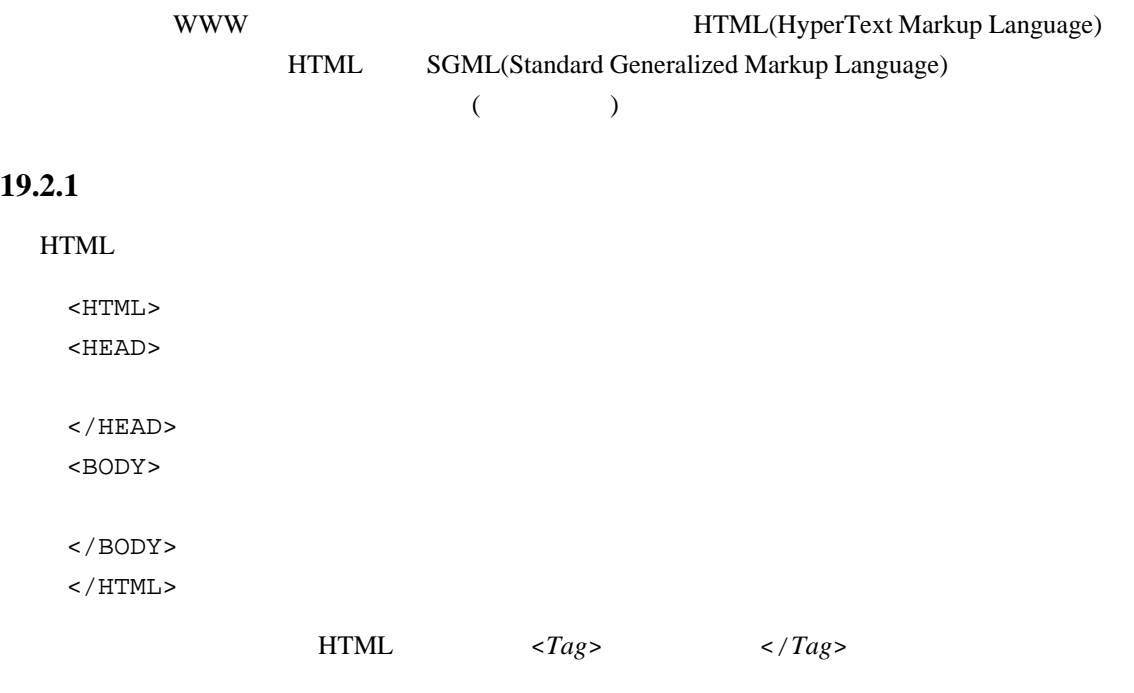

HTML (Netscape)  $(\text{STITLE>}\ldots \text{S/TITLE>})$ 

 $HTML$  19.1

**19.2.2** 

```
\bullet<A HREF="URL">...</A> \bullet<A HREF="identifier">...</A> \bullet<A NAME="identifier">...</A>
アンカーの記述で用いられる URL の書き方には、いくつかの (省略) 記法がある。主なものを以
```

```
19.1:-H1>...</H1> LAT_{E}X section
-H2>...</H2> H6
<HR>\langle P \rangle>BR<PRE>...</PRE>
                                   LAT<sub>E</sub>X verbatim
\text{LAT}_\text{E}X itemize<br>
\text{LAT}_\text{E}X itemize<br>
\text{LAT}_\text{E}X enumerations
\text{LAT}_{\text{E}}X enumerate<br>
\text{LAT}_{\text{E}}X enumerate<br>
\text{LAT}_{\text{E}}X \text{LAT}_{\text{E}}X \text{LAT}_{\text{E}}XLAT<sub>E</sub>X \item
\text{LAT}_{\text{F}}X description
                      \langle D \text{T} \rangle<DD>
\langleADDRESS>...\langle/ADDRESS> (\rangle1. \blacksquare<A HREF="home.html">
2. \blacksquare<A HREF="/user/home.hmtl">
3.<A HREF="/user/home.hmtl#place">
```
#### 19.2.3

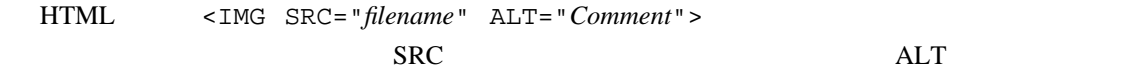

Netscape GIF JPEG

## **19.3**

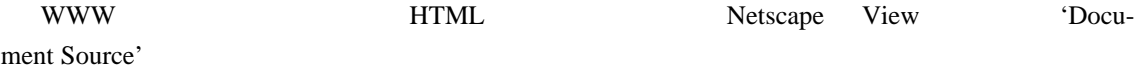
*19.4.* 97

## **19.4**

 $WWW$ 

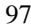

#### $WWW$

**JAIST** 

1. 1. The contract of the contract of the bit, Vol. 27, No. 3, pp4-10, 1995. 2. CSA httpd HTML UNIX Magazine, Vol. 9, No. 10, pp52–60, 1994. 3. **HTML** (2). UNIX Magazine, Vol. 9, No. 11, pp43–50, 1994.

# 付録 **A**

# $UNIX$

## **A.1**

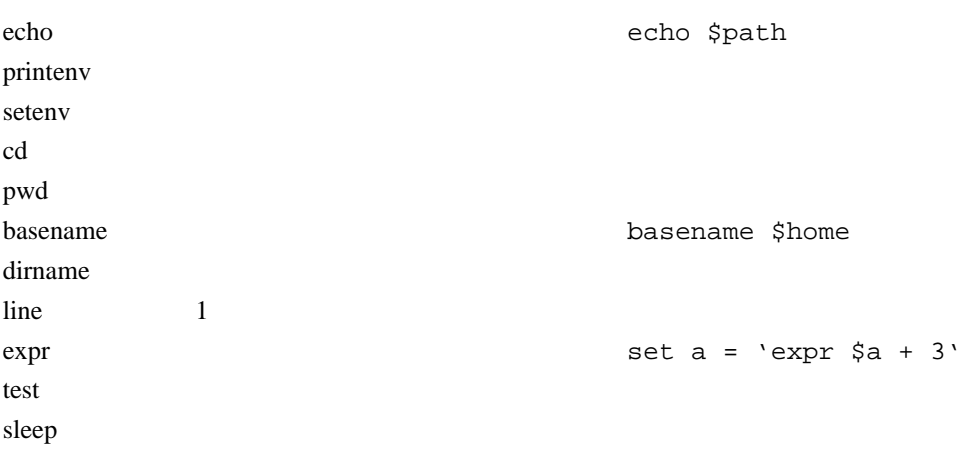

## $A.2$

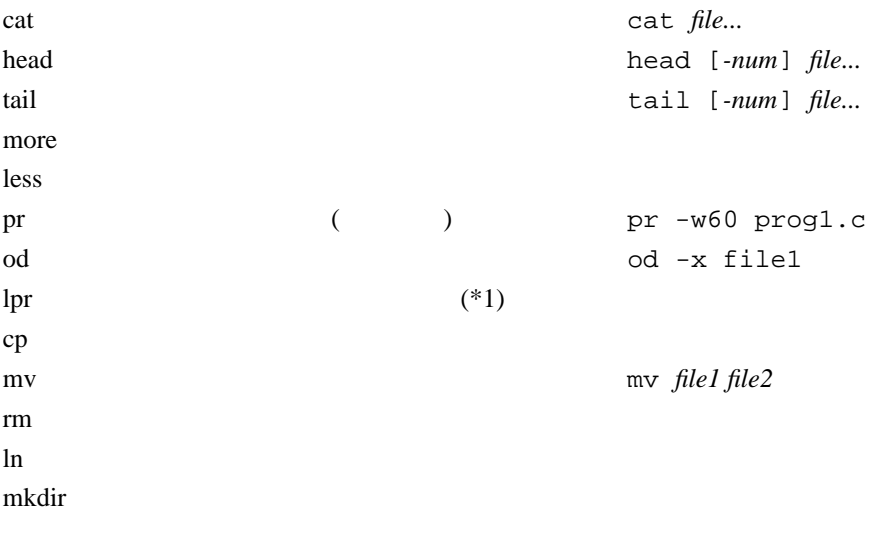

#### *A.3.* プロラミング環境 99

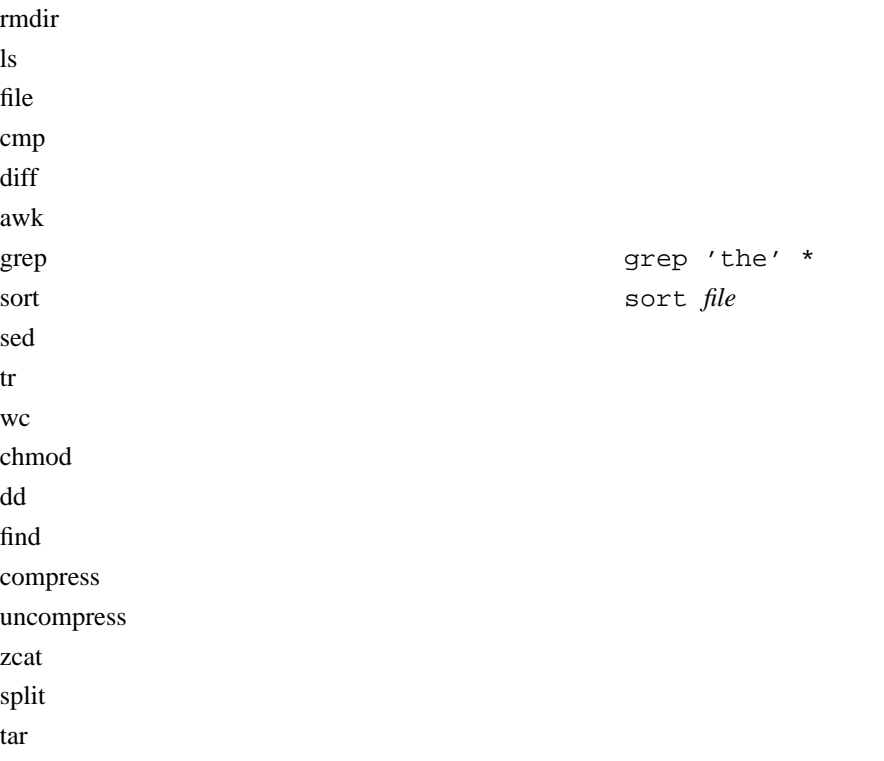

## A.3

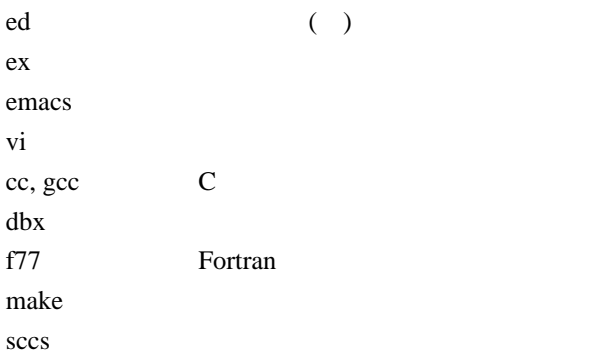

## A.4

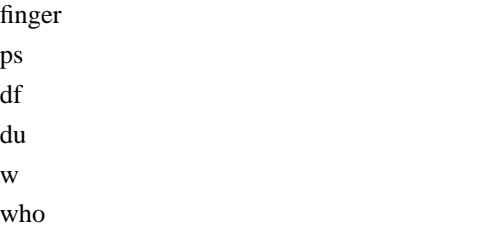

 $1pq$ 

## A.5

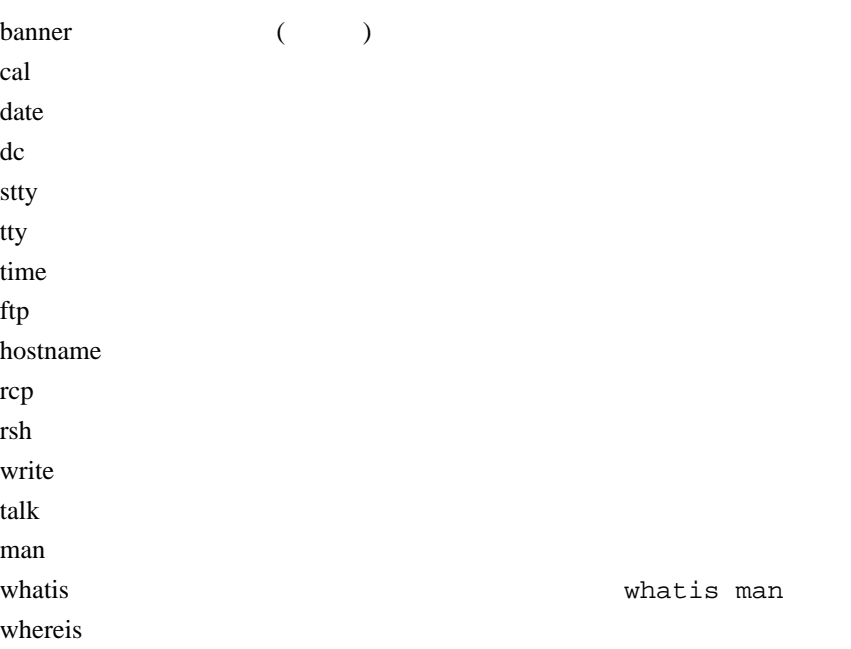

## A.6

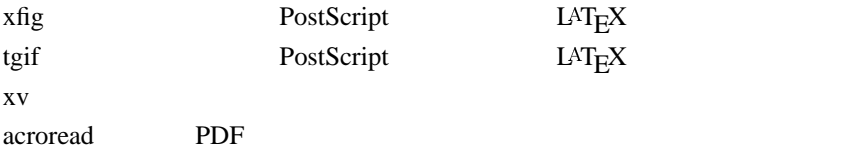

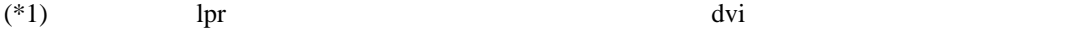

## 付録 **B**

## **B.1**

UNIX  $3$ 

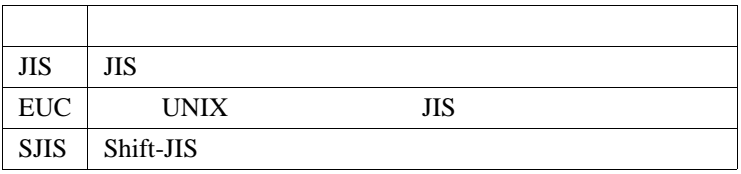

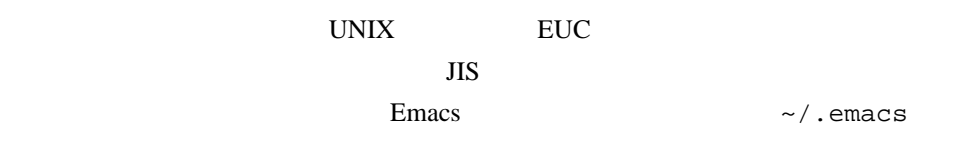

## **B.2**

#### **B.2.1 UNIX**

ack nkf

- $\bullet$  ack  $-j < file1 > file2$ *file1* JIS *file2*
- ack -e -z < *file1* > *file2 file1* EUC *file2*
- ack -E -s < *file1* > *file2 file1* SJIS *file2* EUC

## **B.2.2 Mule**

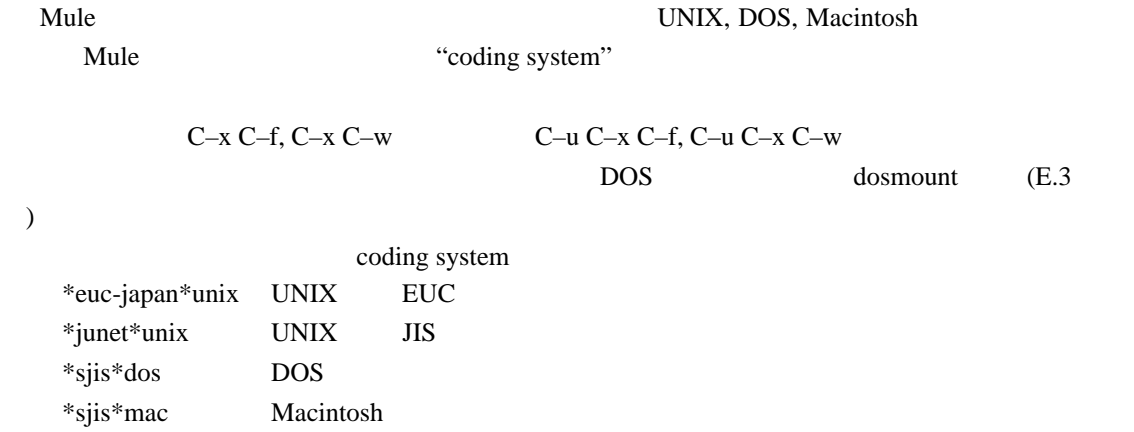

 $*nocomv*$  ( $($ 

#### **B.2.3 Macintosh**

JCONV-DD

# 付録 **C**

# **C** プログラミングに関するいくつかの

 $\bullet$ 

 $\bullet$ 

## **C.1**  $\blacksquare$

- 1.  $($  $2.$
- $\ldots$

## $C.1.1$

- 1.  $(1)$  (1 )
- 2. (function) (procedure)
- $3. ($  $4. \t1$
- $5.$
- $1. \, C$ 2. C 1 main
- $3.$
- 

 $\bf C$ 

```
type function-name (parameter-list)
{
body
}
```

```
int main()
{
    char name[32];
    int r[3];
    float f;
    while (scanf("%s %d %d %d", name, &r[0], &r[1], &r[2]) != EOF) {
        f = final(r);printf("%s %c (%3.1f) %d %d %d\n",
                 name, grade(f), f, r[0], r[1], r[2]);
   }
}
float final(int r[])
{
    return((r[0]+r[1]+2.0*r[2])/4.0);
}
```
#### **C.1.2**

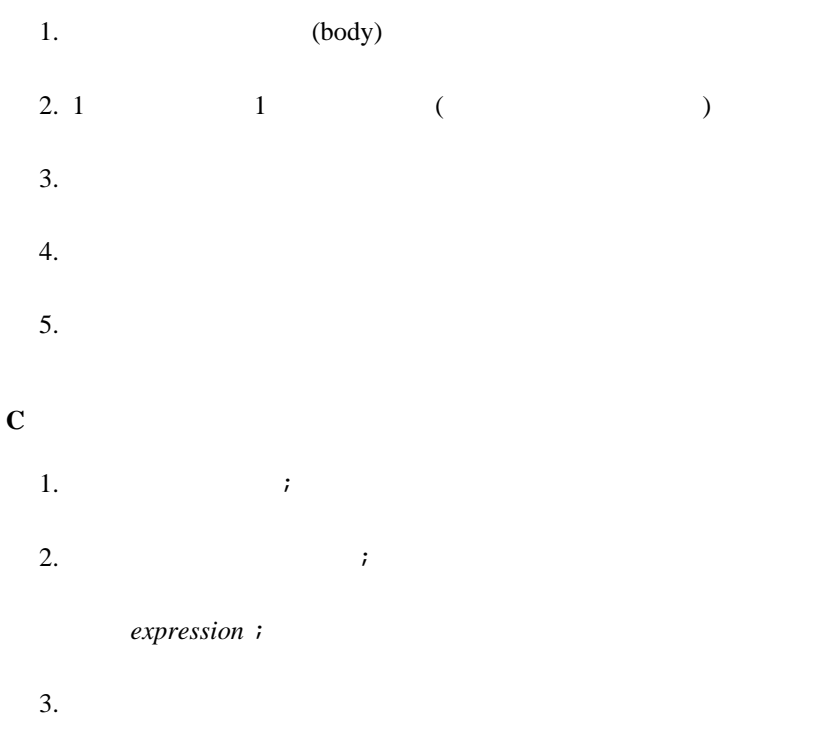

 $4. \{ , \}$ 

```
float f;
f = final(r);printf("%s %c (%3.1f) %d %d %d\n",
        name, grade(f), f, r[0], r[1], r[2]);
\{ i = 1 ; j = 2 ; \}
```
#### C.1.3

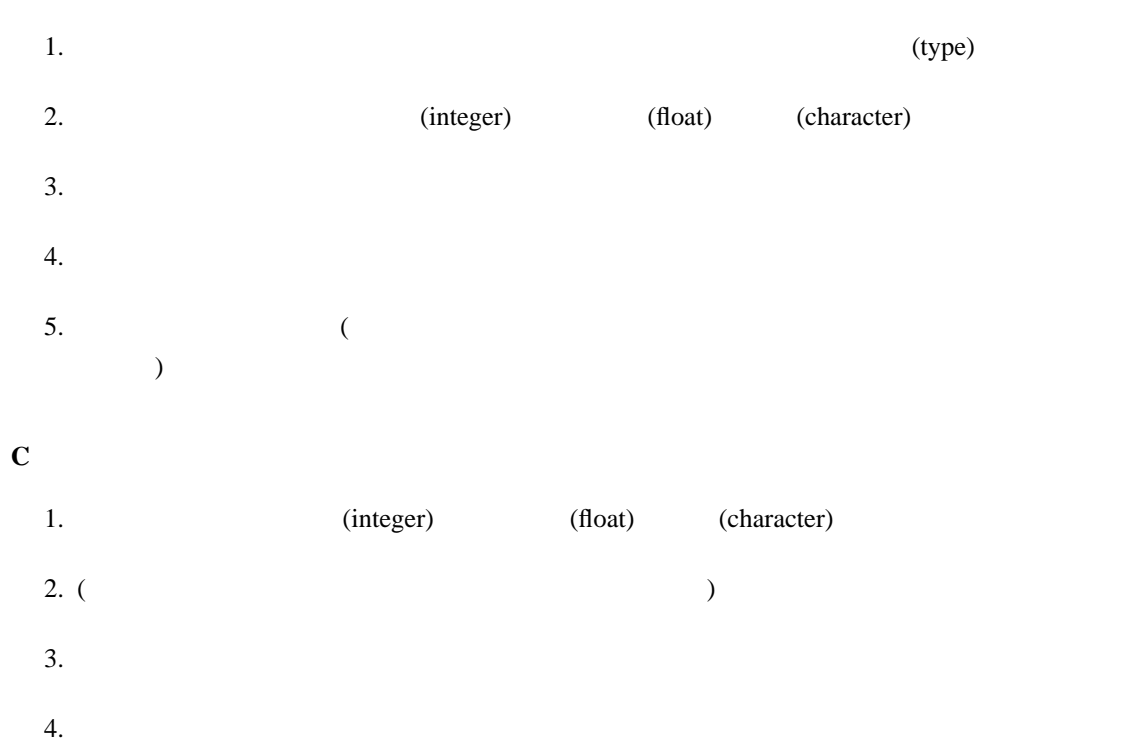

*type variable-name* ;

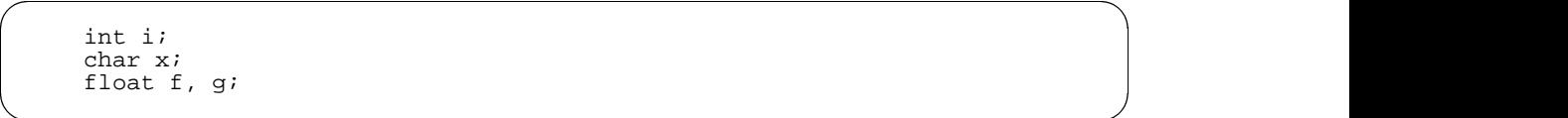

#### C.1.4

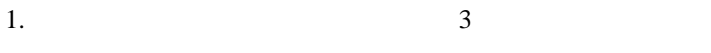

 $2.$ 

 $\mathbb{C}$ 

1.  $-$ 

*sentence1 sentence2 sentence3*

2.  $\qquad$  — while, do–while, for

while ( *condition* ) *sentence* do *sentence* while ( *condition* ) for ( *expression1* ; *expression2* ; *expression3* ) *sentence*

 $3.$  — if-then, if-then-else, (switch)

if (*condition*) *sentence* if (*condition*) *sentence* else *sentence*

```
get_output_id(char value[])
{
    int i;
    for (i = 0 ; i < 0SIZE; i + )if (!strcmp(ODB[i],value)) return(i);
    ODB[OSIZE] = copy(value);return(OSIZE++);
}
```
 $C.1.5$ 

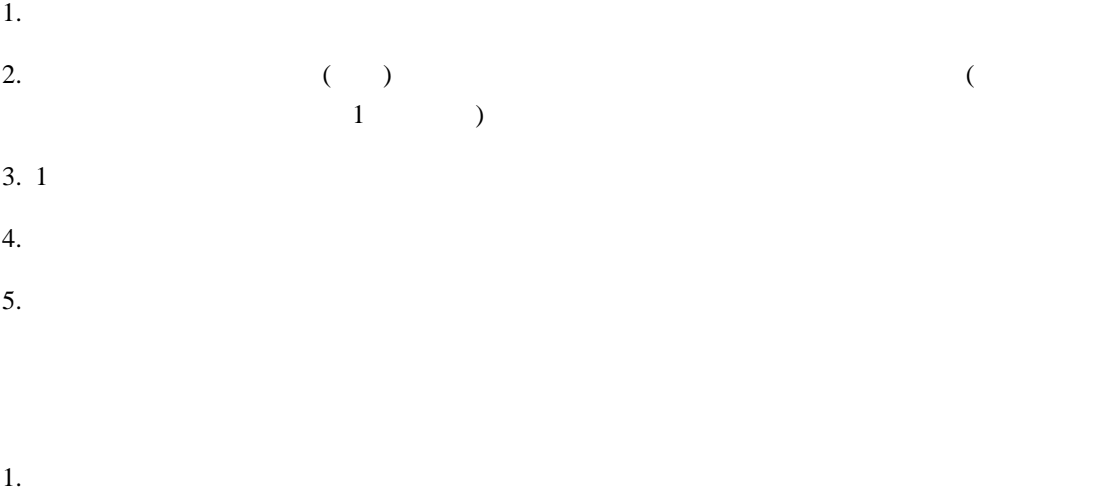

 $\mathbf{C}$ 

*array-name*[*constant-expression*] ;

*C.1.* 107

 $2.$ 

*array-name*[*constant-expression1*][*constant-expression2*] ;

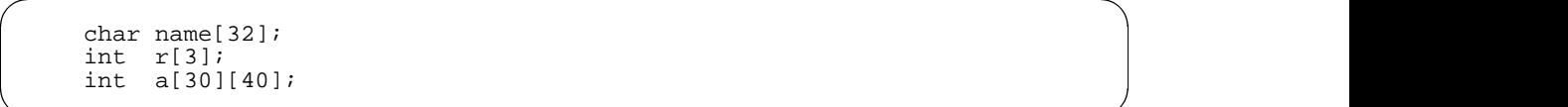

#### $C.1.6$

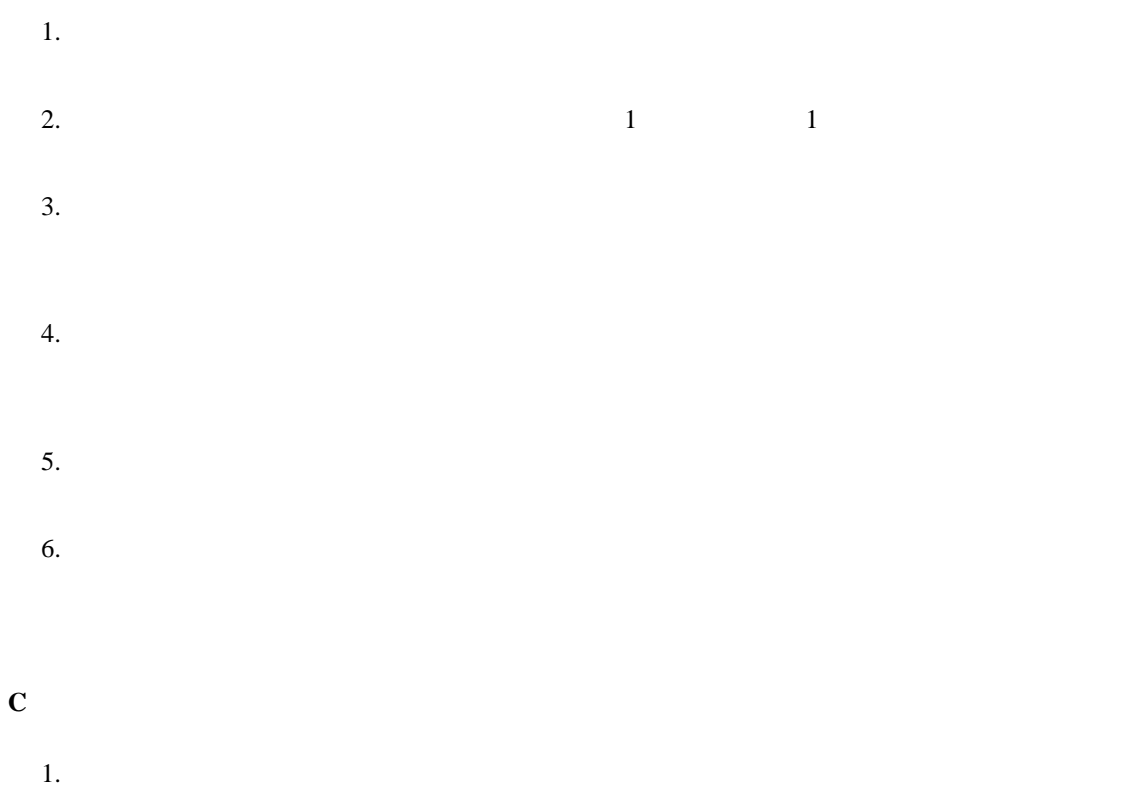

struct *structure-name* { *body* };

 $2.$ 

*structure-name*.*member*

struct point { int x; int y; }; struct point makepoint(int x, int y) { struct point temp;  $temp.x = xi$ temp. $y = y$ ; return temp; };

### $C.1.7$

 $1.$  $2.$  $3.$ 

#### $\mathbf{C}$

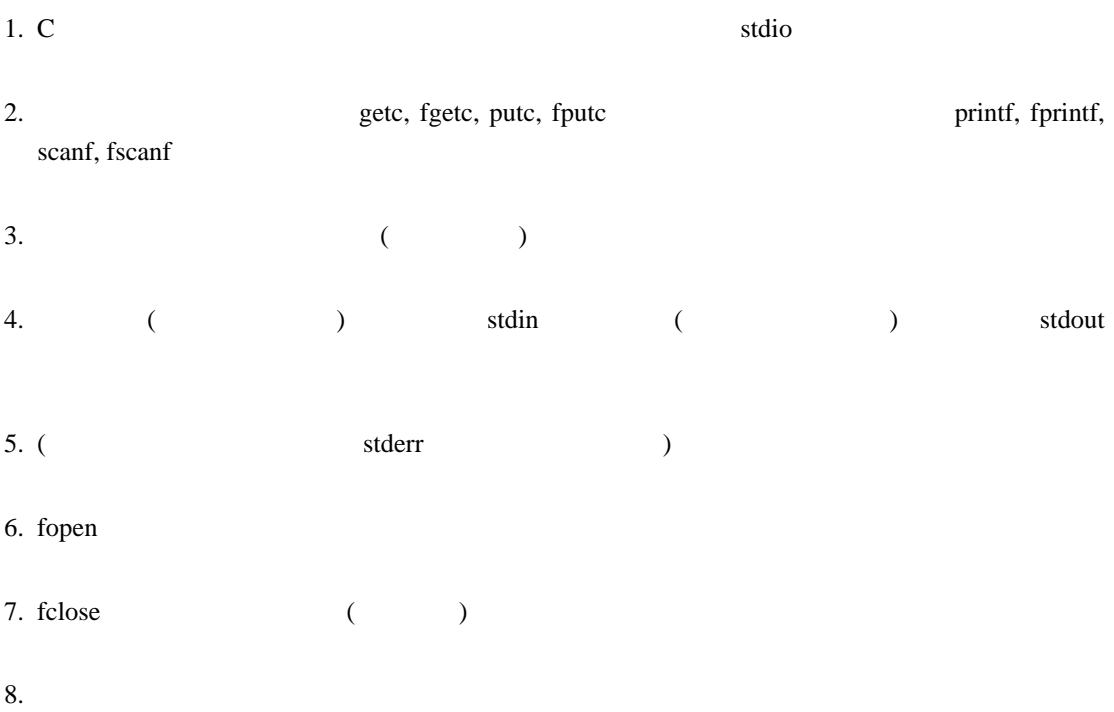

 $\mathcal{L}$  . The contract of the contract of the contract of the contract of the contract of the contract of the contract of the contract of the contract of the contract of the contract of the contract of the contract of th

```
main()
{
   int c, nl;
   nl = 0;while ((c = getc()) != EOF)
        if (c == ' \n' ) +n!printf("%d\n", nl);
}
```

```
void read_bgh_index()
{
   FILE *fp;
   fp = fopen("bgh_index", "r") ;
    sort_files = 0;
    while ( fscanf(fp, "%s", sort_file[sort_files]) != EOF &&
            fscanf(fp, "%s", index_word[sort_files]) != EOF )
    sort_files ++ ;
    fclose(fp) ;
}
```
### **C.2 C.2**

#### $C.2.1$

- わかりやすい (読みやすい)
- $\bullet$   $(\begin{array}{cc} \bullet & \bullet \end{array})$
- $\bullet$  ( )
- $\bullet$

#### C.2.2

- Kernighan Plauger [4]
- $\bullet$  77
- $\bullet$  (Fortran IV, PL/I)

#### $C.3$

- $\bullet$
- 
- $\bullet$
- $\bullet$

- $\bullet$
- $\bullet$
- 
- $\bullet$
- $\bullet$

## C.4

 $1.$ 

付録 **D**

## **D.1**

 $\Gamma$  $\bullet$ 

- $\bullet$ **–** コンパイル時間の短縮
	- **–** デバッグが容易 **–** プログラムの拡張が容易
- **–** 多人数でプログラムを分担作成するとき、作業が容易 **–** プログラム・モジュールを繰返し再利用可能

## $D.1.1$

- $\bullet$  $)$  $($  (  $)$  (structure ) (# )  $\sim$   $\sim$  $\lq\lq\lq\lq\lq\lq\lq\lq$
- $\bullet$  $\overline{a}$  $\overline{3}$
- $\frac{1}{2}$ C #include  $\frac{1}{3}$  Pascal  $\frac{1}{3}$

bsort.h bsort.c (b sort(), compare(), swap()) bsort-main.c main (main()) mylib.c (get num())

#### **bsort.h**

```
#define RECORD_WIDTH 112
#define MAX_RECORD 112
int cmp; \begin{array}{ccc} & & \end{array} /* \begin{array}{ccc} & & \star \end{array}<br>int mov; \begin{array}{ccc} & & \star \end{array}int mov;
/* 1 \qquad \qquad */
struct record {
      int num; \begin{array}{ccc} \n\text{int num}; & & \\
\text{char data}(\text{RECORD WIDTH}) & & \\
\end{array}char data[RECORD_WIDTH];
};
```
#### **bsort-main.c**

```
#include <stdio.h>
#include "bsort.h"
main()
{
    struct record e1[MAX_RECORD+1]; \qquad /* \qquad */<br>int recnum; \qquad /* \qquad */
    int recnum;
    int i;
     / * \qquad * /i = 0;while (fgets(e1[i].data, RECORD_WIDTH, stdin) != NULL) {
         if (i >= MAX\_RECORD) {
              fprintf(stderr,"Error: Too many records.\n");
             exit(1);
         }
         e1[i].num = get_name(e1[i].data);i++;
     }
    recnum = i;
    /* \qquad */
    cmp = mov = 0;b_sort(e1, recnum);
     / * * / * \left| \begin{array}{ccc} \star & \star \end{array} \right|for (i = 0 ; i < recnum (i++)printf("%s", e1[i].data);
     printf("Compare Num. is %d\n", cmp);
     printf("Moving Num. is %d\n", mov);
}
```
#### **bsort.c**

```
#include "bsort.h"
/* バブルソート */
b_sort(struct record e1[], int recnum)
{
    int i, j;
     for (i = 1 ; i < recnum ; i++)for (j = \text{recnum-1} ; j \geq i ; j--)
                if (compare(e1[j-1].num, e1[j].num)) swap(<math>(e1[j-1])</math>, <math>(e1[j]))</math>;}
/* */
compare(int x, int y)
\overline{\mathcal{E}}cmp++;return (x > y);
}
/ * /swap(struct record *r1, struct record *r2)
{
    struct record tmp;
     tmp = *r1;*r1 = *r2;\texttt{tr2} = \texttt{tmp};mov = mov+3;}
```
#### **mylib.c**

```
/* */
get_num(char s[])
{
   int x;
   sscanf(s, "%d", &x);
  return (x);
}
```
#### D.1.2

bsort-main

コンパイルコマンドの引数としてもある。コンパイルコマンドの引数としてもある。コンパイルコマンドの引数としてもある。コンパイルコマンドの引数としてもある。コンパイルコマンドの引数としても

% gcc bsort-main.c bsort.c mylib.c -o bsort-main

114 *D.* 

#### $D.1.3$

 $1.$  $2.$  $3.$ 1. UNIX make  $2.$ 3. The make the make the state (SCCS RCS)

## **D.2** make

UNIX make [5]  $\frac{1}{4}$  $\overline{a}$ 

make Makefile 名前のファイルに一度定義しておけば、 % make *targetfile* (*targetfile*)  $\sim$  5 Makefile prog.c entitled program program to the program of  $Makefile$ prog: prog.c % make prog nake make and the make a make a make  $\alpha$ 

prog

cc -c prog.c -o prog.o cc prog.o -o prog

 $\frac{4}{5}$  make  $\frac{3}{5}$  make  $\frac{1}{5}$  make  $\frac{5}{5}$  make  $\frac{1}{5}$  BSD Unix  $\frac{5}{5}$  and  $\frac{1}{5}$  BSD Unix  $\frac{1}{5}$ ATT/System V make  $\overline{ATN}$  make GNU gmake

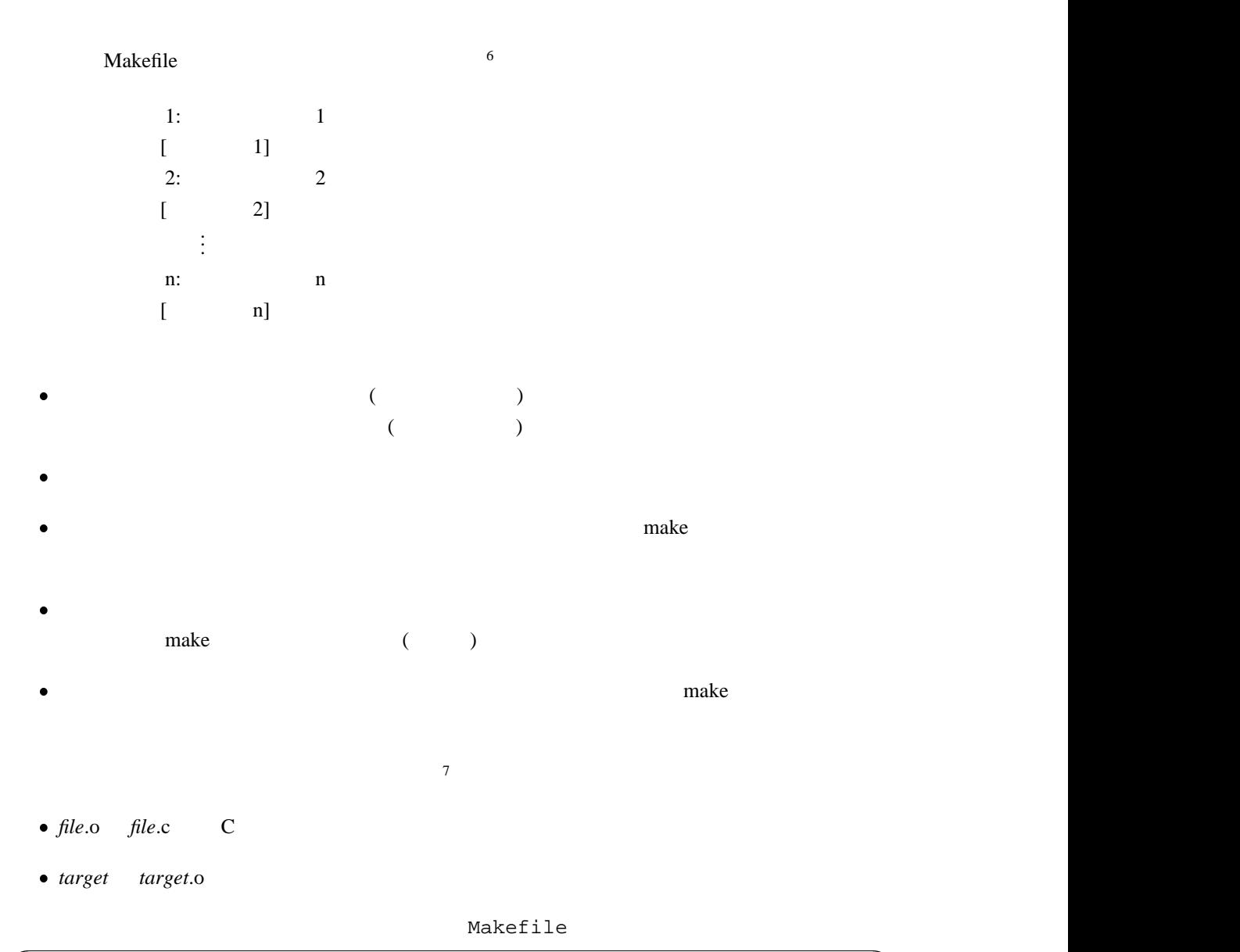

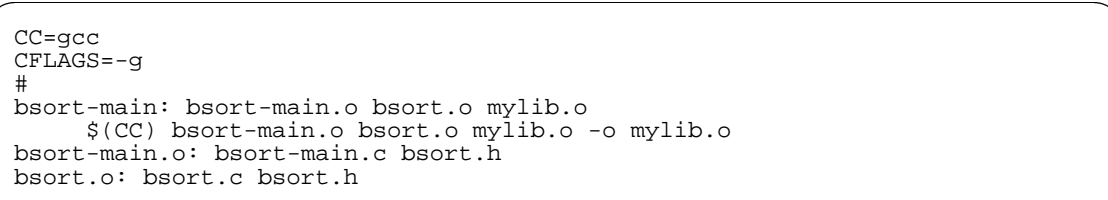

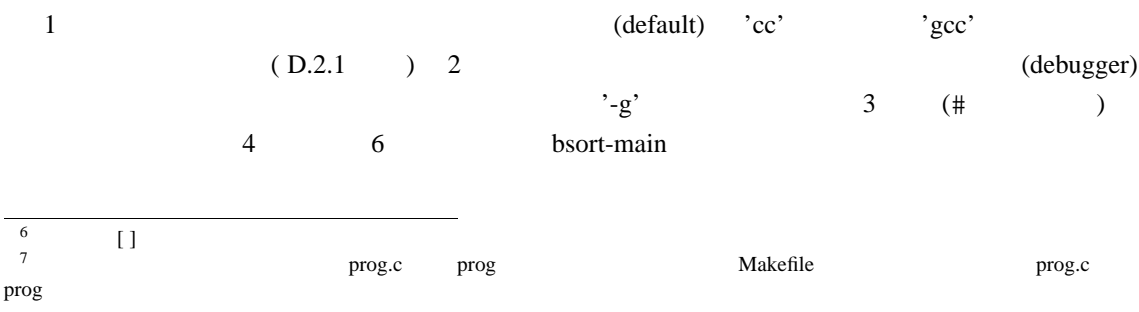

```
bsort-main: bsort-main.o bsort.o mylib.o
    $(CC) bsort-main.o bsort.o mylib.o -o bsort-main
bsort-main.o: bsort-main.c bsort.h
    $(CC) -c $(CFLAGS) bsort-main.c
bsort.o: bsort.c bsort.h
    $(CC) -c $(CFLAGS) bsort.c
mylib.o: mylib.c
    $(CC) -c $(CFLAGS) mylib.c
```
bsort-main

 % make bsort-main make bsort-main bsort-main mylib.c cc -g mylib.c -o mylib.o cc bsort-main.o bsort.o mylib.o -o bsort

#### $D.2.1$

make  $\mathbb{R}$ Makefile

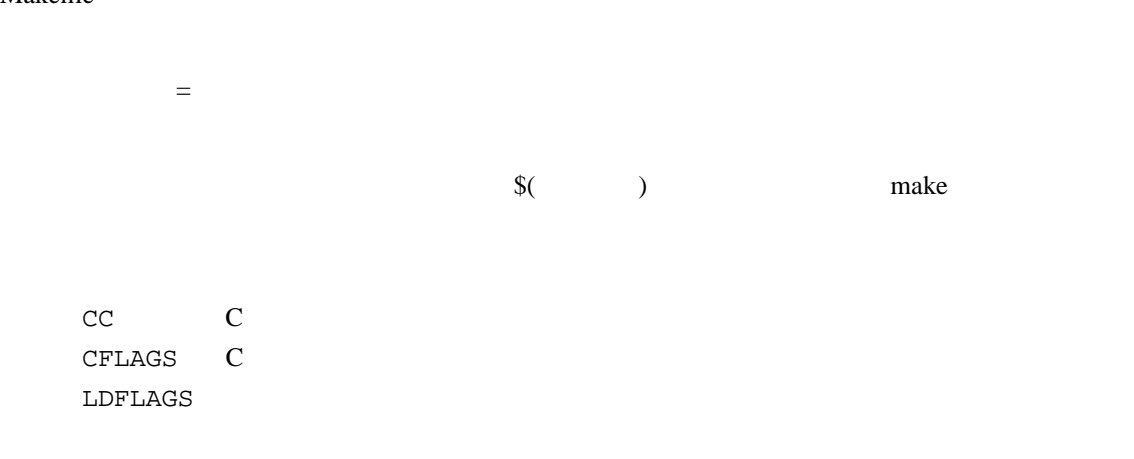

nake make over the make over the set of  $m$ 

#### $D.2.2$

Makefile

```
CC = \text{gcc}CFLAGS = -gOBJS = bsort-main.o bsort.o mylib.o
PROG = bsort-main
DESTDIR = $(HOME)/bin
all: $(PROG)
bsort-main: $(OBJS)
$(CC) $(OBJS) -o bsort-main
bsort-main.o: bsort-main.c bsort.h
bsort.o: bsort.c bsort.h
install: $(PROG)
       strip $(PROG)
       cp $(PROG) $(DESTDIR)/$(PROG)
clean: $(PROG) $(OBJS)
rm $(PROG) $(OBJS)
```
この例では、新にターゲットとして、 all, install, clean が宣言されている。 clean は、

```
% make clean
```
rm bsort-main bsort-main.o bsort.o mylib.o

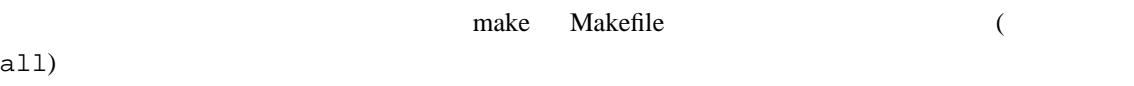

make -n  $\mathbb{R}$ 

#### **D.3 Emacs**

<u>Finacs</u> Emacs extended the state of  $\overline{\phantom{a}}$ M-x compile  $\mathsf{make} \rightarrow \mathsf{k}$  $C-x$  ' (  $\qquad \qquad :$  next-error)  $($  $C-x$  ' compile compile compile  $\sim$ /.emacs  $C-x \quad C-y$  compile (global-set-key "\C-x\C-y" 'compile)

118 *D.* 

**D.4** 

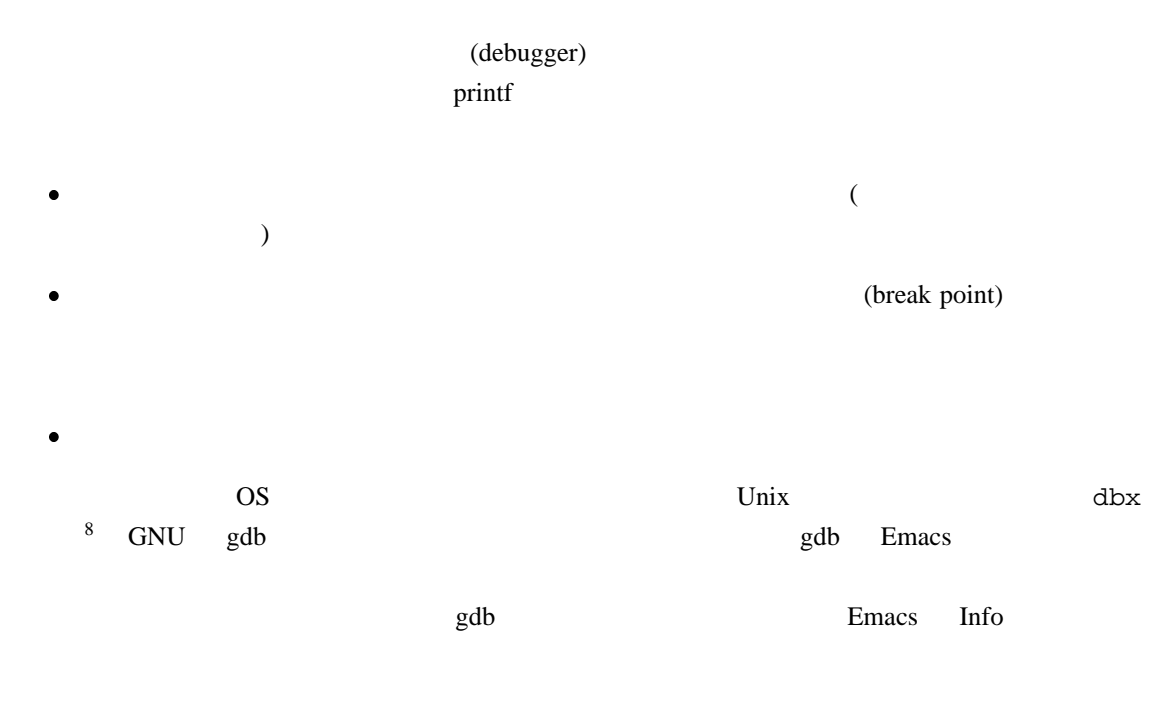

## $D.5$

1. **Makefile** 2. **A** make 2000 make 2000 make 2000 make  $\frac{1}{2}$ 

 $8$ System V Unix sdb

## 付録 **E**

## **E.1**

 $1 \t 1-2GB$ 

- $\bullet$  ( $\Rightarrow$  E.1.1 )
- $\bullet$ : a.out core
- 最高期間ではフロッピディスクトのコードを実現している。
	- $(\Rightarrow E.3)$
- $\bullet$  ( $\Rightarrow$  E.2 )

## **E.1.1**

 $\mathrm{d} \mathrm{f}$ 

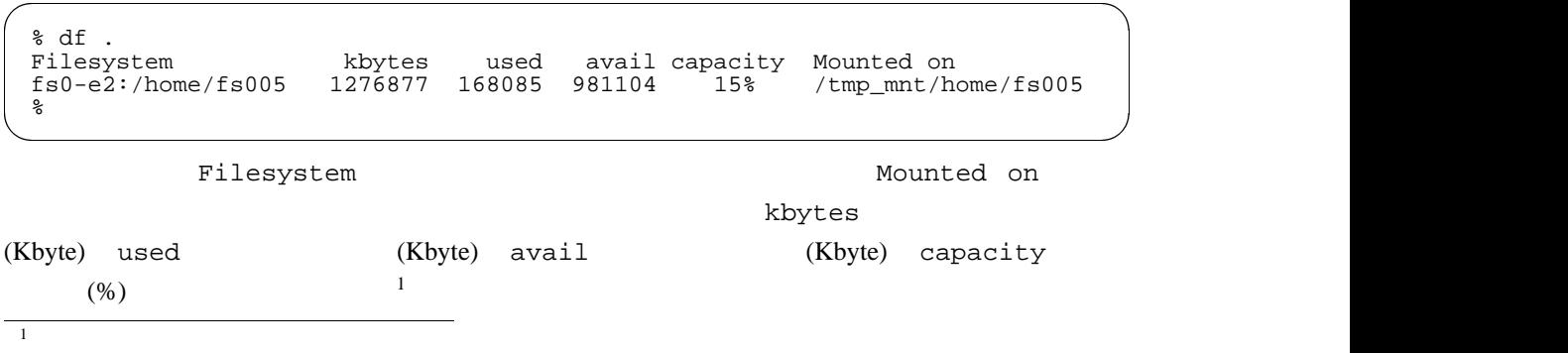

/var/spool/mail

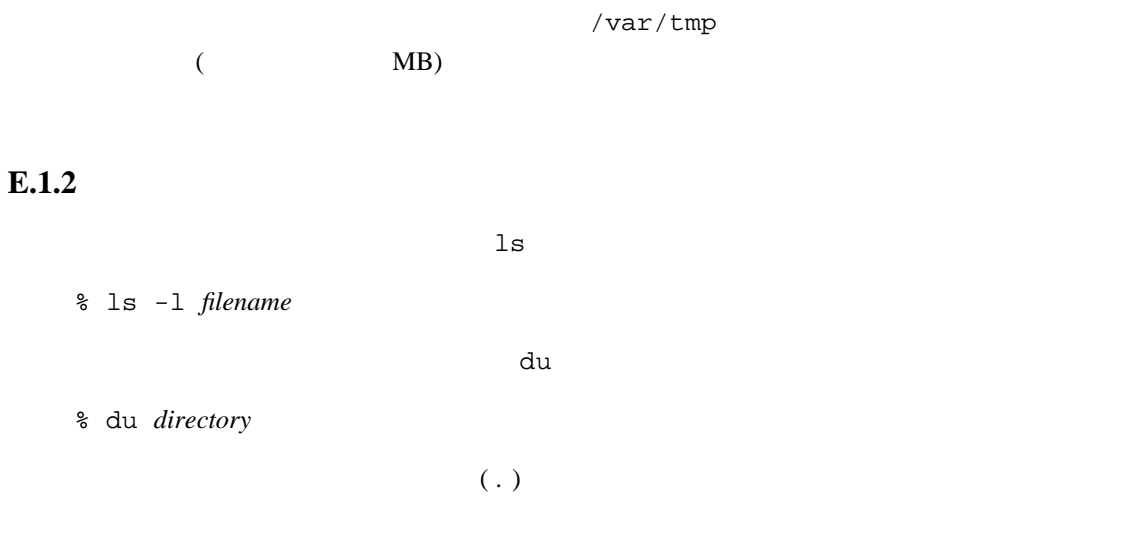

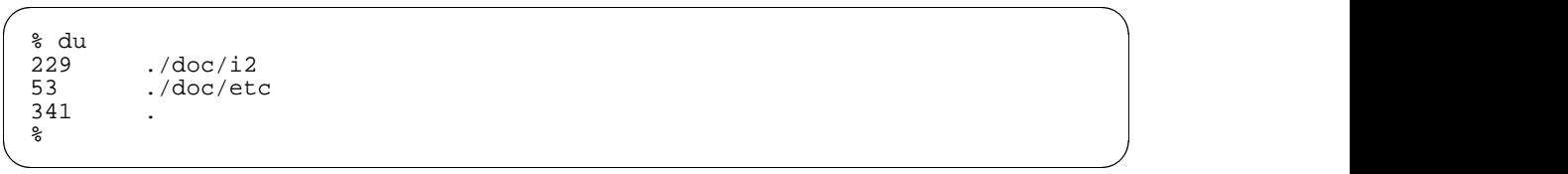

doc/i2 doc/etc

#### $E.1.3$

 $JAIST$ 

 $JAIST$ 

## $E.2$

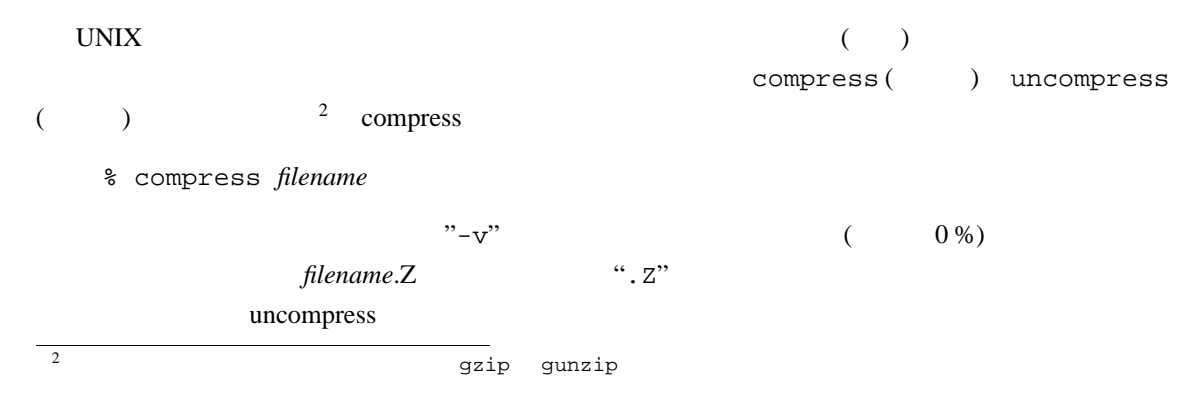

#### % uncompress *filename*

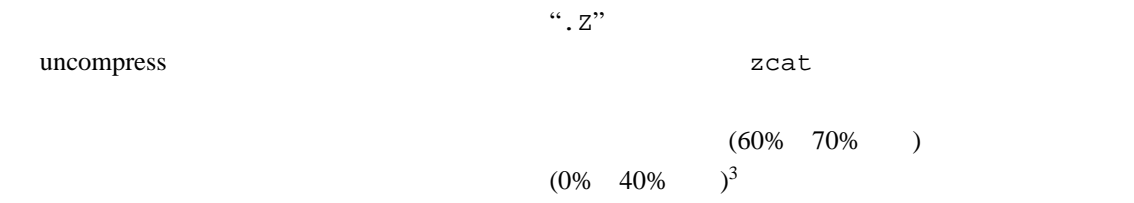

## **E.3**

 $\bullet$  rm

- $\bullet$
- $\bullet$  $\bullet$  4

UNIX

- 1.  $\text{(chmod -w)}$  $2.$  $1$  2 1.  $\blacksquare$  $2.$  $3.$  $1$
- $\sim$  2  $\sim$  3  $\overline{3}$

 $3$  strip ( strip  $\sim$  $\begin{bmatrix} \text{gdb} & \text{sdb} \\ 4 & \end{bmatrix}$  $4\,$ 

 $($ 

- 不要なファイルのバックアップは行わない (バックアップ・ファイルの容量を少なく抑える  $\rightarrow$
- $\bullet$

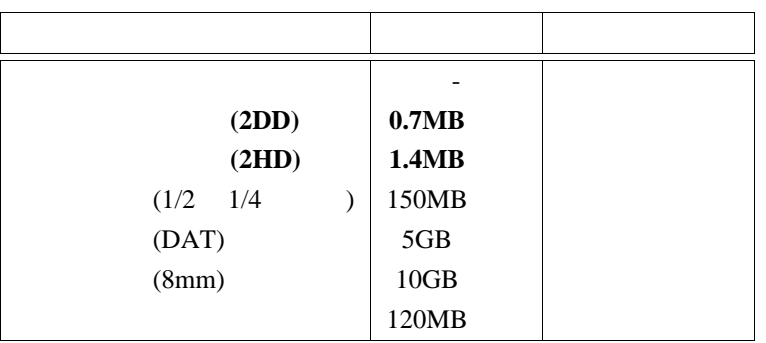

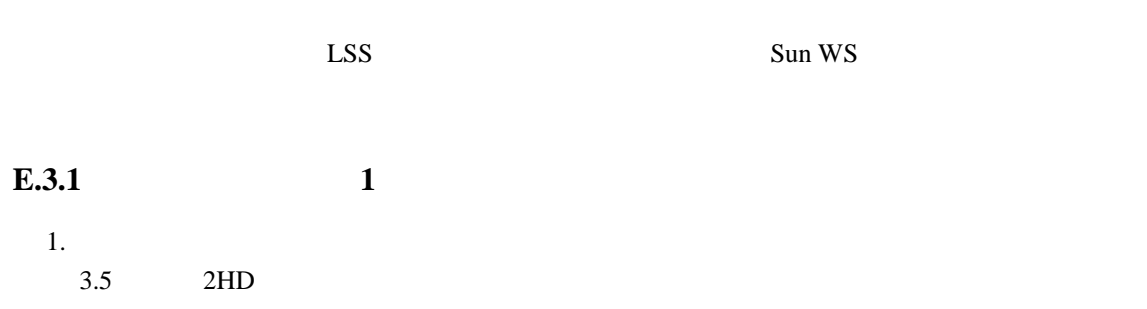

2.

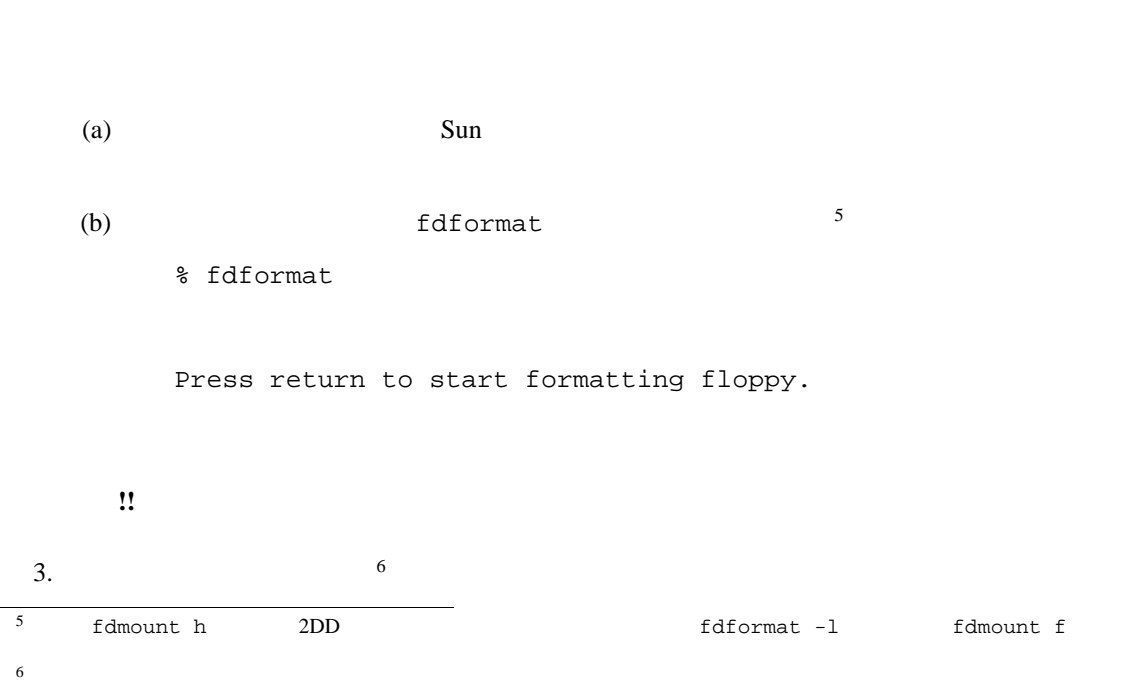

% cd home  $\frac{8}{6}$ 4.  $\text{tar}$  (and  $\text{tar}$  and  $\text{tar}$  and  $\text{tr}$  and  $\text{tr}$  and  $\text{tr}$  and  $\text{tr}$  and  $\text{tr}$  and  $\text{tr}$  and  $\text{tr}$  and  $\text{tr}$  and  $\text{tr}$  and  $\text{tr}$  and  $\text{tr}$  and  $\text{tr}$  and  $\text{tr}$  and  $\text{tr}$  and  $\text{tr}$  and  $\text{$ tar cvf /dev/fd0 *filename*... *filename* the set of the set of the set of the set of the set of the set of the set of the set of the set of the set of the set of the set of the set of the set of the set of the set of the set of the set of the set of  $1$ % tar cvf /dev/fd0 .  $2 \qquad \qquad \text{doc/i2} \qquad \text{LAT}_E X$ % tar cvf /dev/fd0 doc/i2/\*.tex  $\begin{array}{lllll} \tan \quad & 1 & \cot \mathsf{c} & \mathsf{r} & \mathsf{r} \text{v} \text{f} \end{array}$ tar rvf /dev/fd0 *filename*...  $(\text{update})$  $1$   $uvf$ tar uvf /dev/fd0 *filename*... rvf, uvf  $5.$ eject WS % eject tar  $\frac{1}{\sqrt{2}}$  $($   $)$   $(2HP)$  $(1.4MB)$  bar

 $\alpha$ 

E.3.2

% tar tf /dev/fd0 1 tf v tvf

*E.3.* 123

124 E.

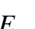

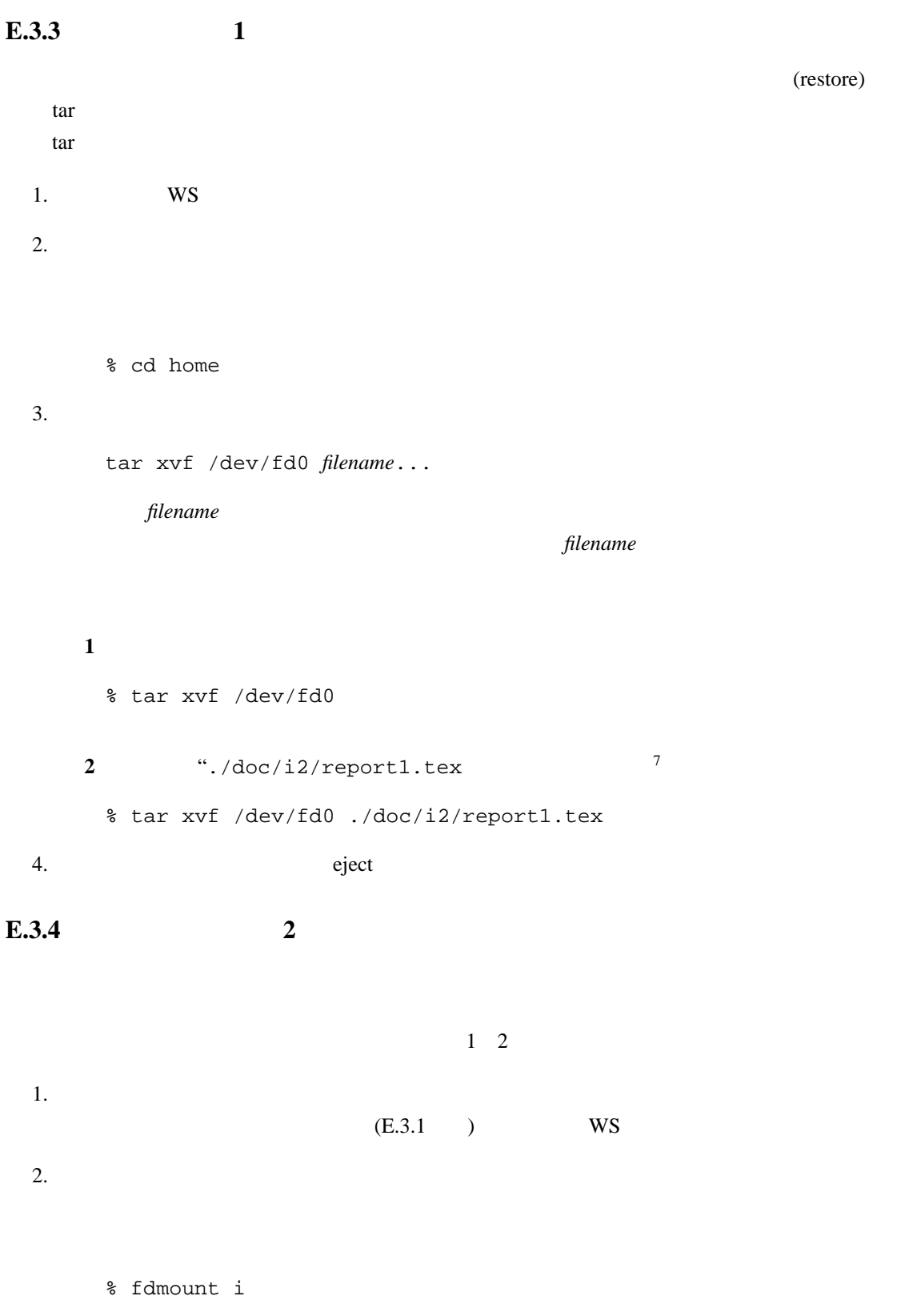

```
Press return to start formatting floppy.
3.% fdmount m
    fdmount: 'fd0c' mounted on '/floppy'.
                    /floppy
    % df /floppy
4.(assume that (5.dest-directory /floppy
 1 cp
      % cp -pr filename... dest-directory
    : doc/i2
      % cp -pr doc/i2 /floppy/doc/
 2 \text{ tar} (1\lambda% (chdir src-directory; tar cf - filename ...) | % (chdir dest-
      directory; tar xvf -)
6.(a)% fdmount u
 (b)% eject
```
126 E.

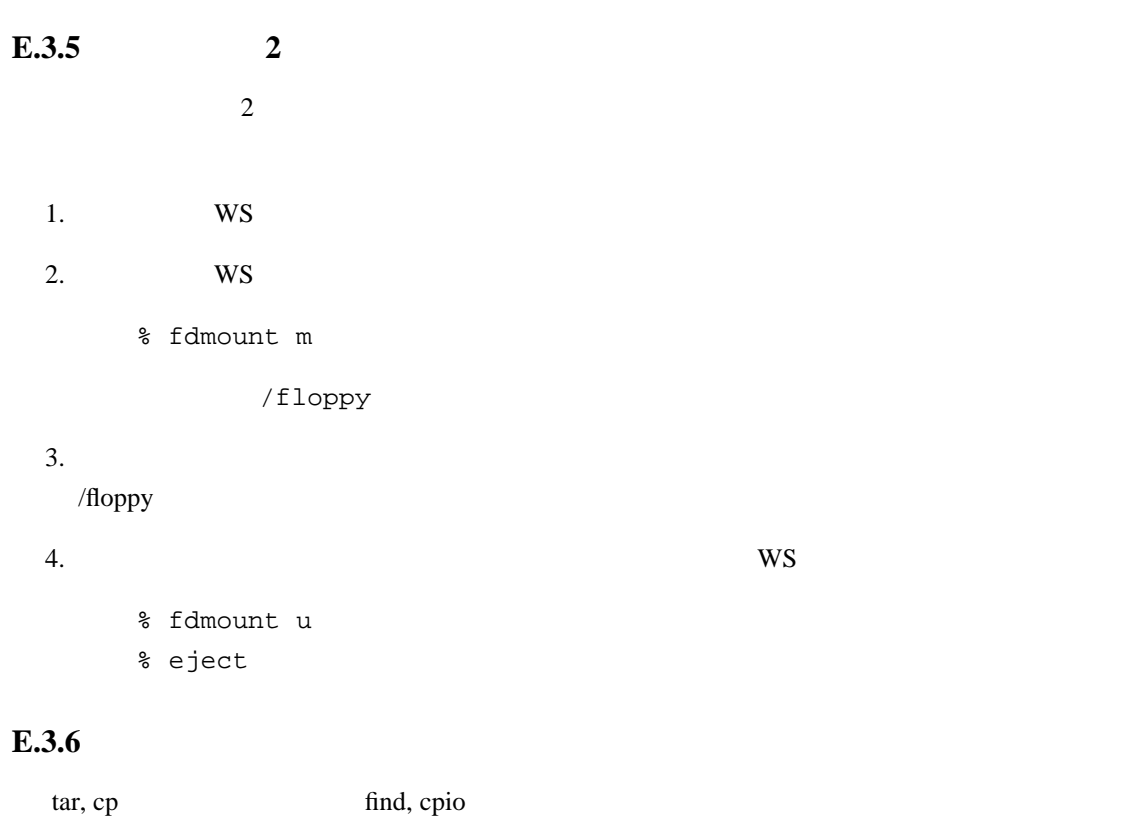

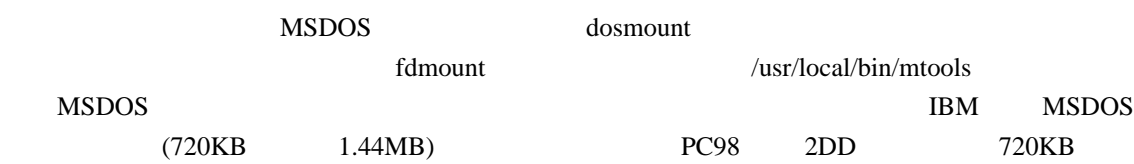

## 付録 **F**

## **F.1**

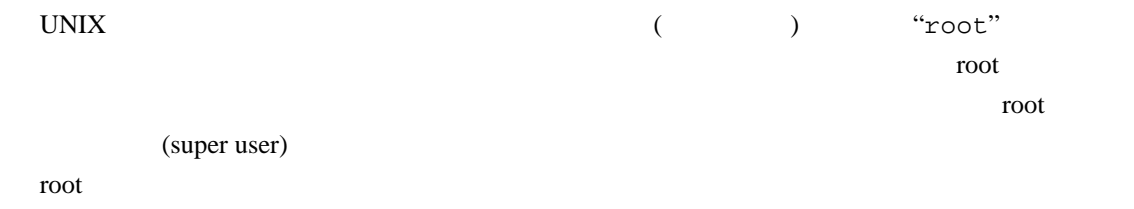

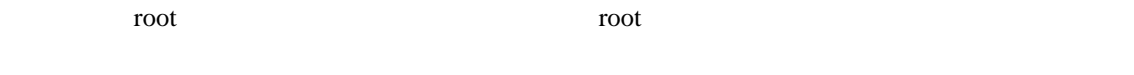

## root dealers and the contract of the contract of the contract of the contract of the contract of the contract of the contract of the contract of the contract of the contract of the contract of the contract of the contract

- $\bullet$  日常のシステム管理
	- **–** 新規ユーザの登録
	- **–** システムの立ち上げ、停止 **–** ディスク使用状況、プロセス状態監視、ネットワーク環境の監視
- **–** 不法侵入、不法アクセス等の監視
- **–** ファイルのバックアップ  $\bullet$
- $\bullet$
- $\bullet\,\,(\text{root}\qquad \qquad )$

## $F.2$

 $\bullet$  (  $\qquad\qquad$  )

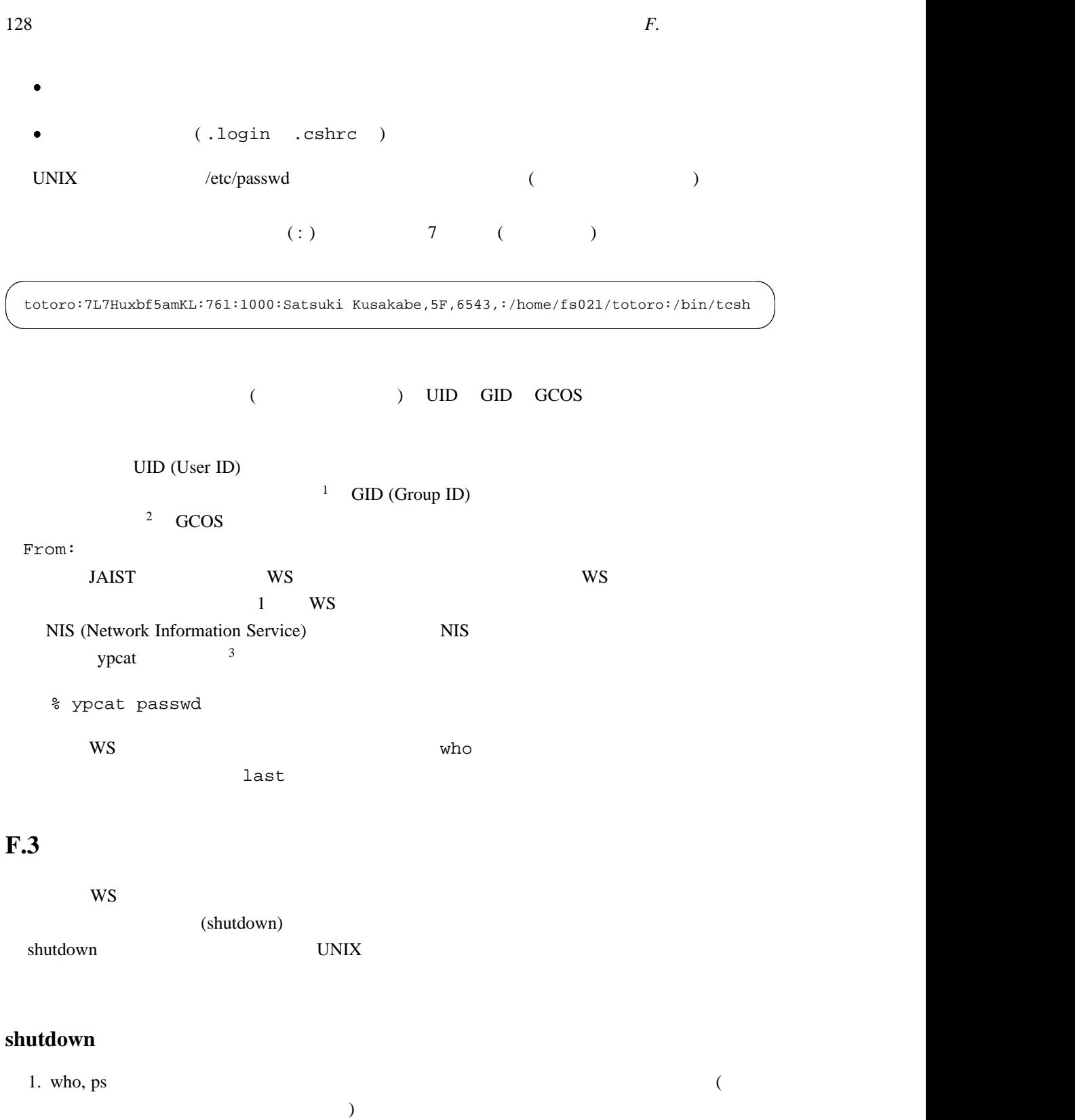

1root UID <sup>0</sup> である <sup>2</sup>自分の属するグループ名を知るには、コマンド groups が使える。また、グループ名は /etc/group に登録されている。 <sup>3</sup>厳密には、/etc/passwd ファイル中の '+' で始まる行が NIS の対象になっている。

2. WS root

#### 3. Shutdown

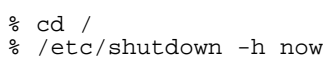

ok

UNIX <sub>2</sub>

4. ( $\qquad \qquad$ 

**JAIST** shutdown login shutdown shutdown shutdown shutdown shutdown shutdown shutdown share  $\frac{1}{2}$  and  $\frac{1}{2}$  and  $\frac{1}{2}$  and  $\frac{1}{2}$  and  $\frac{1}{2}$  and  $\frac{1}{2}$  and  $\frac{1}{2}$  and  $\frac{1}{2}$  and  $\frac{1}{2}$  and  $\frac{$ 

## **F.4**

 $W\text{S}$ 1. (  $\qquad \qquad$  ) 2.  $\frac{4}{3}$  $(a)$ 

 $(b)$  $(c)$  $(d)$ 

(e) login:  $($ 

## $F.5$

UNIX  $\blacksquare$  $W$ S  $W$ 

WS  $PS$  ps  $($  5.2  $)$  $sps$  sps  $sps$ 

 $\bullet$ 4shutdown 1999 (boot) コマンドにはないことになっていると思います。 コマンドにはないことを持っていると思うことがある。 (boot) がらしい

#### 130 F.

- $\bullet$
- $\bullet$  CPU
- $\bullet$  . The state  $\bullet$  and  $\bullet$  and  $\bullet$  a

## **F.6**

- $\bullet$
- $\bullet$  /tmp, /var/tmp  $\hspace{0.5cm}$  ?
- $\bullet$ last  $\frac{1}{\sqrt{2\pi}}$
- $\bullet$ root and a contract a contract a contract a contract a contract a contract a contract a contract a contract a contract a contract a contract a contract a contract a contract a contract a contract a contract a contract a co
	- /var/adm/messages, /var/log/syslog

 $\bullet$ 

#### $WS$

- $\bullet$  (  $\cdot$  WS  $)$
- $\bullet$ root to the root and the root and the root  $\alpha$

# 付録 **G**

# **RMAIL**

Emacs RMAIL

Cc to the state of the state of the state of the state of the state of the state of the state of the state of the state of the state of the state of the state of the state of the state of the state of the state of the stat

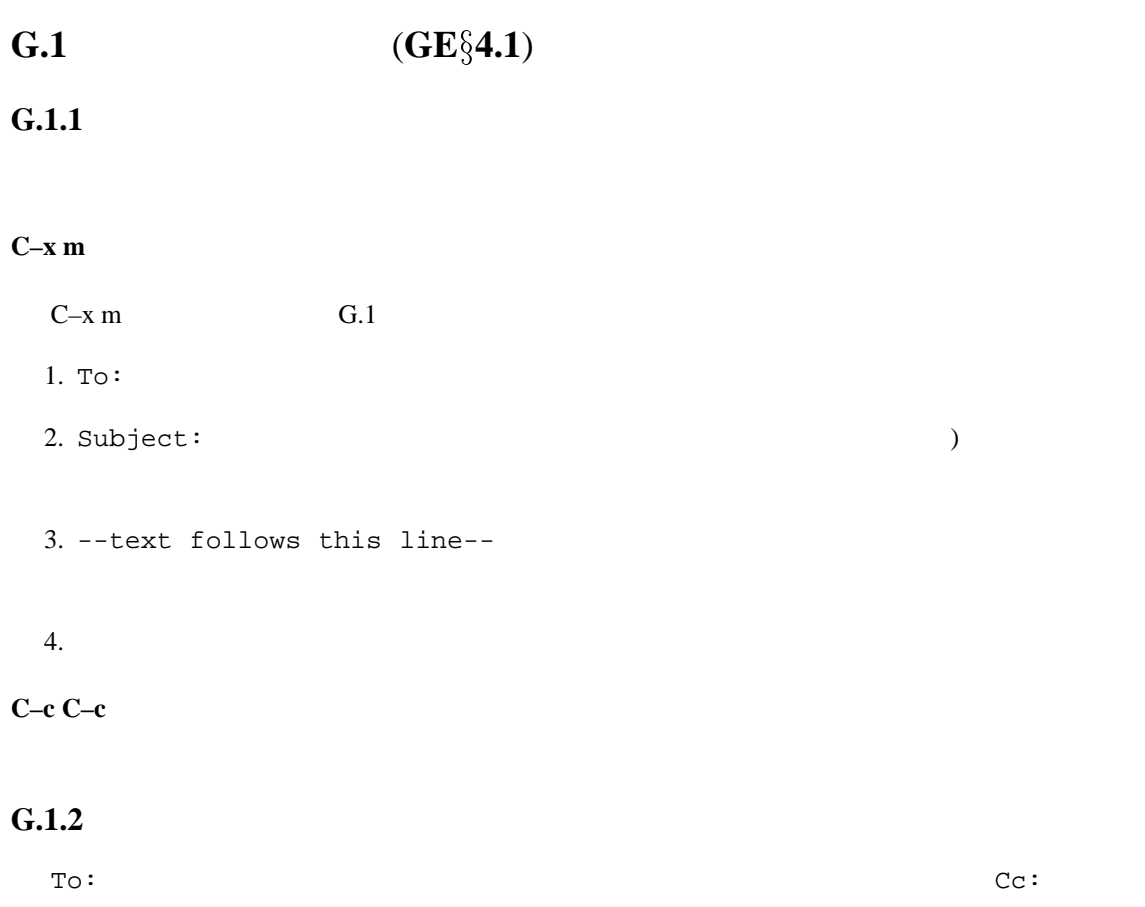

To: ssato@kuee.kyoto-u.ac.jp, ssato@atr-ln.atr.co.jp Cc: sato-lab BCC: sato

 $To: Cc:$ 

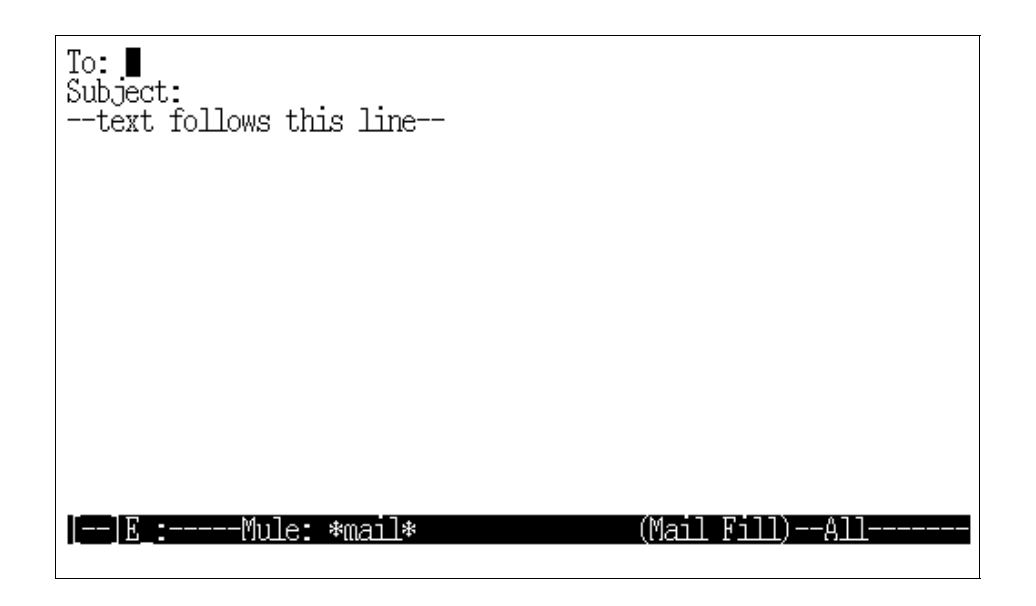

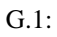

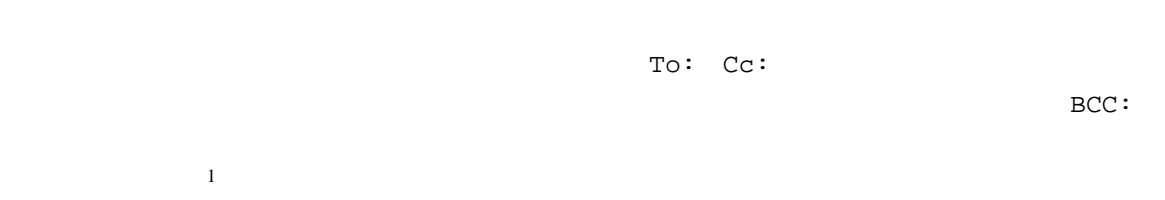

#### G.1.3

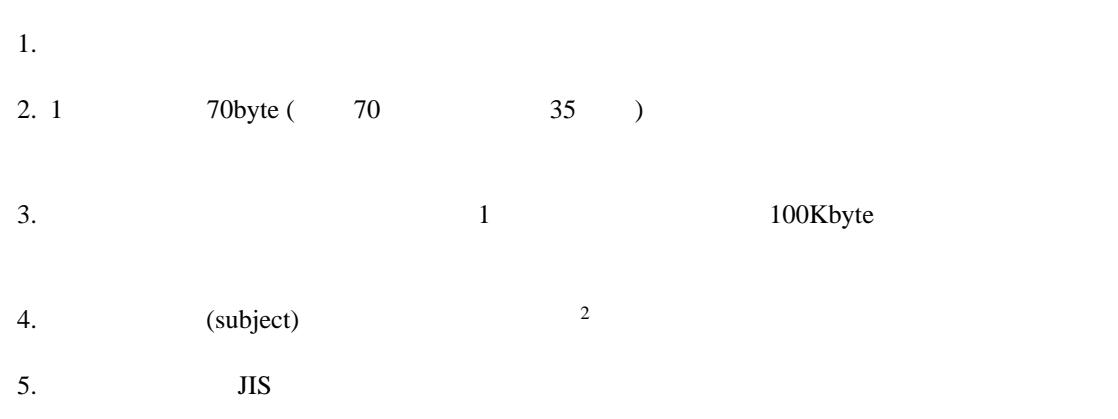

電子メール読んだり、整理したりする方法には、いくつもの方法がある。ここでは、主に、Emacs

## **G.2** Rmail (**GE**§4.2)

rmail mh-e (**GE**§4.3)

 $1$  $^2 \rm MIME$
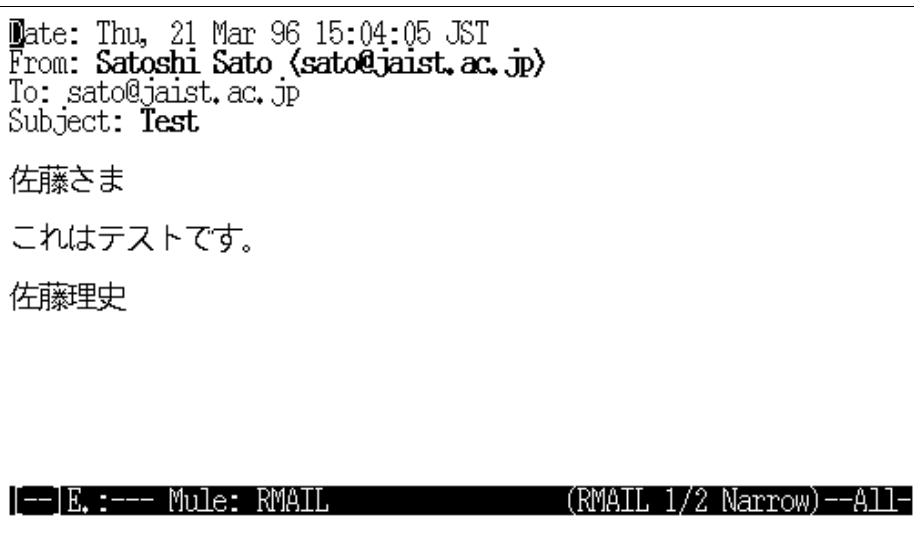

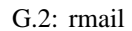

 $G.2.1$ 

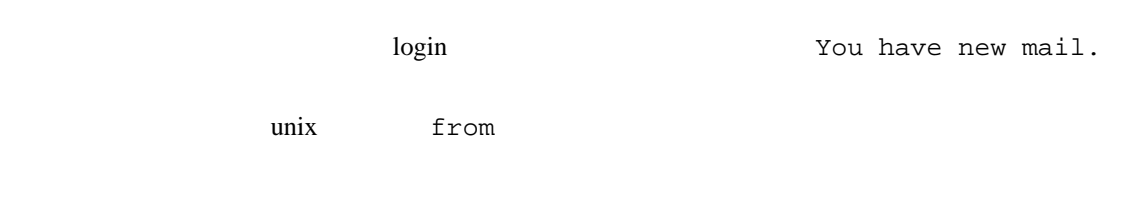

### **G.2.2** rmail

 $r$ mail  $r$ **M-x rmail** rmail

 $G.2$  rmail  $5$ (Subject)

#### **G.2.3** rmail

rmail extension of the state of the state of the state of the state of the state of the state of the state of the state of the state of the state of the state of the state of the state of the state of the state of the stat

**q** rmail

rmail Emacs

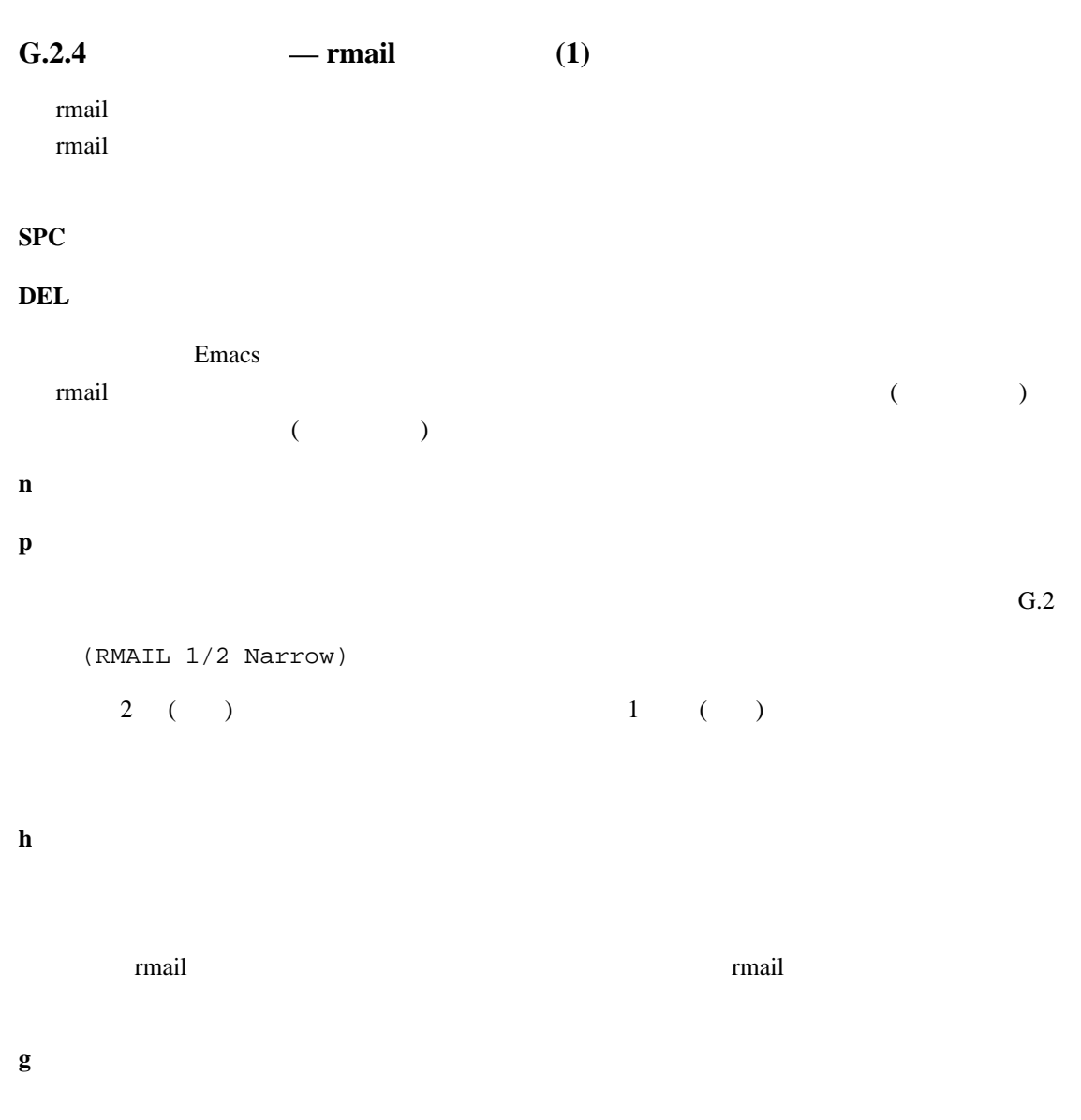

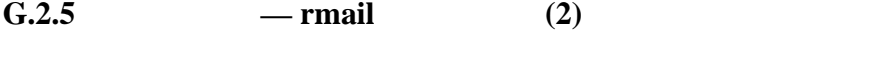

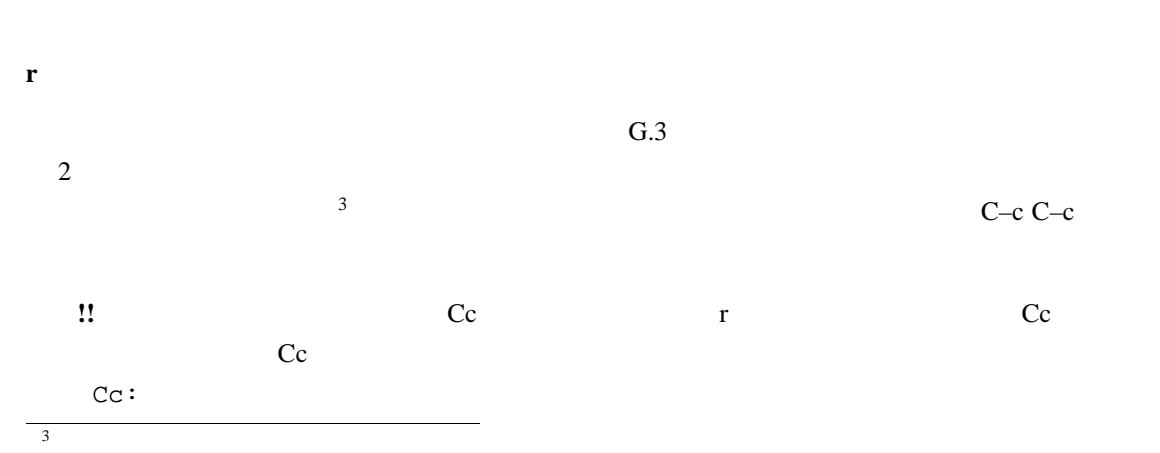

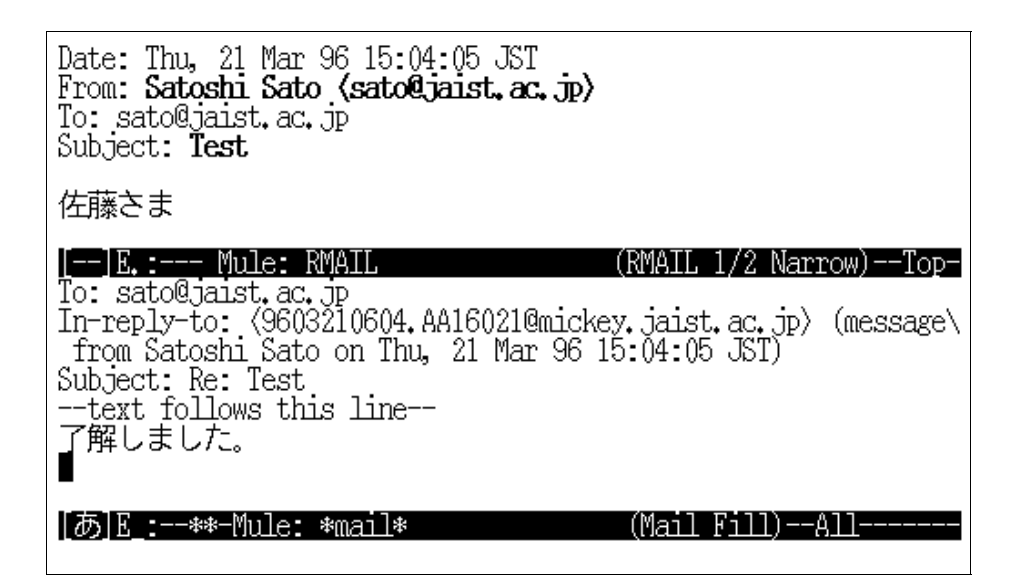

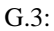

**C–c C–v** 

| $\mathcal{E}$       |         |         | (forward |
|---------------------|---------|---------|----------|
| f                   | forward |         |          |
|                     |         | forward |          |
| $(C-c C-c)$<br>mail |         |         |          |
| m                   |         |         |          |
| $C-x$ m             |         | $C-x$ m |          |

#### G.2.6

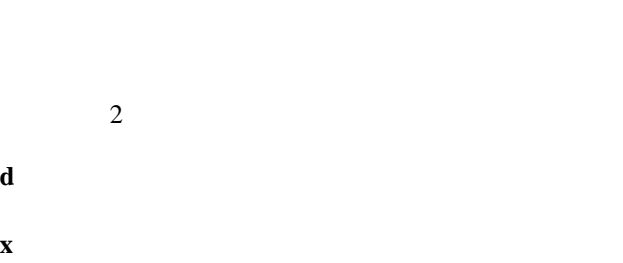

 $\mathbf u$ 

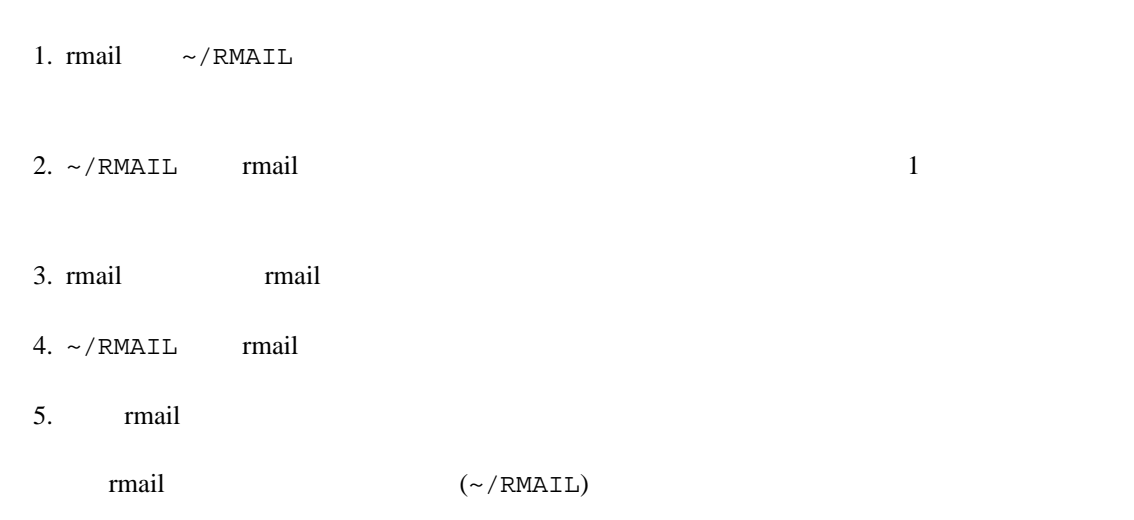

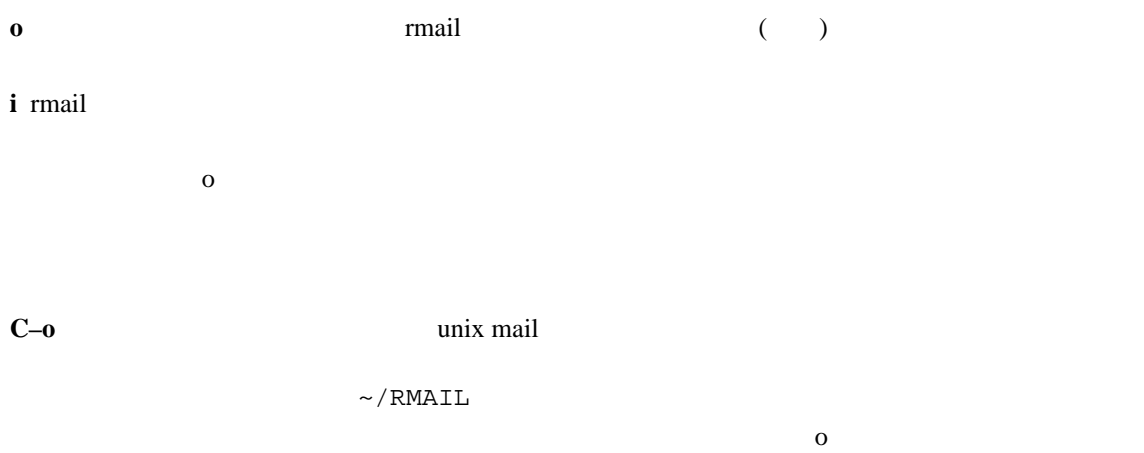

## $G.2.7$

 $\sim / \, \text{RMAIL}$  $\sim$ /RMAIL~

% chmod go-rwx  $\sim$ /RMAIL  $\sim$ /RMAIL $\sim$ 

#### G.2.8

**is-gakusei98** 1998 **ms-gakusei98** 1998 **ks-gakusei98** 1998 **is-faculty** ms-faculty ks-faculty **all-students** jaist-all JAIST

 $j$ aist-all  $j$ aist-all  $k$ 

frontier.announce

注意**!!** 本学のアカウントを使用しなくなる場合、個人的にメンバー登録を行ったメーリングリスト

## G.3

- 1. Emacs  $(C-x \t{m})$ 
	- 宛先は 'ユーザ名@jaist.ac.jp' とする。
	- Subject: 'test mail 1'
	- $\bullet$  (  $\qquad \qquad$  )
- 2. Emacs Rmail
	- Rmail  $(M-x \text{ email})$  $\begin{array}{lll} \bullet & \quad \text{(reply)} & \quad \text{(r} & \quad \text{)} \\ \end{array}$
	- $\bullet$  Rmail  $\bullet$  Rmail  $\bullet$  (g
		- ) the state  $\lambda$

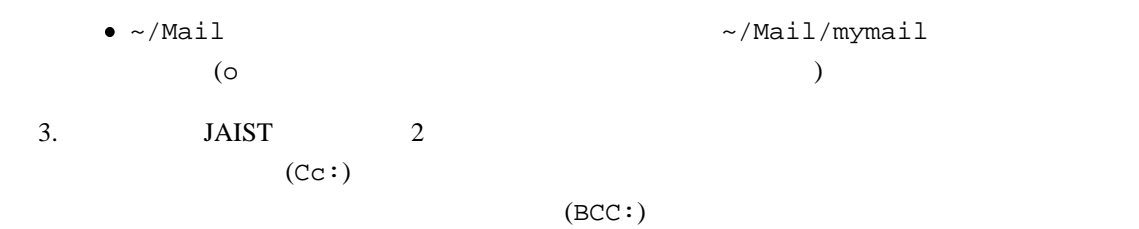

# 付録 **H**

# **H.1 UNIX**

 こんなことをするコマンドはないのかしら**? –** 関連するキーワードがわかるならば、man -k *keyword* で調べる。 **–** 参考書 (**U**) を見る。

# **H.2** Emacs

#### Emacs the term of the term of the term of the term of the set of the term of the term of the term of the term of the term of the term of the term of the term of the term of the term of the term of the term of the term of t

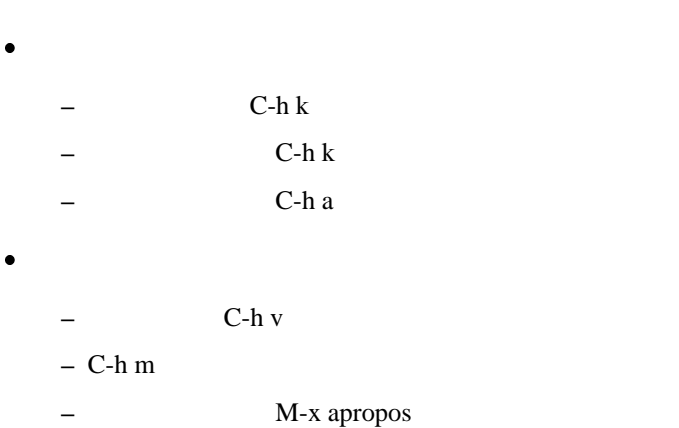

- 
- $\bullet$ 
	- **–** C-h m
	- **–** M-x info

# $H.3$  LAT<sub>E</sub>X

- 図を書く ー<br>- <u>tabular</u> tabular **–** picture – xfig tgif, idraw **PostScript**  $\text{epsf.sty}$   $\text{LAT}_\text{E}X$ **–** 清書して、切り貼りする。  $\bullet$ UNIX  $X$ PostScript 1
- **xfig** 図はできる限り英語で書こう!! **jxfig**  $\frac{d}{dx}$  $1$
- tgif  $1$
- Windows 'P'  $\frac{1}{1}$
- $\bullet$ 1. Macintosh EPSON EPSON EpScan Mac 2. Macintosh 3. TIFF, GIF, JPEG UNIX 4. UNIX  $\frac{1}{1}$  Windows

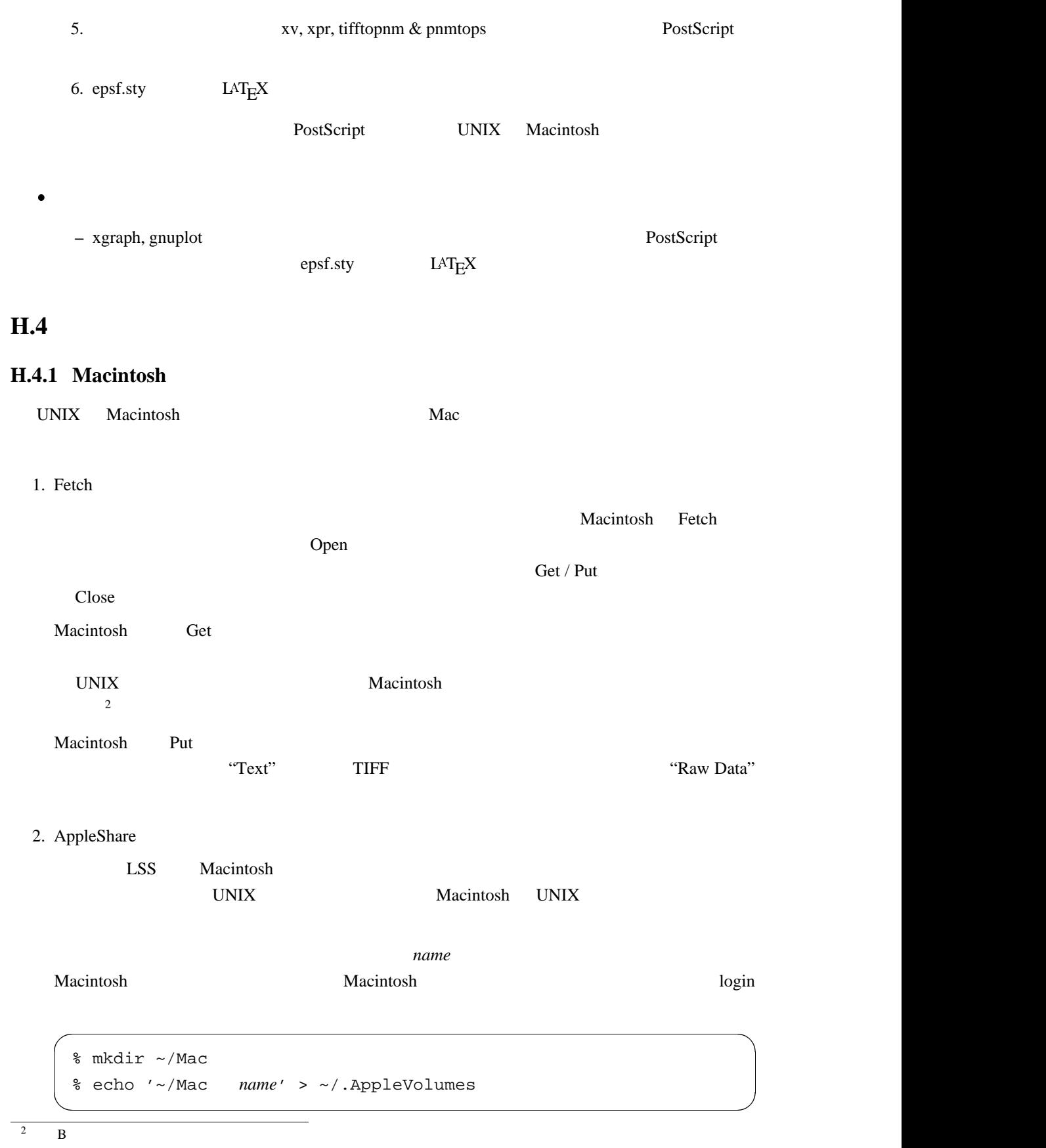

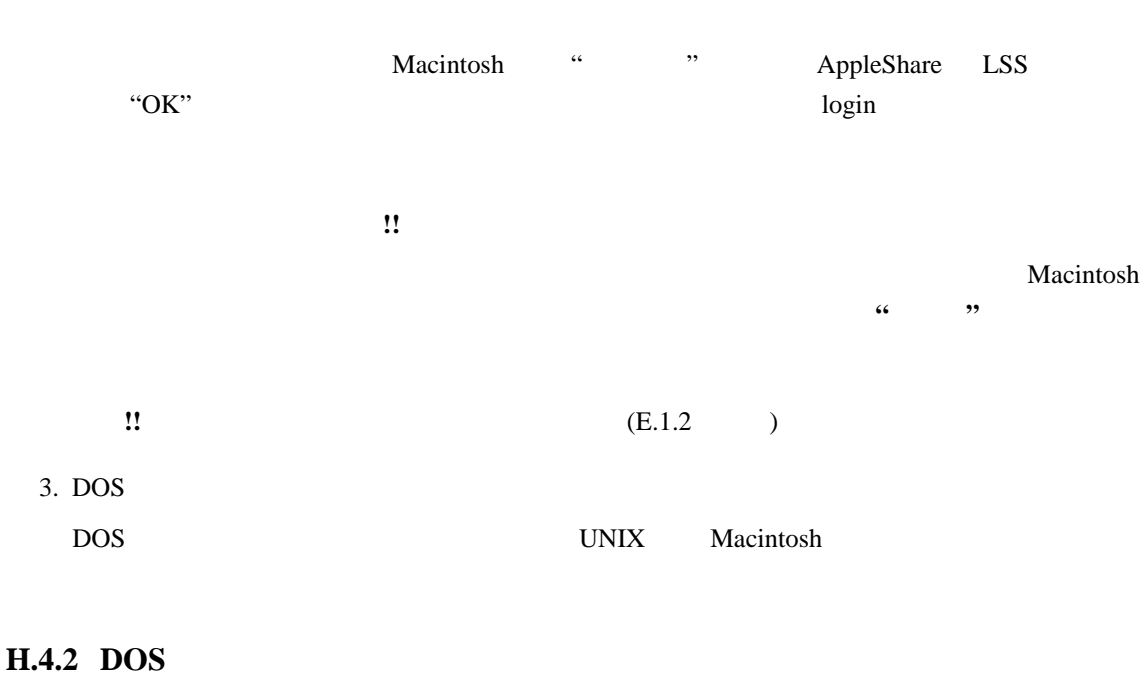

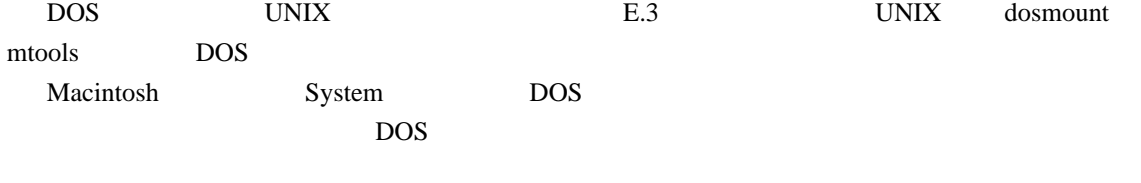

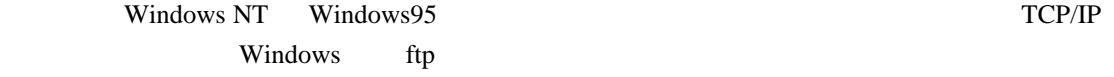

## **H.5**

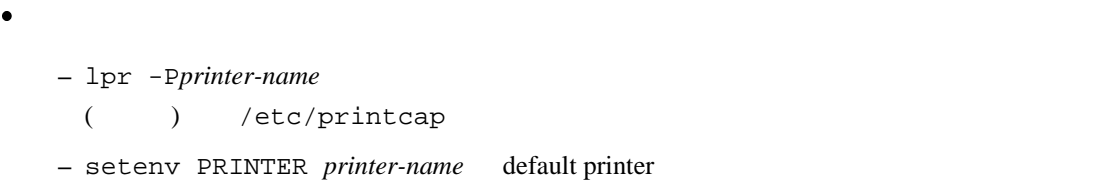

# **H.6**

frontier.sys.question frontnet

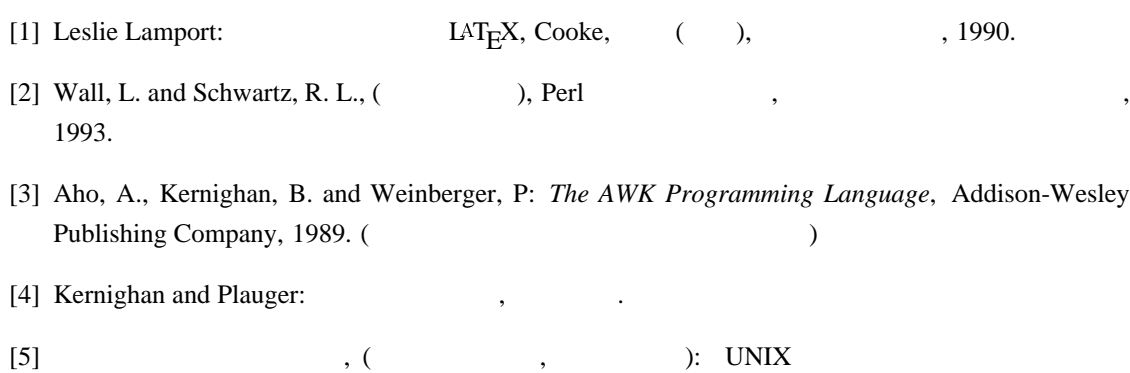

"make", , 1990.

143